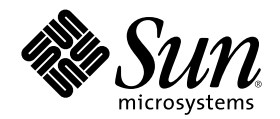

## Installera och administrera en AnswerBook2-server

Sun Microsystems, Inc. 901 San Antonio Road Palo Alto, CA 94303-1100 USA

Artikelnummer 806-1472–10 Augusti 1999

Copyright 1999 Sun Microsystems, Inc. 901 San Antonio Road, Palo Alto, CA 94303-4900 USA. Med ensamrätt.

Denna produkt och detta dokument skyddas av upphovsrättslagen och distribueras med en licens som reglerar användning, kopiering, distribution och dekompilering. Ingen del av produkten eller dokumentet får mångfaldigas på något sätt utan skriftligt tillstånd från Sun<br>och Suns licenstagare. Program från övriga företag, t ex teckensnittsteknik, är skyd leverantörer.

Delar av produkten kan härröra från Berkeley BSD-system, som tillhandahålls på licens av University of California. UNIX är ett registrerat varumärke i USA och övriga länder och tillhandhålls på licens med ensamrätt av X/Open Company, Ltd.

Sun, Sun Microsystems, Sun-logotypen, SunDocs, AnswerBook, AnswerBook2, HotJava, SunOS, Sun WebServer och Solaris är varumärken<br>eller registrerade varumärken som tillhör Sun Microsystems, Inc i USA och andra länder. Alla S registrerade varumärken som tillhandahålls och ägs av SPARC International, Inc. i USA och andra länder. Produkter med SPARC-varumärken bygger på en arkitektur som har utvecklats av Sun Microsystems, Inc. Netscape Navigator är ett varumärke som ägs av Netscape Communications Corporation.

OPEN LOOK och det grafiska användargränssnittet från Sun™ är utvecklade av Sun Microsystems, Inc för användare och licenstagare. Sun erkänner betydelsen av Xerox forskning och utveckling av grafiska användargränssnitt för datorindustrin. Sun har en licens utan<br>ensamrätt från Xerox för Xerox grafiska användargränssnitt, som också omfattar Suns licens LOOK-användargränssnittet och följer Suns skriftliga licensavtal.

**BEGRÄNSADE RÄTTIGHETER:** Användning, kopiering eller offentliggörande som utförs av USA:s regering lyder under bestämmelserna i FAR 52.227–14(g)(2)(6/87) och FAR 52.227–19(6/87) eller DFAR 252.227–7015(b)(6/95) och DFAR 227.7202–3(a).

DOKUMENTATIONEN TILLHANDAHÅLLS "I BEFINTLIGT SKICK". SUN ERKÄNNER INGA UTTRYCKLIGA ELLER UNDERFÖRSTÅDDA VILLKOR, ÅTERGIVANDEN OCH GARANTIER, INKLUSIVE UNDERFÖRSTÅDDA GARANTIER OM SÄLJBARHET, LÄMPLIGHET FÖR ETT VISST ÄNDAMÅL ELLER ICKE-LAGSTRIDIGHET. DETTA GÄLLER I ALLA FALL DÅ DET INTE FINNS JURIDISKT BINDANDE SKÄL TILL MOTSATSEN.

Copyright 1999 Sun Microsystems, Inc. 901 San Antonio Road, Palo Alto, Californie 94303-4900 Etats-Unis. Tous droits réservés.

Ce produit ou document est protégé par un copyright et distribué avec des licences qui en restreignent l'utilisation, la copie, la distribution, et la décompilation. Aucune partie de ce produit ou document ne peut être reproduite sous aucune forme, par quelque<br>moyen que ce soit, sans l'autorisation préalable et écrite de Sun et de ses bailleurs de lic qui comprend la technologie relative aux polices de caractères, est protégé par un copyright et licencié par des fournisseurs de Sun. Des parties de ce produit pourront être dérivées du système Berkeley BSD licenciés par l'Université de Californie. UNIX est une marque déposée aux Etats-Unis et dans d'autres pays et licenciée exclusivement par X/Open Company, Ltd.

Sun, Sun Microsystems, le logo Sun, SunDocs, AnswerBook, AnswerBook2, HotJava, SunOS, Sun WebServer et Solaris sont des marques<br>de fabrique ou des marques déposées, ou marques de service, de Sun Microsystems, Inc. aux Etat marques SPARC sont utilisées sous licence et sont des marques de fabrique ou des marques déposées de SPARC International, Inc. aux<br>Etats-Unis et dans d'autres pays. Les produits portant les marques SPARC sont basés sur une Microsystems, Inc.Netscape Navigator est une marque de Netscape Communications Corporation.

L'interface d'utilisation graphique OPEN LOOK et Sun™ a été développée par Sun Microsystems, Inc. pour ses utilisateurs et licenciés.<br>Sun reconnaît les efforts de pionniers de Xerox pour la recherche et le développement d graphique pour l'industrie de l'informatique. Sun détient une licence non exclusive de Xerox sur l'interface d'utilisation graphique Xerox, cette licence couvrant également les licenciés de Sun qui mettent en place l'interface d'utilisation graphique OPEN LOOK et qui en outre se conforment aux licences écrites de Sun.

CETTE PUBLICATION EST FOURNIE "EN L'ETAT" ET AUCUNE GARANTIE, EXPRESSE OU IMPLICITE, N'EST ACCORDEE, Y COMPRIS DES GARANTIES CONCERNANT LA VALEUR MARCHANDE, L'APTITUDE DE LA PUBLICATION A REPONDRE A UNE UTILISATION PARTICULIERE, OU LE FAIT QU'ELLE NE SOIT PAS CONTREFAISANTE DE PRODUIT DE TIERS. CE DENI DE GARANTIE NE S'APPLIQUERAIT PAS, DANS LA MESURE OU IL SERAIT TENU JURIDIQUEMENT NUL ET NON AVENU.

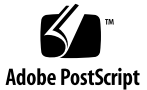

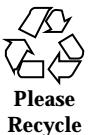

## Innehåll

### **Inledning 7**

## **1. Introduktion 9** AnswerBook2 – administrationsöversikt 9 AnswerBook2 – administrationsfunktioner 9 Ingående delar i AnswerBook2 10 Vad ska installeras? 10 Vanliga frågor 11 **2. Installera AnswerBook2-serverprogramvaran 15** Viktigt – begränsningar i operativsystemet 16 Checklista före installation 16 Få tag på programvara för AnswerBook2 18 Installera programvaran för AnswerBook2 18 ▼ Så här installerar du AnswerBook2-serverprogramvaran 18 Installera dokumentsamlingar 21  $\blacktriangledown$  Så här installerar du dokumentsamlingar: 21 Registrera dokumentationsservern 22 Registrera servern med hjälp av kommandot ab2regsvr 23 Registrera servern med hjälp av standardkommandon för FNS 24 Namntjänster och AnswerBook2-användare 24

Köra AnswerBook2-servern som en CGI-process 24  $\blacktriangledown$  Så här byter du till en CGI-baserad server 25 **3. Administrera en AnswerBook2-server 29** Administrera dokumentationsservern 29 Starta och stanna dokumentationsservern 30 Aktivera och inaktivera felsökning för dokumentkällor 31 Kontrollera administrativ åtkomst 32 Ställa in preliminär administrativ åtkomst 32 Lägga till åtkomst för AnswerBook2-administratörer 33 Ändra lösenord för en administratör 33 Ta bort åtkomst för en administratör 34 Arbeta med dokumentsamlingar 34 Lista samlingar 34 Lägga till nya samlingar 35 Lägga till befintliga samlingar 35 Ta bort AnswerBook2-samlingar 36 Konfigurera dokumentationsservern 37 Visa dokumentationsserverkonfiguration 37 Ändra konfiguration för dokumentationsserver 39 Använda ett lägre portnummer än 1024 41 Konfigurationsproblem när servern körs som en CGI-process 42 Arbeta med andra dokumentationsservrar 43 Identifiera alternativa dokumentationsservrar 43 Lägga till alternativa dokumentationsservrar 44 Ta bort ytterligare dokumentationsservrar 44 Ändra ordning för alternativa servrar 45 Arbeta med serverrapporter 45 Bokåtkomstrapport 45

**4** Installera och administrera en AnswerBook2-server ♦ Augusti 1999

Åtkomstloggfiler 46 Visa åtkomstlogg 47 Felloggfiler 47 Visa felloggen 48 Rotera loggfiler 48 Navigeringsfunktioner på administrationssidorna 50 **4. Problemlösning i AnswerBook2 51** Serverfel 51 AnswerBook2-felmeddelanden 54 **A. Man-sida för** ab2admin(1M) **57** ab2admin(1M) 58 **B. Man-sida för** ab2regsvr(1M) **65** ab2regsvr(1M) 66 **C. Exempelinstallation av AnswerBook2 69** Exempelinstallation 69 **Ordlista 97 Index 99**

Installera och administrera en AnswerBook2-server ♦ Augusti 1999

## Inledning

Den här boken handlar om hur du installerar och administrerar en AnswerBook2-dokumentationsserver.

## Vem är den här boken avsedd för

Alla som installerar och administrerar AnswerBook2-program har nytta av den här boken.

## Hur du hittar i den här boken

Den här boken innehåller följande information:

- Kapitel 1 innehåller en introduktion om AnswerBook2.
- Kapitel 2 beskriver hur du installerar AnswerBook2-serverprogram och -dokumentationssamlingar.
- Kapitel 3 förklarar hur du administrerar en dokumentationsserver.
- Kapitel 4 beskriver några kända problemområden och ger lösningar på problemen.
- Bilaga A är en man-sida som referens för kommandoradsgränssnittet ab2admin.
- Bilaga B är en man-sida som referens för ab2regsvr-verktyget.
- Bilaga C visar en exempelinstallation av serverprogrampaketet med hjälp av verktyget pkgadd.

 *Ordlista* innehåller en lista över termer och definitioner som används för produkten.

## Beställa Sun-dokumentation

Sun Software Shop har olika handböcker från Sun Microsystems, Inc. Du kan köpa både enstaka tryckta handböcker och CD-skivor med AnswerBook2™.

En lista över dokument och information om hur du beställer dem finns i Suns Software Shop på platsen http://www.sun.com/software/shop/.

**8** Installera och administrera en AnswerBook2-server ♦ Augusti 1999

### KAPITEL **1**

## Introduktion

Det här kapitlet innehåller grundläggande information om AnswerBook2TM -dokumentationsservern. Det innehåller följande:

- "AnswerBook2 administrationsöversikt" på sidan 9
- "AnswerBook2 administrationsfunktioner" på sidan 9
- "Ingående delar i AnswerBook2" på sidan 10
- "Vad ska installeras?" på sidan 10
- "Vanliga frågor" på sidan 11

Information om hur du använder AnswerBook2 för att visa onlinedokumentation finns i *Visa onlinedokumentation med AnswerBook2-systemet*.

## AnswerBook2 – administrationsöversikt

AnswerBook2 är onlinedokumentationssystemet för Sun. Det är ett klient-serverbaserat system, där klienten är en HTML 3.2-kompatibel webbläsare och servern är en httpd-baserad webbserver. Du kan installera AnswerBook2-dokumentsamlingar på en central dokumentationsserver eller på en lokal server.

### AnswerBook2 – administrationsfunktioner

AnswerBook2 innehåller följande administrationsfunktioner:

 Tack vare klient-serverarkitekturen kan dokumenten lagras på en enda plats (server) och kommas åt från användarens skrivbord (klient).

- Du kan administrera dokumenthanteringen både i ett kommandoradsbaserat gränssnitt (ab2admin) och ett webbläsarbaserat gränssnitt (administrationssidan för AnswerBook2).
- CGI-processer kan köras på flera olika webbservrar.
- Du kan styra om fel ska visas grafiskt för användarna med ordet "BUG" i rött genom att aktivera eller inaktivera AnswerBook2-felsökningsfunktionen.
- Loggfiler för serveråtkomst och fel ingår.

### Ingående delar i AnswerBook2

AnswerBook2 består av följande delar:

- En dokumentationsserver Utför frågefunktioner och tillhandahåller dokument till klientwebbläsaren. Innehåller mallar med ett välbekant utseende vid visning och utskrift av dokument. Både webbläsar- och kommandoradsgränssnitt ingår för administration av databasfunktioner, lösenordsverifiering och andra administrativa funktioner. Information om hur du installerar en dokumentationsserver finns i "Installera programvaran för AnswerBook2 " på sidan 18. Information om hur du administrerar en dokumentationsserver finns i Kapitel 3.
- Dokumentationssamlingar Kan vara både nya dokument (SGML) och gamla dokument (Display PostScript™). Information om hur du installerar dokumentationssamlingarna på servern finns i "Installera dokumentsamlingar" på sidan 21.
- En klientwebbläsare Användarna kan visa dokumentationen i vilken HTML 3.2-kompatibel webbläsare som helst. Information om hur du visar dokumentation finns i *Visa onlinedokumentation med AnswerBook2-systemet*. Om du vill att användare ska komma åt dokumentationsservern måste du antingen registrera servern hos FNS (Federated Naming Service) eller tala om för användarna vilken URL servern har. Information om hur du registrerar servern hos FNS finns i "Registrera dokumentationsservern" på sidan 22.

### Vad ska installeras?

Följande tabell visar vad du behöver göra eller installera för att kunna använda olika AnswerBook2-funktioner.

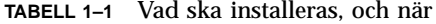

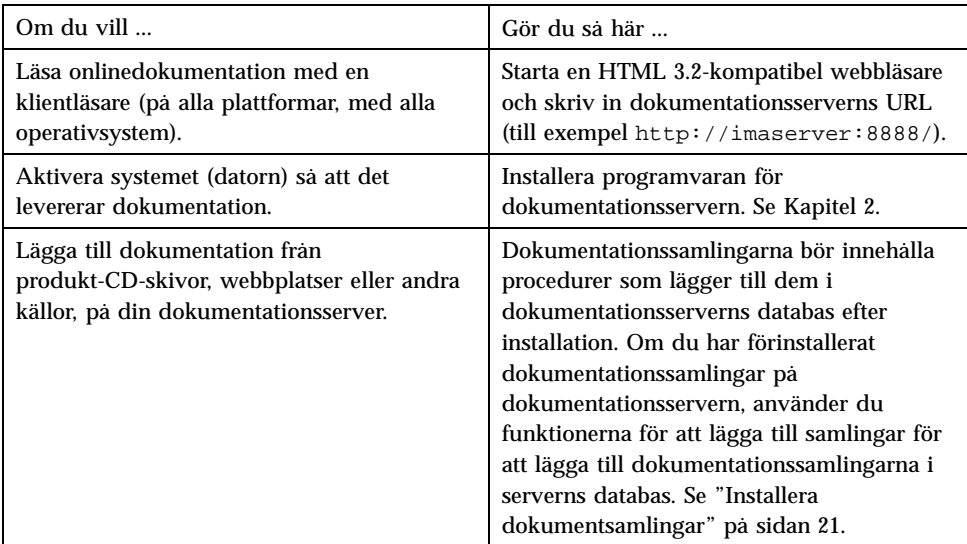

## Vanliga frågor

Det här avsnittet innehåller några vanliga frågor om AnswerBook2 och svaren på de frågorna.

### **Vad är AnswerBook2?**

AnswerBook2 använder en standardbaserad dokumentationsserver för att visa Suns onlinedokumentation i din webbläsare. Med hjälp av gränssnittet i AnswerBook2 kan du bläddra, söka efter och skriva ut en mängd information, inklusive AnswerBook1-samlingar och direkthjälpen (man-sidor).

### **På vilket sätt skiljer sig AnswerBook2 från AnswerBook?**

Föregående version av AnswerBook (AnswerBook1) använde Display PostScript för att visa elektroniska versioner av dokument som främst var utvecklade som pappersdokument. AnswerBook2 använder en webbläsare för att visa onlinedokumentation som är utvecklad för att visas elektroniskt med hjälp av SGML och för att visa befintliga AnswerBook1-dokument.

Följande lista visar de huvudsakliga skillnaderna mellan produkterna:

Introduktion **11**

- Webbläsargränssnitt Du kan använda en valfri HTML 3.2-kompatibel webbläsare på vilken plattform som helst för att visa onlinedokumentationen med AnswerBook2
- Flexibla källor Dokumentationsservern kan visa både AnswerBook1-dokument (Display PostScript) och AnswerBook2-dokument (SGML).
- Klient-serverstöd Med AnswerBook2 kan du installera server- och dokumentsamlingarna på en central plats och sedan komma åt dokumenten från andra system. Dessutom finns en "fail-over"-mekanism som gör att dokumentadministratören kan definiera flera dokumentationsservrar så att länkar mellan dokument alltid fungerar.
- Plattformsoberoende I den här versionen måste AnswerBook2-dokumentationsservern köras i operativmiljön operativsystemet Solaris 2.5.1 eller kompatibel version (SPARC eller Intel). Dock kan AnswerBook2-klienter köras på vilken plattform som helst, och framtida versioner kan komma att erbjuda serverfunktionalitet för flera plattformar.
- Standardsökfunktioner AnswerBook2 använder AND som standard vid sökning i stället för OR (standardsökfunktionalitet för AnswerBook1).

#### **Kan jag fortfarande visa mina gamla AnswerBook-samlingar med AnswerBook2?**

Ja, om inte dina gamla AnswerBook-dokument är äldre än operativmiljön Solaris 2.2. Om du vill lägga till AnswerBook1-samlingar i dokumentationsserverns databas använder du AnswerBook2-funktionen "lägg till samling" och pekar på katalogen som innehåller AnswerBook1-filen ab\_cardcatalog.

#### **Innehåller AnswerBook2 samma funktioner för AnswerBook1- och AnswerBook2-dokument?**

Nej. För enhetlighetens skull är gränssnittet i AnswerBook2 för AnswerBook1-dokument snarlikt gränssnittet i AnswerBook1. Här följer en kortfattad lista över funktionsskillnader mellan AnswerBook1- och AnswerBook2-samlingar:

- Du kan inte visa eller dölja alla nivåer i en AnswerBook1-innehållsförteckning, bara visa eller dölja ett visst avsnitt i innehållsförteckningen.
- AnswerBook1-innehållssidor innehåller inte Andra avsnitt. Om du vill navigera från en sida till en annan kan du använda länken Nästa avsnitt eller återgå till innehållsförteckningen och markera ett annat avsnitt i boken.
- AnswerBook1-innehållssidor visar hela kapitlet på en gång, inte mindre avsnitt.
- Ikonerna för sökresultatet visar bara grovt sannolikheten för en matchning i AnswerBook1-information. Ikonerna är oftast antingen helt fyllda eller helt tomma.
- Söktermer markeras inte i AnswerBook1-text.
- AnswerBook1-grafik visas inte direkt utan representeras av en ikon som öppnar en PostScript-visning av grafiken när du klickar på den.
- I en sökningstypen Direkthjälp efter nyckelord ingår bara AnswerBook2-direkthjälpen (SGML-baserade sidor) på servern, inte AnswerBook1-hjälpen (man-sidor).
- För AnswerBook1-hjälpen används samma gränssnitt som för alla andra AnswerBook1-dokument. Det finns inget särskilt direkthjälpsgränssnitt.

Introduktion **13**

Installera och administrera en AnswerBook2-server ♦ Augusti 1999

## Installera AnswerBook2-serverprogramvaran

Detta avsnitt beskriver installation av serverprogramvaran för AnswerBook2.

**Obs!** För att kunna läsa onlinedokumentation som AnswerBook2-klient krävs ingen installation. Du behöver känna till URL:en för en dokumentationsserver, eller också, om du har tillgång till Internet, kan du läsa utgiven Sun-dokumentation som finns på URL:en http://docs.sun.com/

**Obs!** För denna produkt finns ingen åtkomstkontroll på klientnivån. Om en klientdator kommer åt URL:en för en dokumentationsserver, så går det att läsa dokumenten på den servern.

Detta avsnitt innehåller följande information:

- "Viktigt begränsningar i operativsystemet" på sidan 16
- "Checklista före installation" på sidan 16
- "Få tag på programvara för AnswerBook2" på sidan 18
- "Installera programvaran för AnswerBook2 " på sidan 18
- "Installera dokumentsamlingar" på sidan 21
- "Registrera dokumentationsservern" på sidan 22
- "Köra AnswerBook2-servern som en CGI-process" på sidan 24

## Viktigt – begränsningar i operativsystemet

AnswerBook2-servern kan köras med operativsystemet Solaris 2.5.1 (eller kompatibel version). Beroende på vilken version av operativsystem du väljer, kommer dock installationen att begränsas i följande avseenden:

- 1. Stöd för språk med fler-bytestecken, gäller till exempel i många asiatiska länder operativsystemet Solaris använder ett hjälpprogram (iconv) som konverterar tecken från en typ av kod till en annan. Om du använder operativsystemet Solaris 2.5.1, kan det hända att du måste installera eller uppdatera följande paket:
	- SUNWciu8 iconv-moduler för UTF-8 för förenklad kinesiska
	- SUNWhiu8 iconv-moduler för UTF-8 för traditionell kinesiska
	- SUNWjiu8 iconv-moduler för UTF-8 för japanska
	- SUNWkiu8 iconv-moduler för UTF-8 för koreanska
	- SUNWuiu8 iconv-moduler (standard) för UTF-8
- 2. Stöd för FNS (Federated Naming Services) Om du vill registrera AnswerBook2-servern så att användarna får tillgång till den "automatiskt" måste du först installera FNS i systemet. Eftersom detta hjälpprogram inte är en del av kärnan i operativsystemet, kan du bli tvungen att installera SUNWfns-paketet.

## Checklista före installation

Installationen blir enklare om du använder denna checklista.

#### **Är ditt system kompatibelt med programvaran AnswerBook2?**

För att ditt system ska kunna fungera som en dokumentationsserver, måste det överensstämma med någon av följande systemkonfigurationer:

- SPARCstation<sup>™</sup> 2 (minimum, SPARCstation 5 rekommenderas) med operativsystemet Solaris 2.5.1 för SPARC (eller kompatibel version)
- Intel-baserad dator med operativsystemet Solaris 2.5.1 för Intel (eller kompatibel version)

Dessutom måste serversystemet ha ungefär 34 MB ledigt skivutrymme för serverprogramvaran och ungefär 600 MB ledigt skivutrymme för installation av dokumentsamlingar.

Om du vill komma åt en dokumentationsserver via en webbläsare och en URL behöver inga särskilda systemkrav uppfyllas. Du måste dock ha en webbläsare som kan hantera HTML 3.2, t ex Netscape Navigator™ eller Lynx.

#### **Vilka programvarukomponenter behöver du installera?**

Vilka komponenter du måste installera beror på vad du vill kunna göra.

- Om du vill kunna läsa onlinedokumentation, när en AnswerBook2-server redan finns installerad någonstans i din organisation, behöver du bara starta en HTML 3.2-kompatibel webbläsare och skicka URL:en till servern (till exempel, http:// imaserver:8888/). Om du vill läsa utgiven Sun-dokumentation, ange URL:en: http://docs.sun.com/
- Om du vill att systemet ska kunna hantera dokumentation installerar du programvaran för dokumentationsservern och dokumentsamlingarna på systemet. Du kan också installera serverprogramvaran på ett system och dokumentsamlingarna på ett annat. Se "Installera programvaran för AnswerBook2 " på sidan 18 och "Installera dokumentsamlingar" på sidan 21.

#### **Var finns programvaran?**

Programvaran för AnswerBook2-servern finns tillgänglig på olika platser, till exempel på dokumentations-CD:n för Solaris 7, andra Sun-CD-skivor eller direkt från Suns webbplatser. Detta innebär att exakt vilka steg du behöver ta för att komma åt paketen kan variera något, beroende på din situation. Under hela installationen kommer *programkatalog* att indikera på vilka ställen du kan hitta sådant som passar i din situation.

#### **Kör du redan en webbserver i systemet?**

Som standard körs AnswerBook2-dokumentationsservern som en NSAPI-plug-in-modul ovanpå den httpd-server som ingår i paketet SUNWab2u. Eftersom AnswerBook2-servern arbetar med standardwebbprotokoll, kan du välja att köra dokumentationsservern som en CGI-process (Common Gateway Interface) ovanpå någon annan webbserver, som redan finns i systemet (till exempel Netscape Server eller Sun WebServer™). Se "Köra AnswerBook2-servern som en CGI-process" på sidan 24.

#### **Vill du att andra användare inom din organisation ska kunna hitta servern?**

För att andra användare ska kunna hitta dokumentationsservern utan att känna till dess URL, kan du registrera servernamnet med FNS-systemet. Användarna kan fortfarande komma åt oregistrerade dokumentationsservrar om de anger rätt URL:er. Se "Registrera dokumentationsservern" på sidan 22.

Installera AnswerBook2-serverprogramvaran **17**

## Få tag på programvara för AnswerBook2

Programvaran för AnswerBook2 finns med på många av Suns produkt-CD-skivor, till exempel på dokumentations-CD:n för Solaris 7. Om du har en produkt-CD som innehåller programvaran, eller om du har hämtat programpaketen SUNWab2r, SUNWab2s och SUNWab2u från en av Suns webbplatser, läs då "Installera programvaran för AnswerBook2 " på sidan 18. I annat fall måste du skaffa dig programvaran för AnswerBook2 innan du fortsätter.

## Installera programvaran för AnswerBook2

**Obs!** Vissa produkt-CD-skivor som innehåller programvaran för AnswerBook2 stödjer ett verktyg för peka-och-klicka-installation (Solaris Web Start). För information om hur du använder det verktyget, se den dokumentation som levereras tillsammans med CD:n.

# Så här installerar du AnswerBook2-serverprogramvaran

**1. Logga in som superanvändare på dokumentationsservern.**

Logga in som root i inloggningsfönstret eller skriv **su** på kommandoraden och ange sedan root-lösenord:

- **2. Sätt in CD:n i CD-ROM-enheten, eller välj den plats där programmet finns.** Om du installerar från en CD monteras CD:n automatiskt av Volymhanteraren.
- **3. Välj den katalog där dokumentationsserverpaketen finns.** Skriv följande kommando:

# **cd** *programkatalog*

där *programkatalog* avgörs av om du installerar från en CD eller om du har fått paketen via en webbplats. Till exempel är *programkatalogen* för dokumentations-CD:n för Solaris 7 som standard /cdrom/sol\_7\_doc/ Solaris\_2.7\_Doc/sparc/Product/.

**4. Starta installationsverktyget och välj vilka dokumentationsserverpaket du vill installera.**

Så här startar du t ex verktyget pkgadd

# **pkgadd** −**d .**

Välj de här serverprogrampaketen:

- $\blacksquare$  SUNWab2r (0,03 MB) Installeras på rotpartitionen och innehåller konfigurationsfiler och startfiler. Installera inte det här paketet någon annanstans än där programmet föreslår.
- SUNWab2s (1,40 MB) Innehåller delade filer för dokumentbearbetning. Installera inte det här paketet någon annanstans än där programmet föreslår.
- SUNWab2u (30,00 MB) Innehåller körbara filer och back-end-bearbetningsfiler för server- och administrationsfunktioner. Om du vill installera det här paketet på någon annan plats än vad som föreslås av programmet använder du den interaktiva varianten av kommandot pkgadd:

# **pkgadd** −**a none** −**d .**

#### **5. Besvara de prompter som visas.**

När du ser ett meddelande i stil med följande:

```
'This package contains scripts which will be executed with super-user
permission during the process of installing this package.
Do you want to continue with the installation [y,n,?) '' ''
```
Svara med **y**.

#### **6. Starta servern om det behövs.**

När installationen av SUNWab2u är klar startas servern med hjälp av ett skript på standardporten 8888 om det är möjligt. Om du vill verifiera att servern har startats kan du använda någon av följande metoder:

 Starta en HTML 3.2-kompatibel webbläsare och skriv följande URL-adress: http://localhost:8888/

Installera AnswerBook2-serverprogramvaran **19**

En bibliotekssida med minst en dokumentsamling (hjälpsamlingen för AnswerBook2) bör visas. Hur många dokumentationssamlingar som visas beror på hur många som är installerade.

Leta efter serverprocessen med hjälp av följande kommando:

```
# ps −eaf | grep dwhttpd
```
Om servern inte har startats använder du följande kommando för att starta den:

```
# /usr/lib/ab2/bin/ab2admin −o start
```
- **7. När installationsprocessen är klar startas servern med standardkonfigurationen.** Mer information om hur du ändrar serverns konfiguration finns i följande avsnitt:
	- Om du vill ändra serverkonfigurationens standardparametrar, till exempel portnummer, använder du antingen kommandoradsgränssnittet i ab2admin eller administrationssidan för AnswerBook2. Se Bilaga A eller Kapitel 3.
	- Om du vill köra AnswerBook2-servern på en befintlig httpd-server, till exempel en Sun WebServer eller en Netscape Server, måste du installera dokumentationsserverns standardprogram. Sedan måste du ändra flera konfigurationsfiler och skapa länkar för att köra dokumentationsservern som en CGI-process. Se "Köra AnswerBook2-servern som en CGI-process" på sidan 24.

#### **8. Installera dokumentationssamlingar.**

Om det finns några dokumentationssamlingar installerade på servern hittas de under installationsprocessen och läggs till i serverdatabasen. Du kan installera samlingar från produkt-CD-skivor eller uppdatera serverdatabasen för att känna igen befintliga dokumentationssamlingar som är installerade på andra system. Se "Installera dokumentsamlingar" på sidan 21.

#### **9. (Valfritt) Registrera en server.**

Om du vill att andra användare automatiskt ska hitta din dokumentationsserver via FNS (Federated Naming Services) måste du registrera servern. Du registrerar servern med följande kommando:

# **/usr/lib/ab2/bin/ab2regsvr** *server\_url*

där *server\_url* är den fullständiga URL-adressen för att komma till den här servern (t ex http://imaserver.eng.sun.com:8888/). Mer information finns i "Registrera dokumentationsservern" på sidan 22.

## Installera dokumentsamlingar

**Obs!** Vissa produkt-CD-skivor som innehåller programvaran för AnswerBook2 stödjer ett verktyg för peka-och-klicka-installation (Solaris Web Start). För information om hur du använder det verktyget, se den dokumentation som levereras tillsammans med CD:n.

Dokumentationsservern fungerar inte om inga dokument är installerade på den.

### Så här installerar du dokumentsamlingar:

#### **1. Logga in som superanvändare på dokumentationsservern.**

Logga in som root i inloggningsfönstret eller skriv **su** på kommandoraden och ange sedan root-lösenord:

**2. Sätt in CD:n i CD-ROM-enheten, eller välj den plats där programmet finns.** Om du installerar från en CD monteras CD:n automatiskt av Volymhanteraren.

#### **3. Välj den katalog där dokumentsamlingspaketen finns.**

Du kan installera samlingarna från *programkatalog* eller från andra platser, t ex befintliga dokumentsamlingar eller samlingar som följer med andra CD-skivor. Skriv följande kommando:

# **cd** *programkatalog*

där *programkatalog* avgörs av om du installerar från en CD eller om du har fått paketen via en webbplats. Till exempel är *programkatalogen* för dokumentations-CD:n för Solaris 7 som standard /cdrom/sol\_7\_doc/ Solaris\_2.7\_Doc/common/Product/.

### **4. Starta installationsverktyget och välj vilka dokumentsamlingspaket du vill installera.**

Så här startar du t ex verktyget pkgadd:

# **pkgadd** −**d .**

En detaljerad lista över de dokumentsamlingar som finns på en viss CD finns i filen README på CD:n.

Installera AnswerBook2-serverprogramvaran **21**

**5. I dokumentsamlingspaketen på AnswerBook2 finns ett skript som lägger till samlingarna i dokumentationsserverdatabasen efter installationen och startar om servern.**

Om servern inte startas om eller om du installerar samlingspaket för AnswerBook1 bör du antingen använda funktionen "Lägg till samling i lista" i AnswerBook2 eller kommandot ab2admin −o add\_coll för att lägga till de här samlingarna i dokumentationsserverns databas.

Om dokumentsamlingar redan har installerats i systemet kan du söka efter dem och lägga till dem i dokumentationsserverdatabasen med funktionen "Sök efter installerade samlingar" eller kommandot ab2admin −o scan på administrationssidorna för AnswerBook2. Den här funktionen fungerar bara för lokalt installerade paket.

Om du vill arbeta med dokumentsamlingar som finns i ett annat system använder du funktionen Lägg till samling i lista eller kommandot ab2admin −o add\_coll och anger fullständig sökväg till filen ab\_cardcatalog eller collinfo. Om dokumentationsservern t ex är imaserver och du vill att den ska hantera dokumentsamlingar som finns på systemet ett\_annat\_system, kan du använda följande kommando:

imaserver# **ab2admin** −**o add\_coll** −**d /net/elsewhere/books/SUNWdtad/collinfo**

## Registrera dokumentationsservern

För att andra användare ska kunna hitta dokumentationsservern utan att känna till dess URL, kan du registrera servernamnet med FNS-systemet. Användare kan fortfarande komma åt oregistrerade dokumentationsservrar om de vet vilken URL som ska anges.

Hur du ska registrera servern beror på två faktorer:

Hur väl du känner till FNS-kommandon

Om du känner till FNS-standardkommandona, t ex fnbind, kan du registrera servern med hjälp av dem. Du kan också förenkla registreringen genom att låta kommandot /usr/lib/ab2/bin/ab2regsvr sköta registreringen av servern. Mer information finns i "Registrera servern med hjälp av kommandot ab2regsvr" på sidan 23 och "Registrera servern med hjälp av standardkommandon för FNS" på sidan 24.

Vilken namntjänst du använder

*NIS+ (Network Information Service Plus)* är den namntjänst som i första hand används för operativmiljön Solaris 2.6 och andra kompatibla operativmiljöer. Om NIS+ används i ditt system och du har administratörsbehörighet, kan du registrera servern när du är inloggad i antingen NIS+-huvudsystemet eller NIS+-klientsystemet.

*NIS (Network Information Service)* var standardnamntjänsten i SunOS™ 4.x-miljöerna (Solaris 1.x). Om NIS används i systemet måste du vara inloggad som root i NIS-huvudsystemet för att kunna registrera dokumentationsservern.

AnswerBook2 fungerar också med ett filsystemsdefinierat namnsystem *(filer)* där alla namn skrivs in manuellt i datafiler. De här filerna lagras i katalogen / $\varphi$ ar/ fn/. >. I det här fallet måste du ha root-behörighet till systemet och registreringen gäller bara för den dator som den är registrerad i. Andra datorer kan inte hitta en server som är registrerad med filsystemsmetoden.

### Registrera servern med hjälp av kommandot ab2regsvr

Du registrerar servern med kommandot ab2regsvr. Kommandot ab2regsvr läser systemets konfiguration och anger rätt namnutrymme för servern.

Du registrerar servern med följande kommando:

# **/usr/lib/ab2/bin/ab2regsvr** *server\_url*

där *server\_url* är den fullständiga URL-adressen för att komma till den här servern (t ex http://imaserver.eng.sun.com:8888/).

Med kommandot ab2regsvr får du tillgång till några andra användbara alternativ:

Så här visar du en lista över registrerade AnswerBook2-server-URL:er:

# **/usr/lib/ab2/bin/ab2regsvr** −**l**

Så här tar du bort en registrerad server från listan:

# **/usr/lib/ab2/bin/ab2regsvr** −**d**

Så här ändrar du URL:en för den aktuella registrerade AnswerBook2-servern:

# **/usr/lib/ab2/bin/ab2regsvr** −**r** *server\_url*

där *server\_url* är den nya URL-adressen för att komma till den här servern (t ex http://aserver.eng.sun.com:8888/). På så sätt ersätts de befintliga URL:erna med den angivna URL:en.

Installera AnswerBook2-serverprogramvaran **23**

Mer information om kommandot ab2regsvr finns i Bilaga B.

### Registrera servern med hjälp av standardkommandon för FNS

### Namntjänster och AnswerBook2-användare

I operativsystemet Solaris 2.6 eller Solaris 7 kan användaren ange en standard-AnswerBook2-server med hjälp av miljövariabeln AB2\_DEFAULTSERVER>. Till exempel kan användaren ha följande rad i .cshrc -filen:

setenv AB2\_DEFAULTSERVER http://imaserver.eng.sun.com:8888

Om användaren inte har definierat någon miljövariabel, när han startar AnswerBook2-produkten från skrivbordet, så kontrollerar programmet om systemet från vilket det startades kör en dokumentationsserver. Om så är fallet startar det med följande URL: http://localhost:*port*, där *port* som standard är 8888.

Om användaren inte har definierat någon miljövariabel och det aktuella systemet inte är en dokumentationsserver utför systemet kommandot fnlookup thisorgunit/service/answerbook2 när användaren startar AnswerBook2 från skrivbordet. Detta för att ta reda på vilka dokumentationservrar som finns tillgängliga. Programmet väljer sedan en av dessa servrar och startar AnswerBook2-läsaren, med serverns namn som URL.

## Köra AnswerBook2-servern som en CGI-process

Som standard körs AnswerBook2-dokumentationsservern som en NSAPI-plug-in-modul ovanpå den httpd-server som ingår i paketet SUNWab2u. AnswerBook2-servern är kompatibel med standardwebbprotokoll, och du kan därför välja att köra dokumentationsservern som en CGI-process (Common Gateway Interface) ovanpå en annan webbserver som redan finns i systemet (t ex en Netscape-server eller en Sun-webbserver).

**Obs!** Det krävs "expertkunskaper" för att ändra serverns funktionalitet på den här nivån. Du bör inte försöka att utföra den här uppgiften om du inte redan har stor kunskap om hur webbservern är konfigurerad och hur den fungerar.

Tänk på att följande funktioner inte kan användas om du byter från standardwebbservern för AnswerBook2:

- /usr/lib/ab2/bin/ab2admin −o start
- /usr/lib/ab2/bin/ab2admin −o stop
- /etc/init.d/ab2mgr start
- /etc/init.d/ab2mgr stop
- restart från administrationssidan för AnswerBook2
- Autostart-funktioner

Du måste använda serverns start- och stoppfunktioner i stället.

### Så här byter du till en CGI-baserad server

**Obs!** Eftersom webbservertekniken utvecklas så snabbt finns inte alla webbserverkonfigurationer med här. Det här är riktlinjer för hur du ska gå tillväga. Du bör ha goda kunskaper om webbläsarens konfiguration och funktioner innan du utför den här proceduren.

Här beskrivs de steg som du måste följa om du vill använda en CGI-baserad webbserver i stället för standardservern (plugin-programmet NSAPI).

**1. Inaktivera automatisk start av AnswerBook2-servern när systemet startas om.** Använd antingen sidan Ändra serverkonfiguration på administrationssidan för AnswerBook2 eller följande kommando:

# **/usr/lib/ab2/bin/ab2admin** −**o autostart\_no**

**2. Stäng av administrativ behörighetskontroll för standarddokumentationsservern.** Använd följande kommando:

# **/usr/lib/ab2/bin/ab2admin** −**o access\_off**

Installera AnswerBook2-serverprogramvaran **25**

### **3. Stäng av AnswerBook2-servern om den körs.**

Använd ett av följande kommandon:

```
# /usr/lib/ab2/bin/ab2admin −o stop
# /etc/init.d/ab2mgr stop
```
#### **4. Redigera webbserverns konfigurationsfil och visa ikoner.**

I dokumentationen till din webbserver bör det finnas information om var du hittar konfigurationsfilen. Posten /icons/ ska peka på /usr/lib/ab2/data/ docs/icons/.

Om /icons/ redan används länkar du alla filer i /usr/lib/ab2/data/docs/ icons/ > till den befintliga /icons/-katalogen.

När du har gjort de här ändringarna startar du om servern.

Kontrollera ändringarna genom att skriva följande URL i webbläsaren, så att en

hjälpikon visas :

**http://localhost:***port***/icons/ab2\_help.gif**

där *port* är portnumret som dokumentationsservern körs på.

**5. Länka AnswerBook2-hjälpdokument till den aktuella dokumentationsroten.** Gå till webbserverns dokumentationsrotkatalog och skapa en symbolisk (mjuk) länk till /usr/lib/ab2/data/docs/Help.

Kontrollera ändringarna genom att skriva följande URL i webbläsaren, så att en

hjälpikon visas :

**http://localhost:***port***/Help/C/Help/books/AB2ADMIN/figures/ab2\_help.gif**

där *port* är portnumret som dokumentationsservern körs på.

**6. Se till att** cgi**-filerna för AnswerBook2 är tillgängliga för servern.** Gå till katalogen cgi-bin och skapa följande symboliska länkar:

```
/usr/lib/ab2/bin/ab2bin/admin
/usr/lib/ab2/bin/ab2bin/nph-dweb
/usr/lib/ab2/bin/ab2bin/gettransbitmap
/usr/lib/ab2/bin/ab2bin/getepsf
/usr/lib/ab2/bin/ab2bin/getframe
```
Kontrollera ändringarna genom att skriva följande URL i webbläsaren, så att AnswerBook2-bibliotekssidorna visas:

**http://localhost:***port***/cgi-bin/nph-dweb/ab2**

där *port* är portnumret som dokumentationsservern körs på.

**7. Redigera konfigurationsfilen för servern och avbilda** /ab2/ **om du vill kalla AnswerBook2** cgi**.**

I dokumentationen till din webbserver bör det finnas information om var du hittar konfigurationsfilen. Du måste ändra posten för /ab2/ till /usr/lib/ab2/ bin/ab2bin/nph-dweb/ab2/.

Kontrollera ändringarna genom att starta om servern och skriva följande URL i webbläsaren, så att AnswerBook2-bibliotekssidorna visas:

**http://localhost:***port***/ab2**

där *port* är portnumret som dokumentationsservern körs på.

**8. Om du vill att användarna ska komma åt dokumentationsservern utan att de måste ange** /ab2 **i slutet av adressen redigerar du serverns konfigurationsfil och avbildar** / **till** /ab2/**.**

I dokumentationen till din webbserver bör det finnas information om var du hittar konfigurationsfilen. Du måste ändra posten för / till /ab2/ och lägga till en remote-flagga i mappningen.

Kontrollera ändringarna genom att starta om servern och skriva följande URL i webbläsaren, så att AnswerBook2-bibliotekssidorna visas:

**http://localhost:***port*

där *port* är portnumret som dokumentationsservern körs på.

**9. Redigera konfigurationsfilen för administration av AnswerBook2.**

Installera AnswerBook2-serverprogramvaran **27**

Du måste redigera filen /usr/lib/ab2/bin/ab2bin/nph-dweb och ändra posterna för servertyp, fellogg och åtkomstlogg.

setenv servertype *servertyp* setenv errorlog *fullständig\_sökväg\_till\_felloggen* setenv accesslog *fullständig\_sökväg\_till\_åtkomstloggen*

där:

- *servertyp* anger den server du kör, t ex sws.
- *fullständig\_sökväg\_till\_felloggen* är sökvägen till webbserverns fellogg.
- *fullständig\_sökväg\_till\_åtkomstloggen* är sökvägen till webbserverns åtkomstlogg.

### **10. Ange behörighet till gränssnittet för administrationsgränssnittet för AnswerBook2.**

Med hjälp av http-serverns mekanismer för åtkomstkontroll kan du bestämma vem som ska kunna utföra administrativa funktioner på dokumentationsservern genom att begränsa åtkomsten till följande adress: /ab2/@Ab2Admin

## Administrera en AnswerBook2-server

Administration av AnswerBook2-programvara innebär att följande funktioner utförs, där var och en av funktionerna innehåller specifika uppgifter:

- "Administrera dokumentationsservern" på sidan 29
- "Starta och stanna dokumentationsservern" på sidan 30
- "Aktivera och inaktivera felsökning för dokumentkällor" på sidan 31
- "Kontrollera administrativ åtkomst" på sidan 32
- "Arbeta med dokumentsamlingar" på sidan 34
- "Visa dokumentationsserverkonfiguration" på sidan 37
- "Arbeta med andra dokumentationsservrar" på sidan 43
- "Arbeta med serverrapporter" på sidan 45
- "Navigeringsfunktioner på administrationssidorna" på sidan 50

## Administrera dokumentationsservern

AnswerBook2-programvaran innehåller ett webbläsargränssnitt (administrationssidan för AnswerBook2) och ett kommandoradsbaserat gränssnitt (ab2admin) som du använder när du administrerar dokumentationsservern. De flesta funktioner är tillgängliga i båda gränssnitten.

**Obs!** Om dokumentationsservern körs från en CD-skiva är inte administrationsfunktionerna tillgängliga.

Du öppnar huvudadministrationssidan för AnswerBook2 genom att välja AnswerBook2 Administration på sidan Alternativ i AnswerBook2-webbläsaren, eller genom att ange URL-adressen: http://*server*:*port*/ab2/@Ab2Admin, där *server* är namnet på din server och *port* är namnet på den port som används av servern. Administrationssidan har funktioner för att kunna navigera mellan sidor längst upp i fönstret.

Om du vill komma åt det kommandoradsbaserade gränssnittet använder du kommandot /usr/lib/ab2/bin/ab2admin. Mer detaljerad information om det kommandoradsbaserade gränssnittet finns i Bilaga A.

**Obs!** Endast behöriga administratörer får använda de administrativa funktionerna. Mer information finns i "Kontrollera administrativ åtkomst" på sidan 32.

## Starta och stanna dokumentationsservern

När du startar systemet där dokumentationsservern körs kan servern startas automatiskt (med skriptet /etc/init.d/ab2mgr). Du kan också starta, stanna och starta om dokumentationsservern manuellt när det behövs. Du måste t ex starta om dokumentationsservern när du har installerat en ny dokumentserie.

Om du vill utföra dessa funktioner loggar du in som root på dokumentationsserverns dator och använder det kommandoradsbaserade gränssnittet ab2admin.

Använd följande kommando för att starta dokumentationsservern:

# **/usr/lib/ab2/bin/ab2admin** −**o start**

Använd följande kommando för att stanna dokumentationsservern:

# **/usr/lib/ab2/bin/ab2admin** −**o stop**

Använd följande kommando för att starta om dokumentationsservern:

# **/usr/lib/ab2/bin/ab2admin** −**o restart**

Om det inte hjälper att starta om servern kan du stanna och starta om den.

 Om du vill starta dokumentationsservern med felsökning aktiverat använder du följande form av startkommandot:

# **/usr/lib/ab2/bin/ab2admin** −**o start** −**D**

**30** Installera och administrera en AnswerBook2-server ♦ Augusti 1999

 Använd följande kommando för att hindra servern från att startas automatiskt när systemet startas om:

# **/usr/lib/ab2/bin/ab2admin** −**o autostart\_no**

## Aktivera och inaktivera felsökning för dokumentkällor

I AnswerBook2-servern finns en felsökningsfunktion som visar delar i bokens källkod som inte kan identifieras i rött med ordet "BUG" i webbläsaren. Tack vare den här funktionen kan du hitta problemet som gör att en bok inte visas som den ska.

Om du vill aktivera felsökning loggar du in som root på dokumentationsservern och anger värdet 1 för miljövariabeln AB2\_DEBUG. Exempel:

```
% su -
# setenv AB2_DEBUG 1
```
Om du vill inaktivera felsökning loggar du in som root på dokumentationsservern och anger värdet 0 för miljövariabeln AB2\_DEBUG. Exempel:

```
% su -
# setenv AB2_DEBUG 0
```
**Obs!** När du har ändrat felsökningsparametern *måste* du starta om dokumentationsservern. Skriv följande för att starta om dokumentationsservern:

# **/usr/lib/ab2/bin/ab2admin** −**o restart**

Om du vill styra felsökningen när du startar servern använder du följande form av startkommandot:

# **/usr/lib/ab2/bin/ab2admin** −**o start** −**D**

Administrera en AnswerBook2-server **31**

## Kontrollera administrativ åtkomst

En administrativ användare är en användare som är definierad för att utföra dokumentadministrativa funktioner. AnswerBook2 använder lösenord för att verifiera att en viss administratör är behörig att utföra administrativa funktioner på servern.

### Ställa in preliminär administrativ åtkomst

AnswerBook2-programvaran innehåller åtkomstkontroll som är aktiverad för administrativa funktioner, men ingen administrativ standardanvändare är definierad. Första gången du försöker komma åt de administrativa funktionerna i AnswerBook2 visas ett meddelande om att åtkomstkontroll är aktiverad men att ingen användare är definierad. Du kan nu göra något av följande:

Stänga av åtkomstkontroll.

Om du vill stänga av åtkomstkontroll loggar du in som root på dokumentationsservern och skriver följande:

```
# /usr/lib/ab2/bin/ab2admin −o auth_off
```
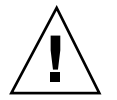

**Varning!** Om du stänger av åtkomstkontroll kan alla användare som kommer åt dokumentationsservern administrera dokumentationsservern.

Definiera en administrativ användare och lösenord.

Om du vill definiera en administrativ användare loggar du in som root på dokumentationsservern och skriver följande:

```
# /usr/lib/ab2/bin/ab2admin −o add_admin −u admin-id
```
där *admin-id* är inloggnings-ID:t för dokumentationsserverns administratör. *Administratörs-ID:t* behöver inte vara detsamma som användarens systeminloggnings-ID, det är bara ett ID för dokumentrelaterade administrativa funktioner på en specifik server.

Du uppmanas att skriva lösenordet och att därefter verifiera det genom att skriva det igen.

### Lägga till åtkomst för AnswerBook2-administratörer

Om du vill lägga till en administrativ användare klickar du på Lägg till administratör på administrationssidan för AnswerBook2. Så här lägger du till en administrativ användare:

### **1. Skriv administratörens inloggnings-ID i fältet Administratörs-ID.**

*Administratörs-ID:t* behöver inte vara detsamma som användarens systeminloggnings-ID, det är bara ett ID för dokumentrelaterade administrativa funktioner på en specifik server.

#### **2. Skriv ett lösenord för administratören.**

Det här lösenordet lagras i en AnswerBook2-lösenordsdatabas. Det behöver inte vara samma som användarens systemlösenord.

**Obs!** Du måste skriva lösenordet två gånger för att verifiera det.

Du kan också använda följande kommando för att utföra den här funktionen:

% **/usr/lib/ab2/bin/ab2admin** −**o add\_admin** −**u** *admin-id* **[**−**m** *servernamn***] [**−**p** *serverport***]**

### Ändra lösenord för en administratör

Om du vill ändra en administratörs lösenord klickar du på Ändra lösenord på administrationssidan för AnswerBook2. Så här ändrar du lösenordet:

- **1. Markera administratören i snabblistan Administratörs-ID.**
- **2. Skriv administratörens befintliga lösenord i fältet Gammalt lösenord.**
- **3. Skriv administratörens nya lösenord i fältet Nytt lösenord.**
- **4. Skriv administratörens nya lösenord en gång till i fältet Skriv nytt lösenord igen.**
- **5. Klicka på Ändra lösenord när du vill använda ändringen.**

När du klickar på Ändra lösenord kontrollerar AnswerBook2 att data som skrevs i fälten Nytt lösenord och Skriv nytt lösenord igen stämmer överens. Om de stämmer lagras det nya lösenordet i databasen. Om de inte stämmer visas ett felmeddelande.

Du kan också använda följande kommando för att utföra den här funktionen:

Administrera en AnswerBook2-server **33**

### Ta bort åtkomst för en administratör

Om du vill ta bort en användare från listan med administrativa användare för servern väljer du Ta bort administratör på administrationssidan för AnswerBook2. Så här tar du bort administratören:

**1. Markera kryssrutan vid det administratörsinloggnings-ID som du vill ta bort från Adminstratörslistan.**

Det här är administratörs-ID:t, som inte behöver vara detsamma som personens system- eller användar-ID.

**2. Klicka på Ta bort administratör.**

**Obs!** Den här åtgärden har ingen effekt på användarens möjlighet att komma åt AnswerBook2-dokument som användare. Den tar bara bort användarens möjlighet att utföra administrativa funktioner.

Du kan också använda följande kommando för att utföra den här funktionen:

% **/usr/lib/ab2/bin/ab2admin** −**o del\_admin** −**u** *admin-id* **[**−**m** *servernamn***] [**−**p** *serverport***]**

## Arbeta med dokumentsamlingar

En AnswerBook2-*samling* är en logisk gruppering av böcker. Du kan t ex ha en samling som innehåller alla Solaris™-böcker för utvecklare. Samlingen kan vara en AnswerBook2-samling (i SGML-format) eller en AnswerBook1-samling (Display PostScript<sup>™</sup>).

### Lista samlingar

Om du vill visa en lista med alla samlingar som är installerade på servern klickar du på Visa lista över tillgängliga samlingar på administrationssidan för AnswerBook2. Den listan innehåller AnswerBook1-samlingar och AnswerBook2-samlingar.

Du kan också använda följande kommando för att utföra den här funktionen:

```
% /usr/lib/ab2/bin/ab2admin −o list [−m servernamn] [−p serverport]
```
**34** Installera och administrera en AnswerBook2-server ♦ Augusti 1999

### Lägga till nya samlingar

Om du vill lägga till en samling i serverns databas klickar du på Lägg till samling i lista på administrationssidan för AnswerBook2. Funktionen antar att samlingen redan finns som ett installerat paket i serverns system eller något annat system som servern har åtkomst till. Om samlingen inte är installerad än använder du först pkgadd för att lägga till samlingen, och därefter den här funktionen. För nya samlingar (t ex de som finns på dokumentations-CD:n för Solaris 2.6) läggs samlingarna till i serverns lista automatiskt om du kör kommandot pkgadd på servern.

Utför följande steg för att installera samlingen:

**1. Skriv en giltig sökväg till samlingsfilen i fältet Samlingens sökväg.**

Till exempel /opt/answerbooks/english/solaris\_2.7/SUNWaman/ collinfo. Sökvägen måste peka på en katalog som innehåller antingen en collinfo-fil för en AnswerBook2-samling eller en ab\_cardcatalog-fil för en AnswerBook1-samling.

### **2. Klicka på Lägg till samling.**

Du kan också använda följande kommando för att utföra den här funktionen:

% **/usr/lib/ab2/bin/ab2admin** −**o add\_coll** −**d** *sökväg\_till\_samling*

**Obs!** När du har installerat en samling *måste* du starta om dokumentationsservern. Du startar om dokumentationsservern genom att klicka på Omstart på administrationssidans statussida eller skriva följande på kommandoraden:

# **/usr/lib/ab2/bin/ab2admin** −**o restart**

### Lägga till befintliga samlingar

AnswerBook2-servern kan leta i ditt system efter lokalt installerade AnswerBook1 och AnswerBook2-samlingar och lägga till dem i serverns databas. Om du vill att servern ska utföra den här funktionen klickar du på Sök efter lokalt installerade samlingar på administrationssidan för AnswerBook2. Med den här funktionen skapas och visas en lista över alla giltiga dokumentsamlingar i det lokala systemet.

Så här lägger du till en samling i serverns databas:

**1. Klicka i kryssrutan intill samlingen som du vill lägga till.**

Samlingar utan kryssruta finns redan i databasen.

Administrera en AnswerBook2-server **35**

**2. När du har markerat alla samlingar du vill använda klickar du på Lägg till markerade samlingar.**

**Obs!** Om listan inte innehåller dokumentsamlingar som är installerade på en lokal monteringspunkt, verifierar du att katalogen där samlingarna är installerade har läsåtkomst för andra.

Du kan också använda följande kommando för att utföra den här funktionen:

% **/usr/lib/ab2/bin/ab2admin** −**o scan**

Sökfunktionen på kommandoraden lägger till alla samlingar som påträffas. Du kan inte välja vilka samlingar du vill lägga till.

**Obs!** När du har installerat en samling *måste* du starta om dokumentationsservern. Du startar om dokumentationsservern genom att klicka på Omstart på administrationsstatussidan för AnswerBook2 eller skriva följande på kommandoraden:

# **/usr/lib/ab2/bin/ab2admin** −**o restart**

### Ta bort AnswerBook2-samlingar

Om du vill ta bort en AnswerBook2- eller AnswerBook1-samling från serverns databas klickar du på Ta bort samling från lista på administrationssidan för AnswerBook2. Så här tar du bort samlingen:

- **1. Markera kryssrutorna bredvid rubrikerna på samlingarna som du vill ta bort från Lista över samlingar. (Om du vill avmarkera ett markerat element klickar du i kryssrutan igen.)**
- **2. När du har markerat alla samlingar som du vill ta bort klickar du på Ta bort samling.**

Du kan också använda följande kommando för att utföra den här funktionen:

% **/usr/lib/ab2/bin/ab2admin** −**o del\_coll** −**t** *collection\_title*
**Obs!** Funktionerna tar inte bort samlingspaketen från systemet, utan samlingens post tas bara bort från serverdatabasen. Om du vill ta bort paketen från systemet använder du pkgrm.

**Obs!** När du har tagit bort en samling *måste* du starta om dokumentationsservern. Du startar om dokumentationsservern genom att klicka på Omstart på administrationsstatussidan för AnswerBook2 eller skriva följande på kommandoraden:

# **/usr/lib/ab2/bin/ab2admin** −**o restart**

# Konfigurera dokumentationsservern

Om du vill visa aktuell serverkonfiguration klickar du på Visa aktuell konfiguration på administrationssidan för AnswerBook2. Om du vill ändra de här inställningarna klickar du på Ändra serverkonfiguration på administrationssidan för AnswerBook2.

## Visa dokumentationsserverkonfiguration

På sidan Visa aktuell konfiguration visas en lista över inställningarna i Tabell 3–1 och Tabell 3–2. Inställningarna lagras i filen *server\_config\_path*/dwhttpd.cfg (som standard /usr/lib/ab2/dweb/data/config/dwhttpd.cfg).

**Obs!** Om du kör en CGI-baserad server i stället för en NSAPI-server visas bara några av serverkonfigurationsalternativen i administrationssidans gränssnitt. Mer information finns i "Konfigurationsproblem när servern körs som en CGI-process" på sidan 42.

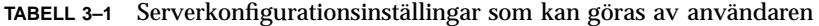

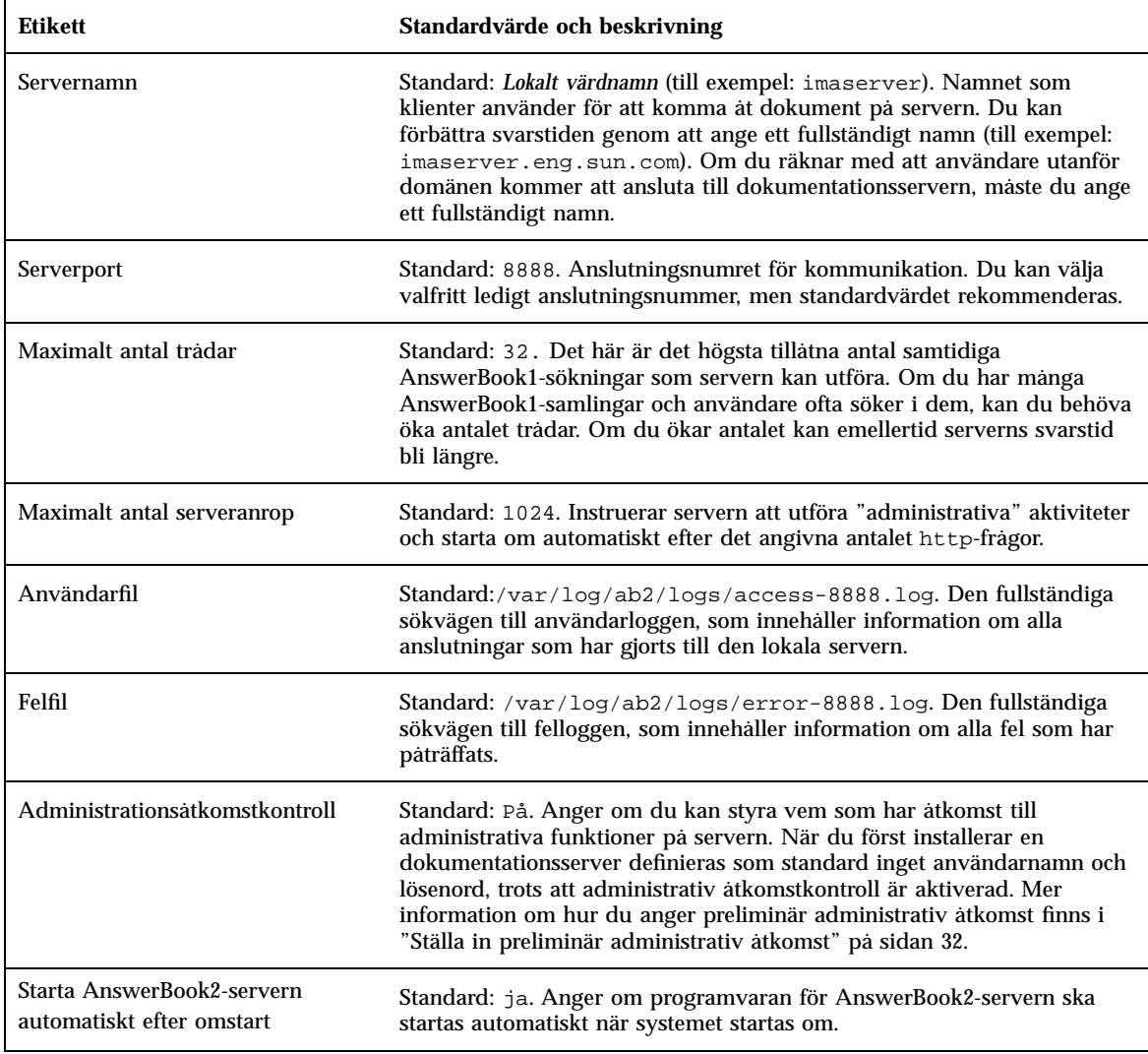

**Obs!** Dokumentadministratören bör inte ändra inställningarna i Tabell 3–2 manuellt. Systemet konfigurerar de här inställningarna när du installerar serverprogrammet.

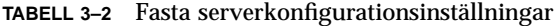

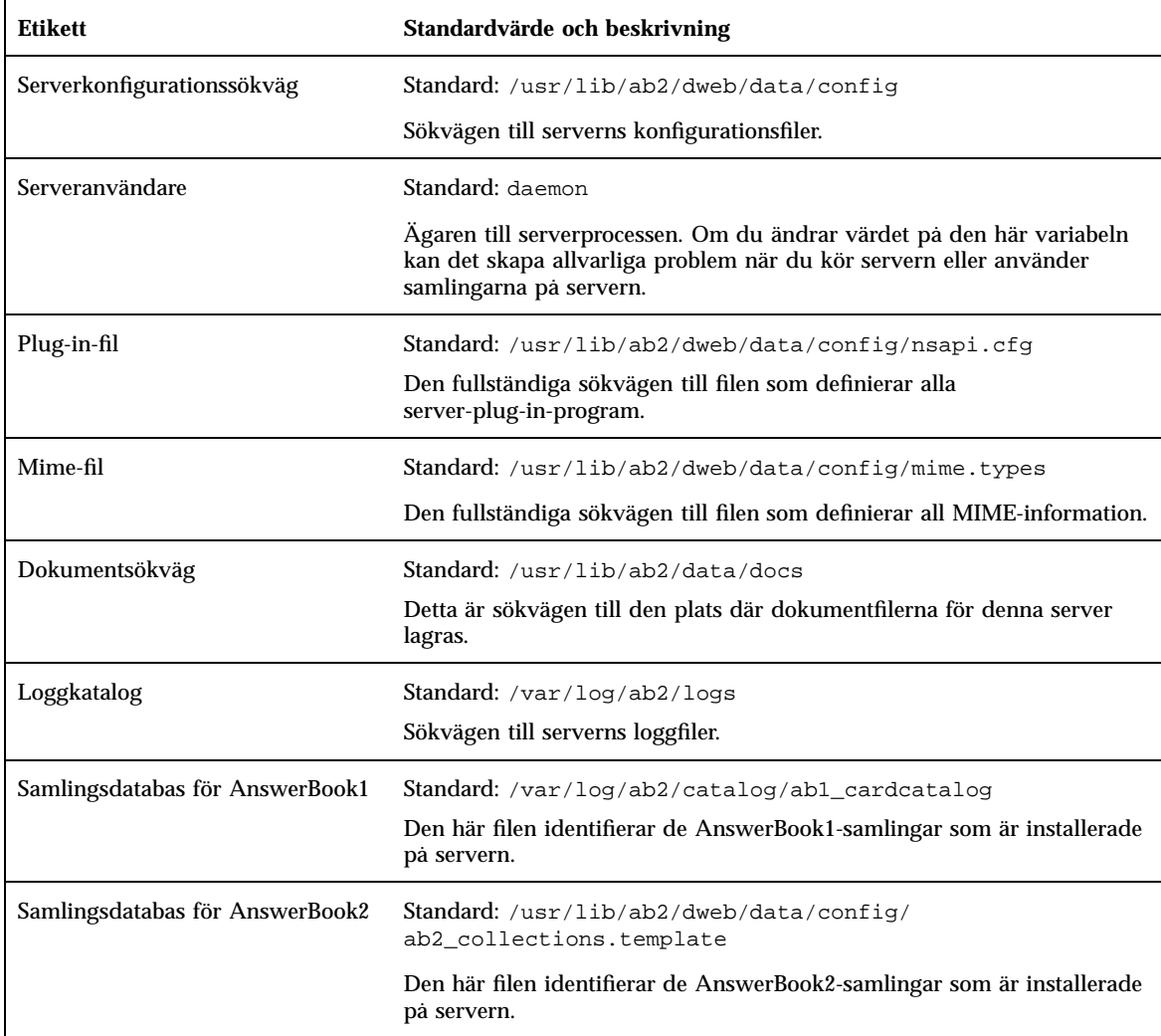

Du kan också använda följande kommando för att visa aktuell serverkonfiguration:

% **/usr/lib/ab2/bin/ab2admin** −**o view\_config** [−m *servernamn*] [−p *serverport*]

# Ändra konfiguration för dokumentationsserver

När du installerar AnswerBook2-serverprogramvaran anges vissa variabler till standardvärden. Använd fälten på sidan Ändra serverkonfiguration för att ändra de här värdena. Du kan ändra de serverinställningar som finns i nedanstående tabell:

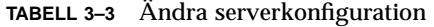

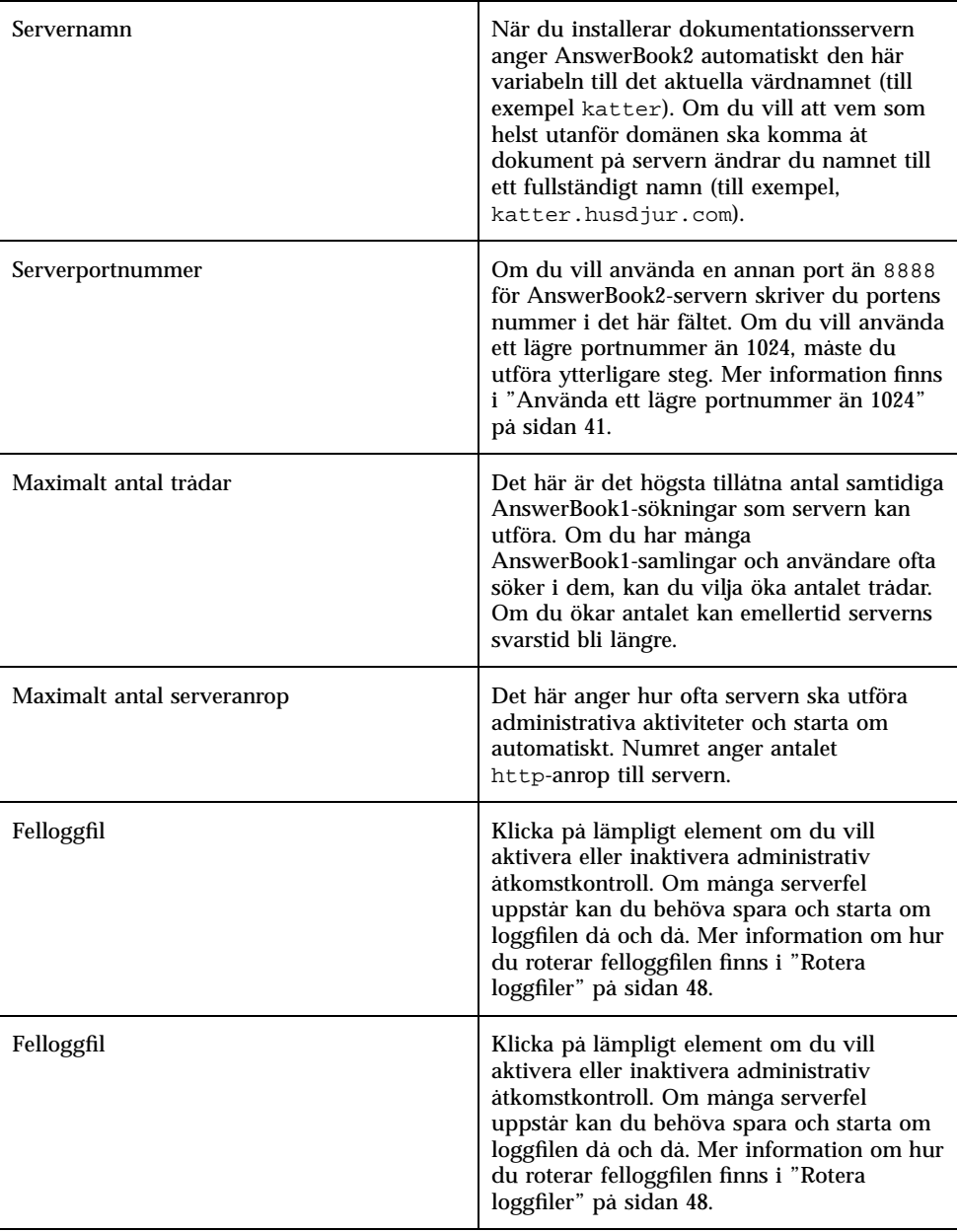

**40** Installera och administrera en AnswerBook2-server ♦ Augusti 1999

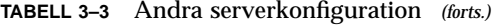

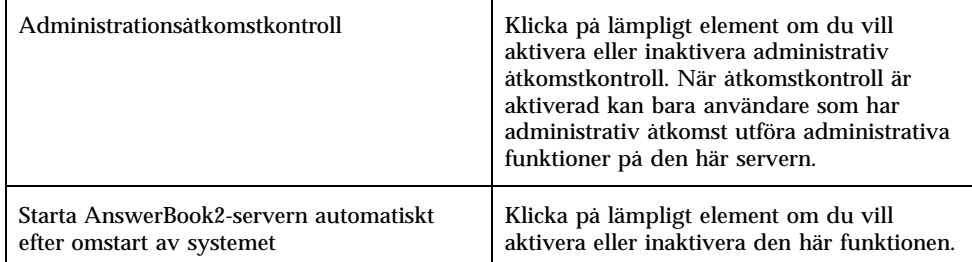

De här funktionerna är också tillgängliga via det administrativa kommandoradsbaserade gränssnittet (ab2admin). Mer detaljerad information om det kommandoradsbaserade gränssnittet finns i Bilaga A. Du kan också redigera filen *serverkonfigsökväg*/dwhttpd.cfg (som standard används /usr/lib/ab2/dweb/ data/config/dwhttpd.cfg) om du vill ändra värdena.

**Obs!** Om du ändrar något av de här värdena måste du stanna och starta om dokumentationsservern. Logga in som root på servern och skriv följande kommando:

```
# /usr/lib/ab2/bin/ab2admin −o stop
# /usr/lib/ab2/bin/ab2admin −o start
```
## Använda ett lägre portnummer än 1024

Portnummer under 1024 är reserverade för systemet. Så här gör du om du vill använda något av de här numren (t ex portnummer 80) för AnswerBook2-servern:

- **1. Använd antingen funktionen Ändra konfigurationsinställningar på administrationssidan för AnswerBook2 eller redigera filen** /usr/lib/ab2/ dweb/data/config/dwhttpd.cfg **och ändra serverns portnummer till** 80**.**
- **2. Redigera filen** /usr/lib/ab2/dweb/data/config/nsapi.cfg **och ändra serverns portnummer till** 80**.**

Raden bör se ut så här:

set ServerPort 80

### **3. Redigera filen** /etc/init.d/ab2mgr **och ändra den här raden från bakgrundsprogram till root:**

```
su daemon -c "LD_PRELOAD=$pre_load;LANG=$LNG;AB2_ORIG_LANG=$ORGLNG;LD_LIBRARY_PATH=$LD_LIBP;EBT_REGISTRY=$ER;ex
dwhttpd $AB2CFG > /dev/null"
```
#### till följande:

```
su root -c "LD_PRELOAD=$pre_load;LANG=$LNG;AB2_ORIG_LANG=$ORGLNG;LD_LIBRARY_PATH=$LD_LIBP;EBT_REGISTRY=$ER;expo
dwhttpd $AB2CFG > /dev/null"
```
På det här sättet kan den överordnade processen dwhttpd köras som root, som sedan kan använda port 80. Observera att den underordnade processen dwhttpd ändå körs som bakgrundsprogram.

## Konfigurationsproblem när servern körs som en CGI-process

AnswerBook2-servern följer standardwebbprotokollen, och du kan därför köra AnswerBook2-servern som en CGI-process på en befintlig server, i stället för på NSAPI-standardservern. Information om hur du konfigurerar servern för att köras på det här sättet finns i "Köra AnswerBook2-servern som en CGI-process" på sidan 24.

Om du kör dokumentationsservern som en CGI-process kommer följande konfigurationsinställningar inte att visas på sidan Visa konfigurationsinställningar på administrationssidan för AnswerBook2:

- **Max antal trådar**
- Max antal serverfrågor
- Serverkonfigurationssökväg
- Serveranvändare
- Plug-in-fil
- Mime-fil
- Dokumentsökväg
- Loggkatalog

Det enda alternativet som finns kvar på sidan Ändra konfigurationsinställningar är åtkomstkontroll, som du kan aktivera eller inaktivera. Inga andra funktioner visas.

Följande alternativ för kommandot ab2admin fungerar inte:

- −o access\_on
- −o access\_off
- −o error\_off
- −o error\_on
- −o modify\_server\_name
- −o modify\_server\_port

# Arbeta med andra dokumentationsservrar

När en användare klickar på en länk i en bok kan AnswerBook2-servern följa länken till en annan AnswerBook2-server. Om boken finns på den aktuella dokumentationsservern leder länken dit. Om däremot boken med länken inte finns på den aktuella servern, går AnswerBook2-servern "vidare" till de alternativa servrar som åtkomst har definierats för. Du kan använda den här funktionen för att distribuera dokument tvärs över olika servrar eller för att skapa säkerhetskopior av dokumenten.

## Identifiera alternativa dokumentationsservrar

Om du vill se vilka alternativa servrar som är definierade klickar du på Visa lista över alternativa servrar i administrationssidan för AnswerBook2. En lista visas då över servrar som är identifierade som "reservservrar". Om en användare klickar på en länk i en bok och boken inte finns på den aktuella servern, söker AnswerBook2 igenom servrarna i listan efter länkens mål. AnswerBook2-servern levereras med en fördefinierad alternativ server http://docs.sun.com/. Detta är Suns huvuddokumentationsserver som innehåller utgiven Sun-dokumentation.

För varje alternativ server som definieras för den aktuella servern visar sidan serverns namn, anslutningsnummer och en länk som visar vilka samlingar som finns på den servern. När du klickar på Visa lista av samlingar visas en dialogruta där du anger giltigt administrations-ID och lösenord för den alternativa servern (om administrativ åtkomstkontroll är definierad för den alternativa servern). Du kan alltså lägga till en alternativ server utan att ha administrativ åtkomst till den, men du kan bara visa en lista med samlingar på den alternativa servern om du har administrativ åtkomst till den.

Du kan också använda följande kommando för att utföra den här funktionen:

```
% /usr/lib/ab2/bin/ab2admin −o list_server
[−m servernamn] [−p serverport]
```
**(forts.)**

## Lägga till alternativa dokumentationsservrar

Om du vill att den aktuella servern ska komma åt böcker på en annan server (för att kunna följa länkar mellan böcker) väljer du Lägg till alternativ server på administrationssidan för AnswerBook2.

- **1. Skriv den alternativa serverns namn i fältet AnswerBook2-servernamn.**
- **2. Skriv den alternativa serverns AnswerBook2-portnummer i fältet Serverportnummer. Om du är osäker på portnumret kan du försöka med** 8888 **(AnswerBook2:s standardanslutningsnummer).**
- **3. Klicka på Lägg till server.**

**Obs!** Du kan också använda följande kommando för att utföra den här funktionen. I dessa sammanhang behöver oftast frågor om "brandväggar" behandlas.

Du kan också använda följande kommando för att utföra den här funktionen:

```
% /usr/lib/ab2/bin/ab2admin −o add_server −M lägg_till_servernamn −P lägg_till_serverport
[−m servernamn] [−p serverport]
```
## Ta bort ytterligare dokumentationsservrar

Om du vill ta bort en server från serverns lista över alternativa servrar klickar du på Ta bort alternativ server på administrationssidan för AnswerBook2.

- **1. Markera servern i Serverlista.**
- **2. Klicka på Ta bort server.**

**Obs!** Den här åtgärden tar bort servern från listan över alternativa servrar för den lokala dokumentationsservern. Åtgärden hindrar inte den borttagna servern från att fungera som dokumentationsserver.

Du kan också använda följande kommando för att utföra den här funktionen:

```
% /usr/lib/ab2/bin/ab2admin −o del_server −M ta_bort_servernamn −P ta_bort_serverport
[−m servernamn] [−p serverport]
```
## Ändra ordning för alternativa servrar

När du lägger till en alternativ server i listan över servrar som din server kan använda, placeras den längst ned i serverordningen. Ordningen avgör i vilken följd servern ansluter till alternativa servrar för att följa dokumentlänkar. Om en användare begär ett visst dokument från biblioteket och det dokumentet inte är tillgängligt på standardservern, går servern igenom listan över alternativa servrar i den definierade ordningen och letar efter dokumentet.

Om du vill ändra ordningen på de servrar som är tillgängliga i systemet klickar du på Ändra serverordning på administrationssidan för AnswerBook2.

- **1. Markera en server i Serverlista.**
- **2. Klicka på Uppåt eller Nedåt.**
- **3. Klicka på Flytta.**

**Obs!** Det finns inget kommandoradsalternativ för att utföra den här funktionen.

# Arbeta med serverrapporter

Serverprogramvaran för AnswerBook2 för en logg som visar serverfel och serveråtkomst. Dessutom skapar den en sammanfattande rapport som visar hur ofta dokumentsamlingar har använts och hur många fel som har uppstått.

## Bokåtkomstrapport

Om du vill visa en sammanfattning av åtkomst till böckerna på servern klickar du på Visa sammanfattningar över bokåtkomst på administrationssidan för AnswerBook2. En bokåtkomstrapport sammanfattar hur ofta varje bok på servern har använts. För varje bok på servern visas följande:

Boktitel – bokens titel som den visas på Bibliotekssidan

- Kort boknamn det korta namnet på boken som står i bokens konfigurationsfil
- Namn på samling det korta namnet på samlingen dit boken hör, vilket står i filen collinfo
- Träffar antal gånger som boken har använts
- Fel antal fel som är associerade med boken

# Åtkomstloggfiler

Om du vill aktivera eller inaktivera åtkomstloggning klickar du på Ändra serverkonfiguration på administrationssidan för AnswerBook2.

- Om du vill ha information om vem som använder information på dokumentationsservern inskriven i åtkomstloggfilen, klickar du på knappen bredvid på (on) och därefter på Verkställ. Standardplatsen för den här filen är / var/log/ab2/logs/access-8888.log.
- Om du inte vill att information ska skrivas in i åtkomstloggfilen längre klickar du på knappen bredvid av (off) och därefter på Verkställ.

Du kan också använda följande kommandon för att utföra de här funktionerna:

% **/usr/lib/ab2/bin/ab2admin** −**o access\_on** [−m *servernamn*] [−p *serverport*]

% **/usr/lib/ab2/bin/ab2admin** −**o access\_off** [−m *servernamn*] [−p *serverport*]

**Obs!** När du har ändrat loggningsfunktionen *måste* du stanna och starta om dokumentationsservern. Logga in som root på servern och skriv följande kommandon:

```
# /usr/lib/ab2/bin/ab2admin −o stop
# /usr/lib/ab2/bin/ab2admin −o start
```
## Visa åtkomstlogg

Om du vill visa åtkomstloggfilen klickar du på Visa loggfiler på administrationssidan för AnswerBook2, och klickar på Visa åtkomstloggfil. Åtkomstloggfilen är en textfil som listar alla användare som har anslutit till dokumentationsservern. Alla rader i åtkomstloggböckerna ser ungefär ut på följande sätt:

```
129.146.83.55 - [04/Nov/1996:15:07:05 -0800]''GET /icons/ab2_curr_home.gif HTTP/1.0'' 200 1938
```
Där:

- Den första gruppen med tal är klientens IP-adress (Internet Protocol). Exempelvis 129.146.83.55.
- Informationen mellan hakparenteser är datum och tid för anslutningen. Exempelvis [04/Nov/1996:15:07:05 -0800].
- Informationen mellan dubbla citattecken anger vilken typ av anslutning som ägde rum. Det här identifierar för det mesta en URL-adress eller ett filnamn och protokollet som användes för att svara på anslutningsanropet. Till exempel talar ''GET /icons/ab2\_curr\_home.gif HTTP/1.0'' om för dig att det gällde åtkomst till filen /icons/ab2\_curr\_home.gif med hjälp av protokollet HTTP 1.0.
- Det näst sista talet anger om anslutningen lyckades (200) eller inte (allt annat).
- Det sista talet anger storleken (i kilobyte) på informationen som returneras till anroparen. Exempelvis är 1938 storleken på den .gif-fil som hämtats.

Du kan också använda följande kommando för att utföra den här funktionen:

% **/usr/lib/ab2/bin/ab2admin** −**o view\_access** [−m *servernamn*] [−p *serverport*]

## Felloggfiler

Om du vill aktivera eller inaktivera felloggning klickar du på Ändra serverkonfiguration på administrationssidan för AnswerBook2.

- Om du vill att information om fel som uppstår på dokumentationsservern ska skrivas in i felloggfilen, klickar du på knappen bredvid on, och därefter på Verkställ. Standardplatsen för den här filen är /var/log/ab2/logs/ errors-8888.log.
- Om du inte vill att information ska skrivas in i felloggfilen längre klickar du på knappen bredvid off, och därefter på Verkställ.

Du kan också använda följande kommandon för att utföra de här funktionerna:

% **/usr/lib/ab2/bin/ab2admin** −**o error\_on** [−m *servernamn*] [−p *serverport*]

% **/usr/lib/ab2/bin/ab2admin** −**o error\_off** [−m *servernamn*] [−p *serverport*]

**Obs!** När du har ändrat loggningsfunktionen *måste* du stanna och starta om dokumentationsservern. Logga in som root på servern och skriv följande kommandon:

```
# /usr/lib/ab2/bin/ab2admin −o stop
```

```
# /usr/lib/ab2/bin/ab2admin −o start
```
## Visa felloggen

Om du vill visa felloggfilen klickar du på Visa loggfiler på administrationssidan för AnswerBook2, och klickar på Visa felloggfil. Felloggfilen listar alla fel som uppstår på dokumentationsservern. Du kan använda den här informationen för att ta reda på orsaken till serverproblem eller onormal funktionalitet. Felrapporten innehåller för det mesta servern och porten som felet är associerat med, liksom en beskrivning av felet.

Du kan också använda följande kommando för att utföra den här funktionen:

% **/usr/lib/ab2/bin/ab2admin** −**o view\_error** [−m *servernamn*] [−p *serverport*]

# Rotera loggfiler

Du kan spara den aktuella användarloggen eller felloggen till en fil och börja logga information i en tom fil.

- Om du vill rotera felloggen klickar du på Rotera fellogg på administrationssidan för AnswerBook2.
- Om du vill rotera användarloggen klickar du på Rotera åtkomstloggfil på administrationssidan för AnswerBook2.

Gör följande när sidan Rotera åtkomstlogg/Rotera fellogg visas:

**1. Skriv namnet på filen som ska sparas i fältet Spara loggfil.**

Standardvärdet är *aktuellt\_datum*.*aktuellt\_loggfilsnamn*.log. Här har *aktuellt\_datum* formen årårårår\_MånadMånad\_DagDag\_TimmeTimme och *aktuellt\_loggfilsnamn* har standardvärdet access-8888.log eller error-8888.log (exempelvis 1997\_02\_26\_14.access-8888.log).

Observera att sökvägen till filen visas i fältet Placering av loggfil. Du kan inte ändra den här informationen på den här sidan.

**2. Klicka på Verkställ.**

**Obs!** När du har ändrat loggningsfunktionen *måste* du stanna och starta om dokumentationsservern. Logga in som root på servern och skriv följande kommandon:

```
# /usr/lib/ab2/bin/ab2admin −o stop
# /usr/lib/ab2/bin/ab2admin −o start
```
Du kan också använda följande kommandon för att utföra de här funktionerna:

% **/usr/lib/ab2/bin/ab2admin** −**o rotate\_error** [−m *servernamn*] [−p *serverport*]

% **/usr/lib/ab2/bin/ab2admin** −**o rotate\_access** [−m *servernamn*] [−p *serverport*]

# Navigeringsfunktioner på administrationssidorna

Överst på varje sida i AnswerBook2 hittar du en uppsättning med vanliga navigeringsfunktioner. I följande tabell beskrivs vad som händer när du väljer någon av dessa funktioner från administrationssidorna.

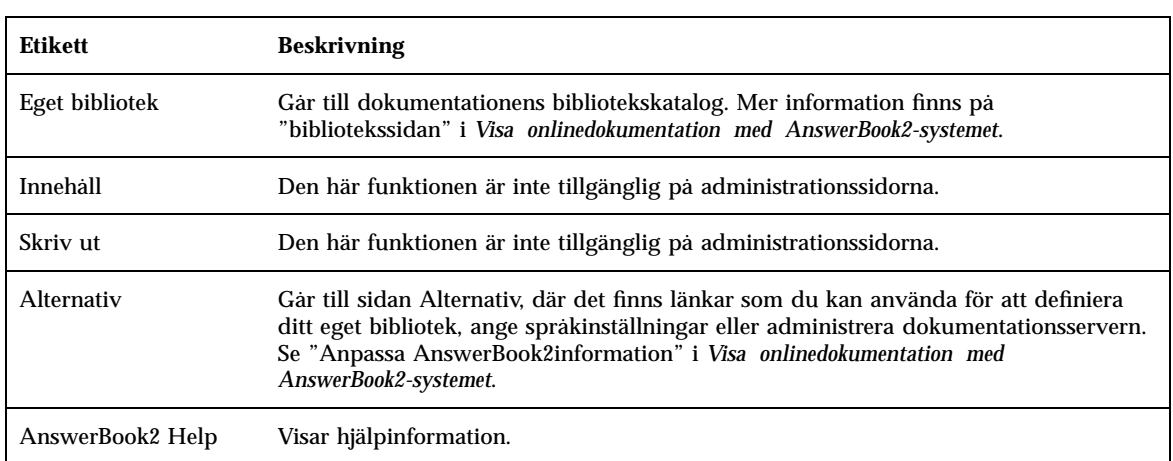

**TABELL 3–4** Vanliga navigeringsfunktioner

På många av administrationssidorna kan du komma till huvudadministrationssidan

för AnswerBook2 genom att klicka på ikonen

# Problemlösning i AnswerBook2

I det här avsnittet förklaras hur du löser kända problem i AnswerBook2. Följande ämnen behandlas:

- "Serverfel" på sidan 51
- "AnswerBook2-felmeddelanden" på sidan 54

# Serverfel

I följande tabell visas en lista över problem som kan uppstå när du hanterar onlinedokumentation.

### **TABELL 4–1** Möjliga serverproblem

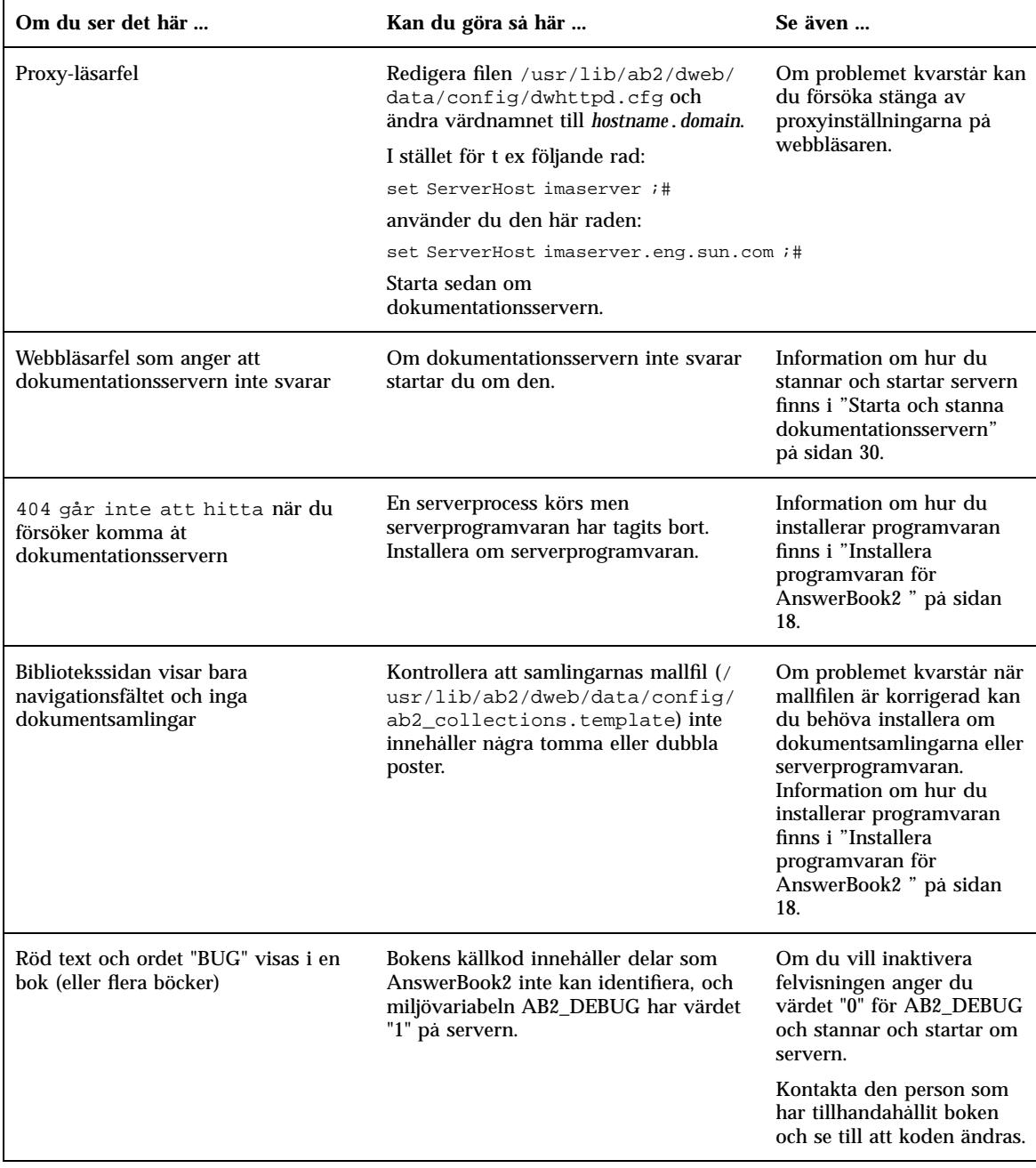

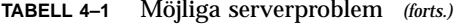

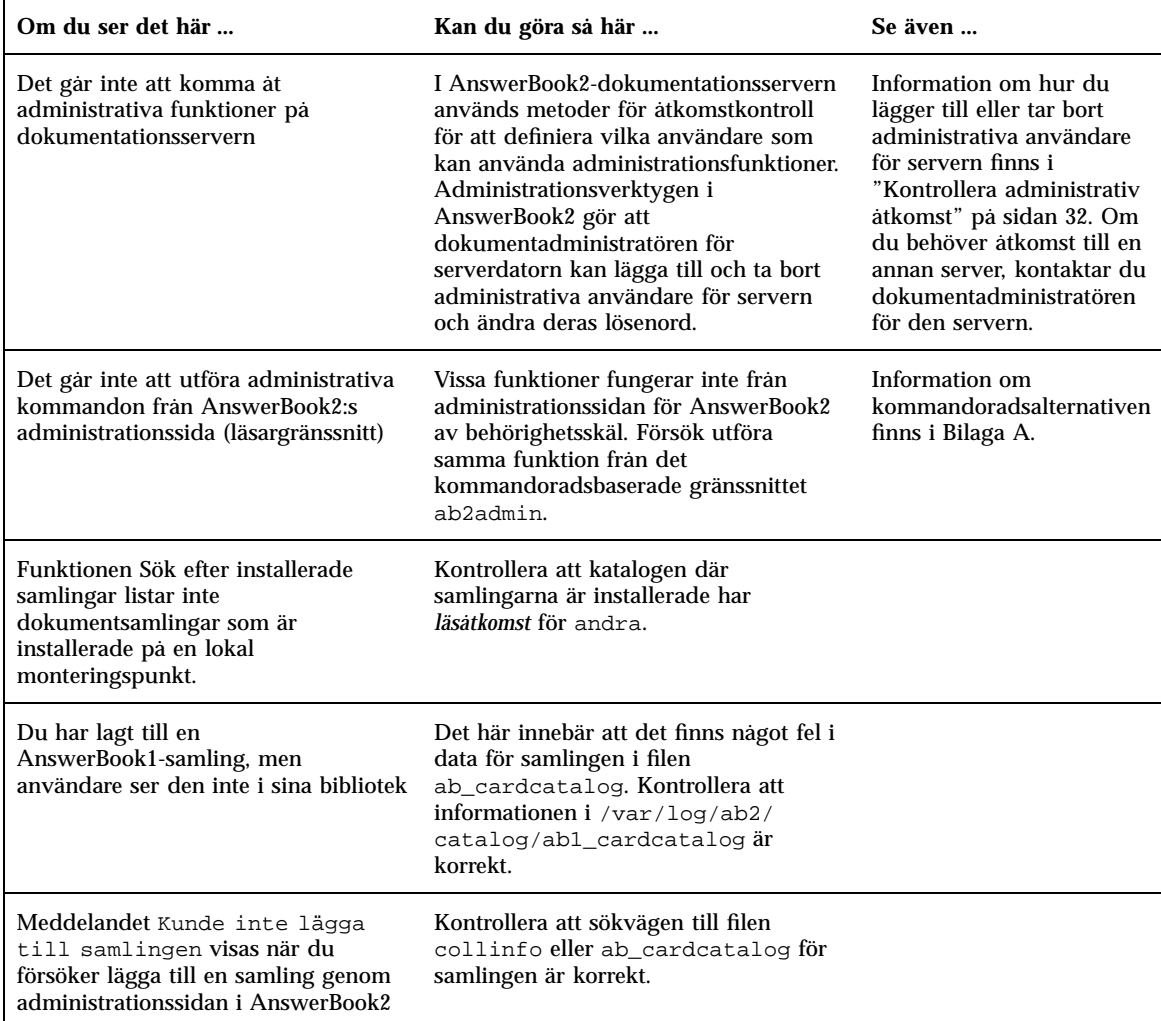

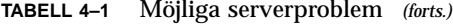

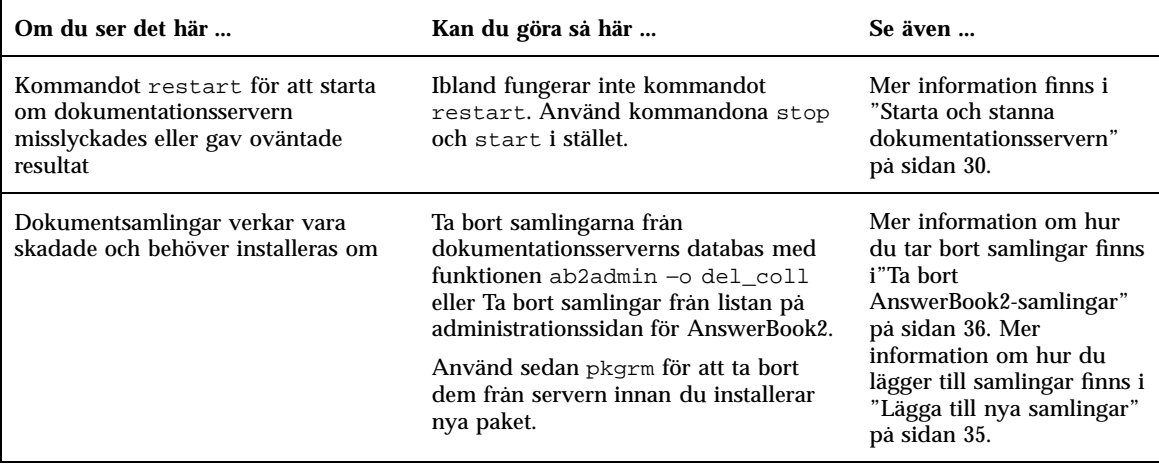

# AnswerBook2-felmeddelanden

I det här avsnittet visas AnswerBook2-felmeddelanden och vad du ska göra när de visas.

### **Verifiering misslyckades. Försök igen.**

*Vad det betyder:* En administrativ användare skrev fel administrationslösenord.

*Så här löser du det:* Skriv lösenordet igen. Om det misslyckas igen bör du kontrollera att du försöker administrera den server som det här administratörs-ID:t och lösenordet är giltiga för.

### **Ingen AnswerBook2-server hittades.**

*Vad det betyder:* Ett försök att använda answerbook2\_admin-skriptet eller starta administrationssidan för AnswerBook2 från CDE-frontpanelen misslyckades eftersom ingen standarddokumentationsserver är definierad.

*Så här löser du det:* Gå till det system där dokumentationsservern finns och använd samma procedur eller skriv in URL:en för den dokumentationsserver du vill administrera med din webbläsare.

#### **Det går inte att kommunicera med den alternativa servern** *servernamn***.**

*Vad det betyder:* Ett försök att kontakta den angivna alternativa servern misslyckades på grund av att serverns namn eller port inte finns, eller för att åtkomst till en server utanför företagets nätverk inte tillåts.

*Så här löser du det:* Kontrollera att den alternativa serverns namn och port är korrekta. Om de är korrekta, kontrollerar du att den alternativa servern finns innanför företagets brandvägg. Om den alternativa servern som du försöker lägga till finns utanför företagets brandvägg, kanske du inte får lägga till den som en alternativ server av säkerhetsskäl.

#### **Ingen AnswerBook2-server hittades.**

*Vad det betyder:* Ett försök att använda answerbook2 skriptet eller starta klientvisaren i CDE-frontpanelen misslyckades eftersom ingen standarddokumentationsserver är definierad.

*Så här löser du det:* Klientvisaren använder följande metod för att hitta en standarddokumentationsserver:

1. Om miljövariabeln AB2\_DEFAULTSERVER är definierad startas AnswerBook2-läsaren med den URL som definieras av den variabeln. Du kan t ex ha följande rad i.cshrc-filen:

setenv AB2\_DEFAULTSERVER http://imaserver.eng.sun.com:8888/

- 2. Om datorn som du startade AnswerBook2-funktionen från är en dokumentationsserver, försöker AnswerBook2-läsaren visa följande URL: http:/ /localhost:8888
- 3. Om en AnswerBook2-server är registrerad i FNS (Federated Naming Service), använder AnswerBook2-visaren den registrerade serverns URL.

Installera och administrera en AnswerBook2-server ♦ Augusti 1999

BILAGA **A**

Man-sida för ab2admin(1M)

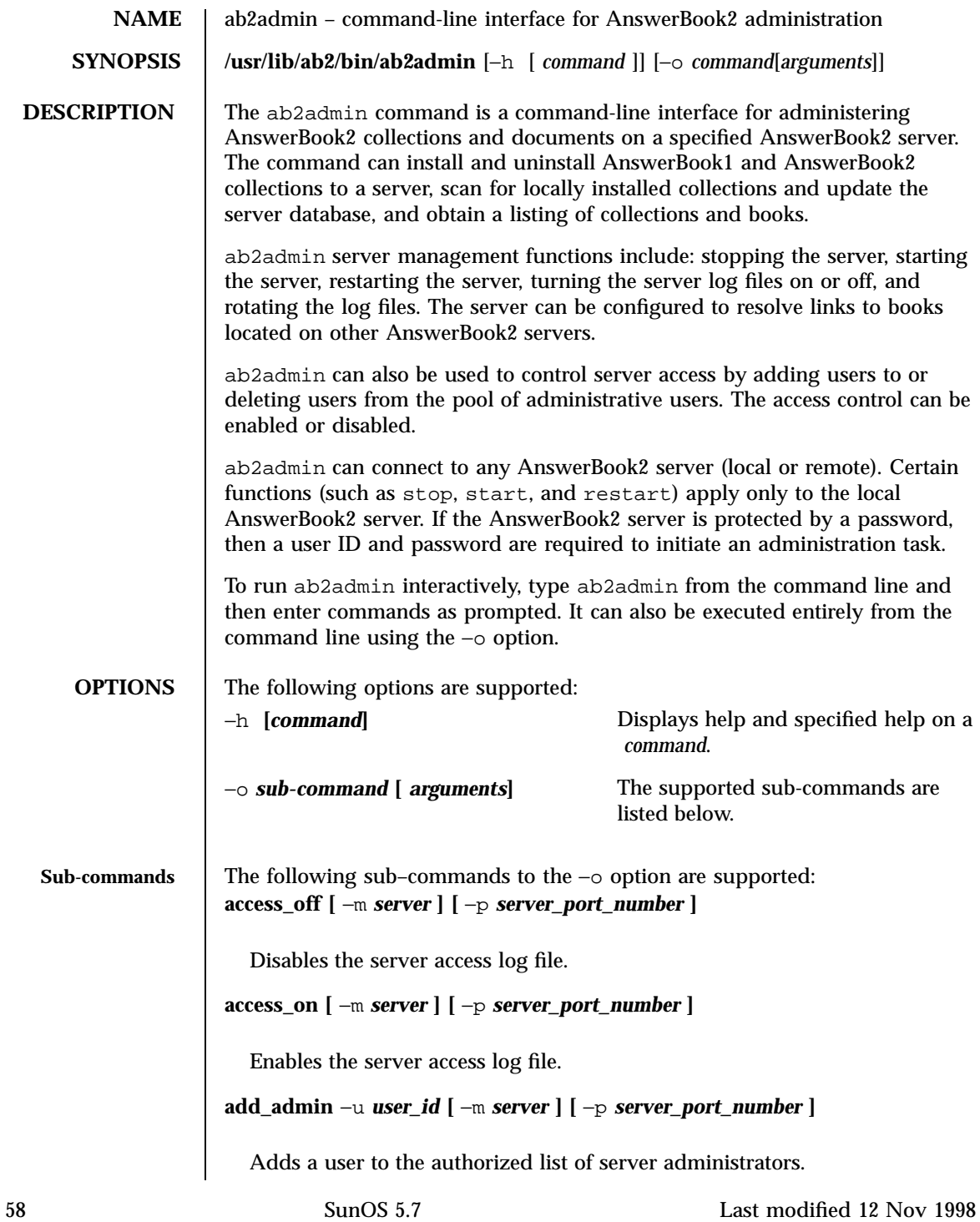

Maintenance Commands ab2admin(1M)

```
add_coll −d path [ −m server ] [ −p server_port_number ]
  Adds AnswerBook1 or AnswerBook2 collections to the specified
  AnswerBook2 server database.
add_server −M alternate_server −P alternate_server_port_number
         [ −m server ] [ −p server_port_number ]
  Adds an alternate server to the specified server.
auth_off [ −m server ] [ −p server_port_number ]
  Disables server administration verification.
auth_on [ −m server ] [ −p server_port_number ]
  Enables server administration verification.
autostart_no [ −m server ] [ −p server_port_number ]
  Stops AnswerBook2 server from starting automatically when system is
  (re)booted.
autostart_yes [ −m server ] [ −p server_port_number ]
  Causes AnswerBook2 server to start automatically when system is
  (re)booted.
browser [ −m server ] [ −p server_port_number ]
  Launches a web browser for accessing AnswerBook2 Administration pages.
change_password −u admin_id [ −m server ] [ −p server_port_number ]
  Changes authorized administrator's password.
del_admin −u user_id [ −m server ] [ −p server_port_number ]
  Deletes a user from the list of authorized server administrators.
del_coll −t collection_title [ −m server ] [ −p server_port_number ]
  Removes AnswerBook1 or AnswerBook2 collections from the specified
  server's database.
del_server −M alternate_server −P alternate_server_port_number
        [ −m server ] [ −p server_port_number ]
```
Last modified 12 Nov 1998 SunOS 5.7 59

Deletes alternate server from list of servers known to the specified server.

**error\_off [** −m *server* **] [** −p *server\_port\_number* **]**

Disables the server error log file.

**error\_on [** −m *server* **] [** −p *server\_port\_number* **]**

Enables the server error log file.

```
help [ command]
```
Lists all information about a particular command or all commands.

```
list [ −m server ] [ −p server_port_number ]
```
Lists AnswerBook1 and AnswerBook2 collections available on the specified server. The listing includes the books contained within collections.

```
list_server [ −m server ] [ −p server_port_number ]
```
Lists all alternate servers defined for the specified server.

**menu**

Displays a condensed list of command options.

```
modify_server_name −s new_server_name [ −m server ] [ −p
server_port_number ]
```
Modifies the server's name. **modify\_server\_port** −a *new\_server\_port\_number* **[** −m *server* **] [** −p *server\_port\_number* **]**

Modifies the server's port number.

**restart**

Restarts local AnswerBook2 server. Requires root access.

```
rotate_access [ −m server ] [ −p server_port_number ]
```
Saves and resets the server access log file.

**rotate\_error [** −m *server* **] [** −p *server\_port\_number* **]**

60 SunOS 5.7 Last modified 12 Nov 1998

Maintenance Commands ab2admin(1M)

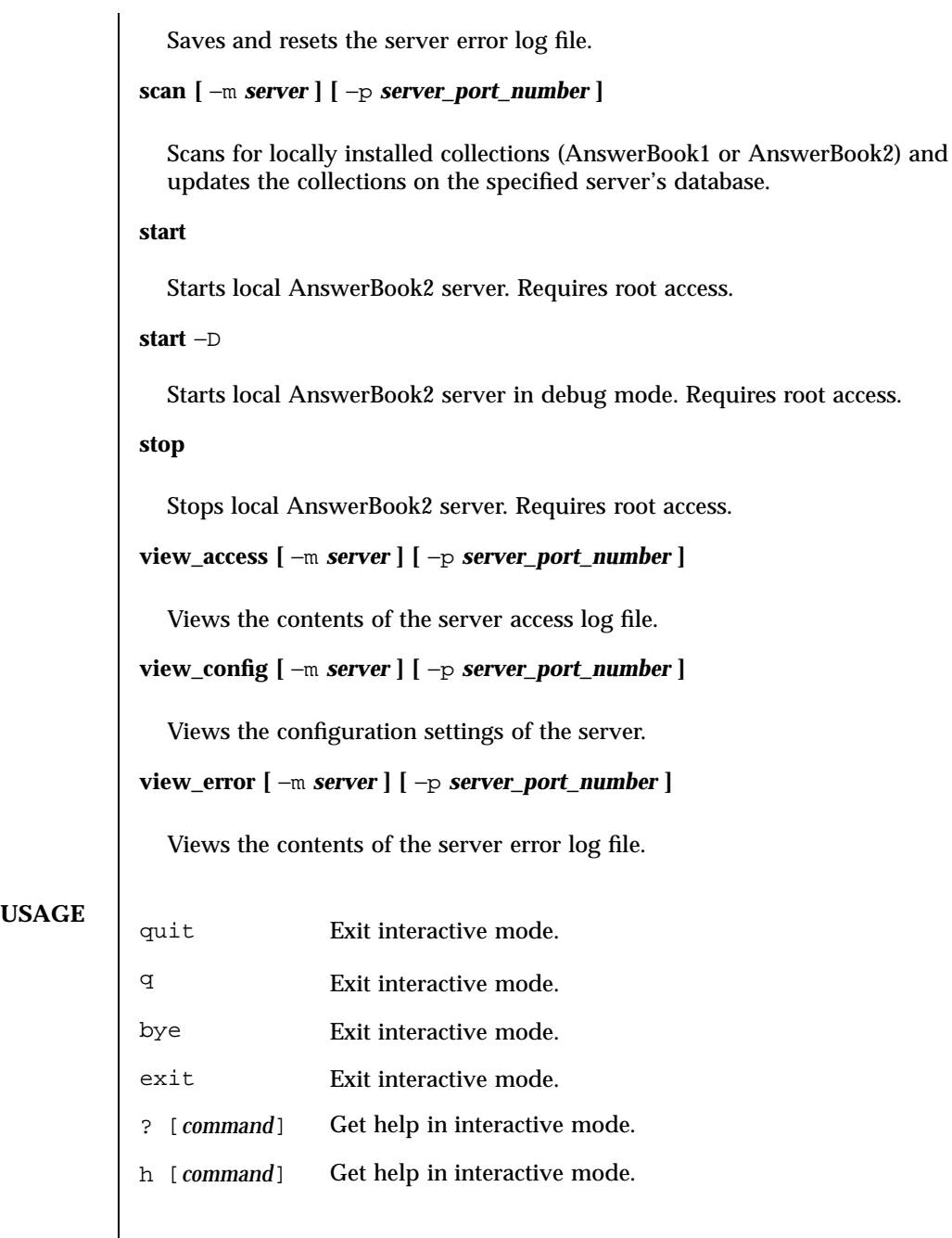

Last modified 12 Nov 1998 SunOS 5.7 61

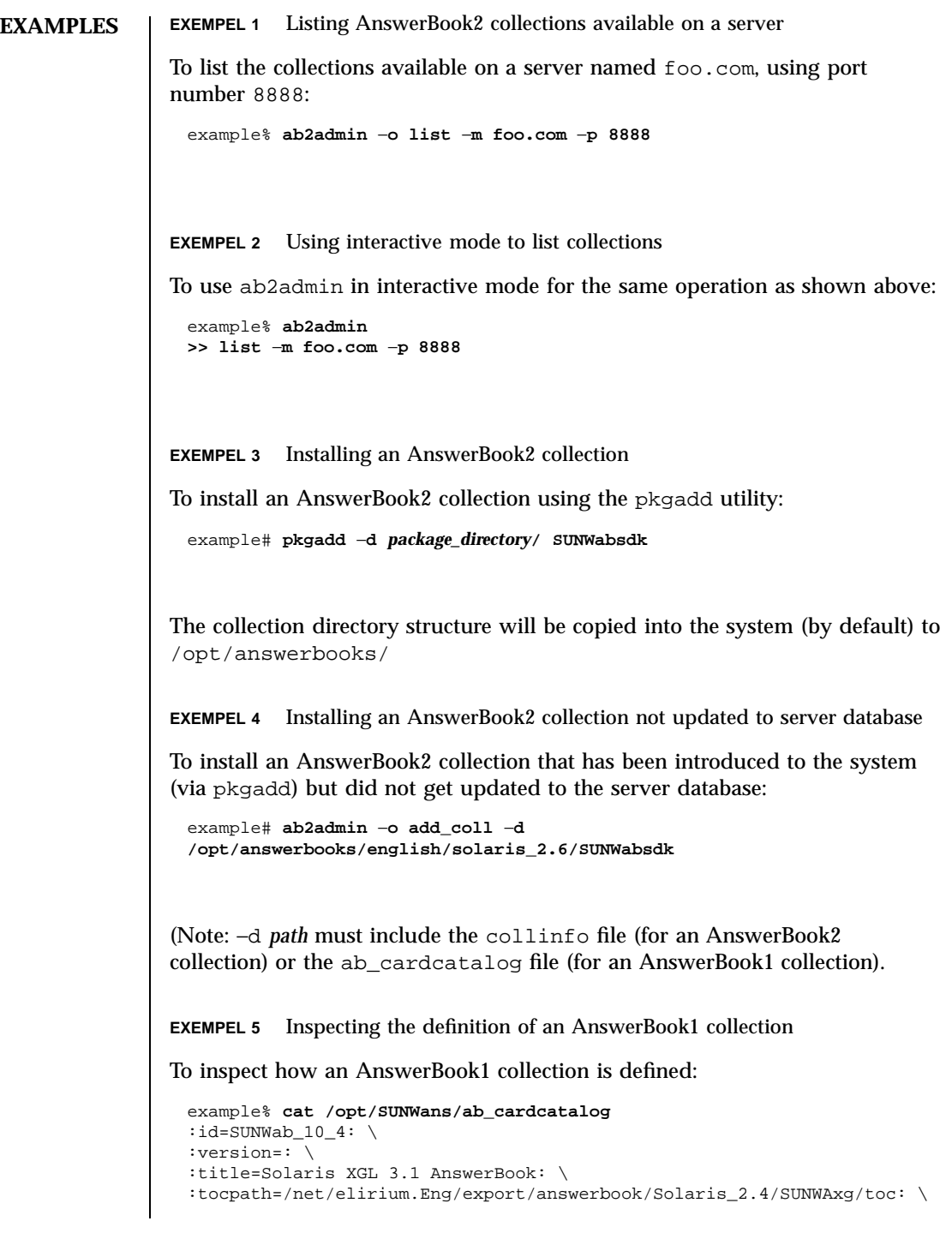

62 SunOS 5.7 Last modified 12 Nov 1998

### Maintenance Commands ab2admin(1M)

```
:pspath=/net/elirium.Eng/export/answerbook/Solaris_2.4/SUNWAxg/ps: \
                     :indexpath=/net/elirium.Eng/export/answerbook/Solaris_2.4/SUNWAxg/inde
                   EXEMPEL 6 Inspecting the definition of an AnswerBook2 collection
                   To inspect how an AnswerBook2 collection is defined:
                     example% cat/opt/answerbooks/english/solaris_2.6/SUNabsd/collinfo
                     dwCollections {
                      coll.45.4 dwCollection
                     }
                     dwSetParam coll.45.4 {
                      location /opt/answerbooks/english/solaris_2.6/SUNWabsdk
                      title "Solaris 2.6 Software Developer AnswerBook Vol 1"
                      type EbtCollection
                     }
         FILES /var/log/ab2/catalog/local.socat
                     Catalog file
                   /var/log/ab2/catalog/remote.socat
                     Catalog file
                   /var/log/ab2/catalog/delegate.socat
                     Catalog file
                   /var/log/ab2/catalog/libcat.socat
                     Catalog file
                   /var/log/ab2/logs/access_8888.log
                     Default access log file
                   /var/log/ab2/logs/errors_8888.log
                     Default error log file
                   /usr/lib/ab2/dweb/data/config/ab2_collections.template
                     AnswerBook2 collection database
                   /var/log/ab2/catalog/ab1_cardcatalog
Last modified 12 Nov 1998 SunOS 5.7 63
```
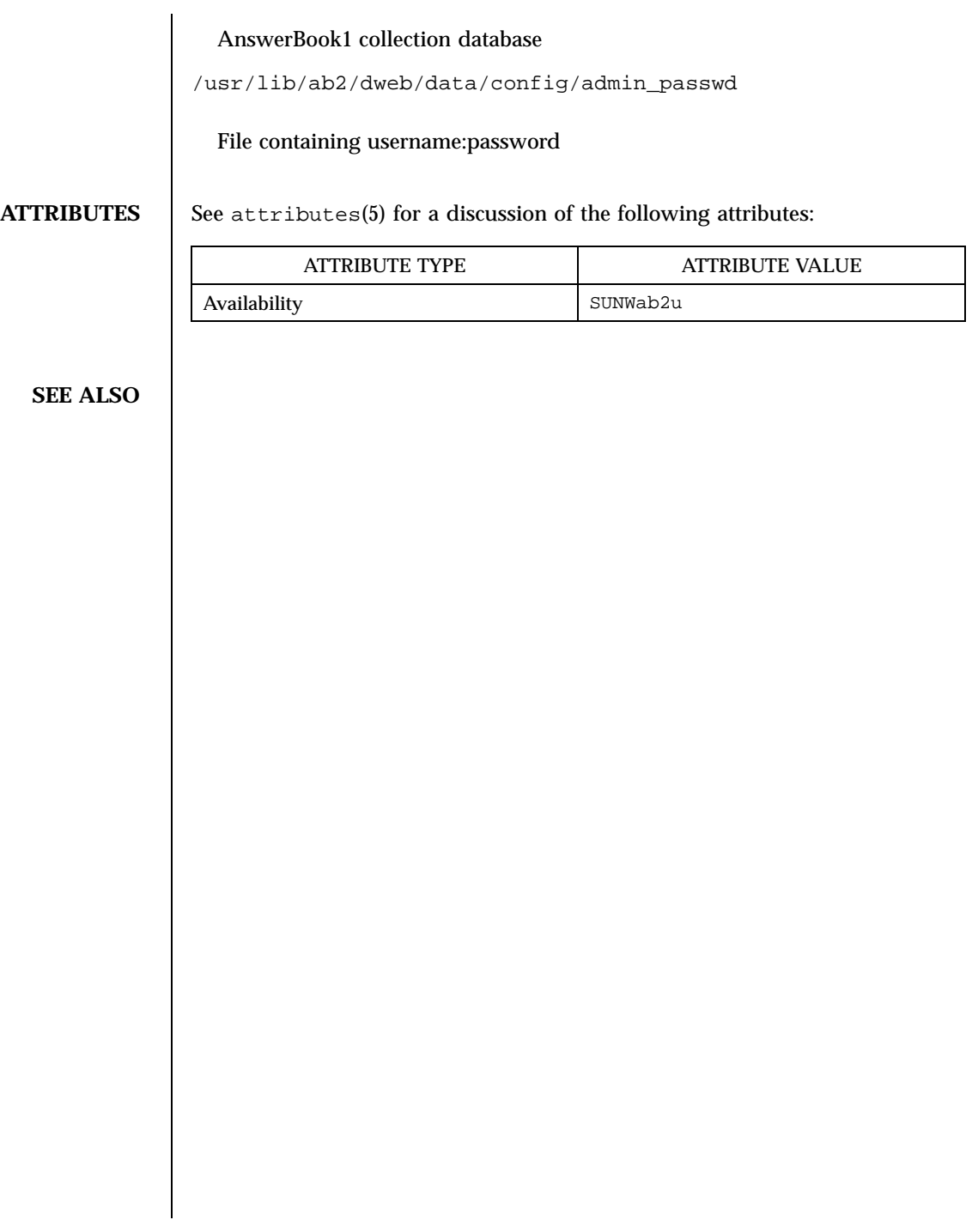

64 SunOS 5.7 Last modified 12 Nov 1998

BILAGA **B**

Man-sida för ab2regsvr(1M)

ab2regsvr(1M) Maintenance Commands

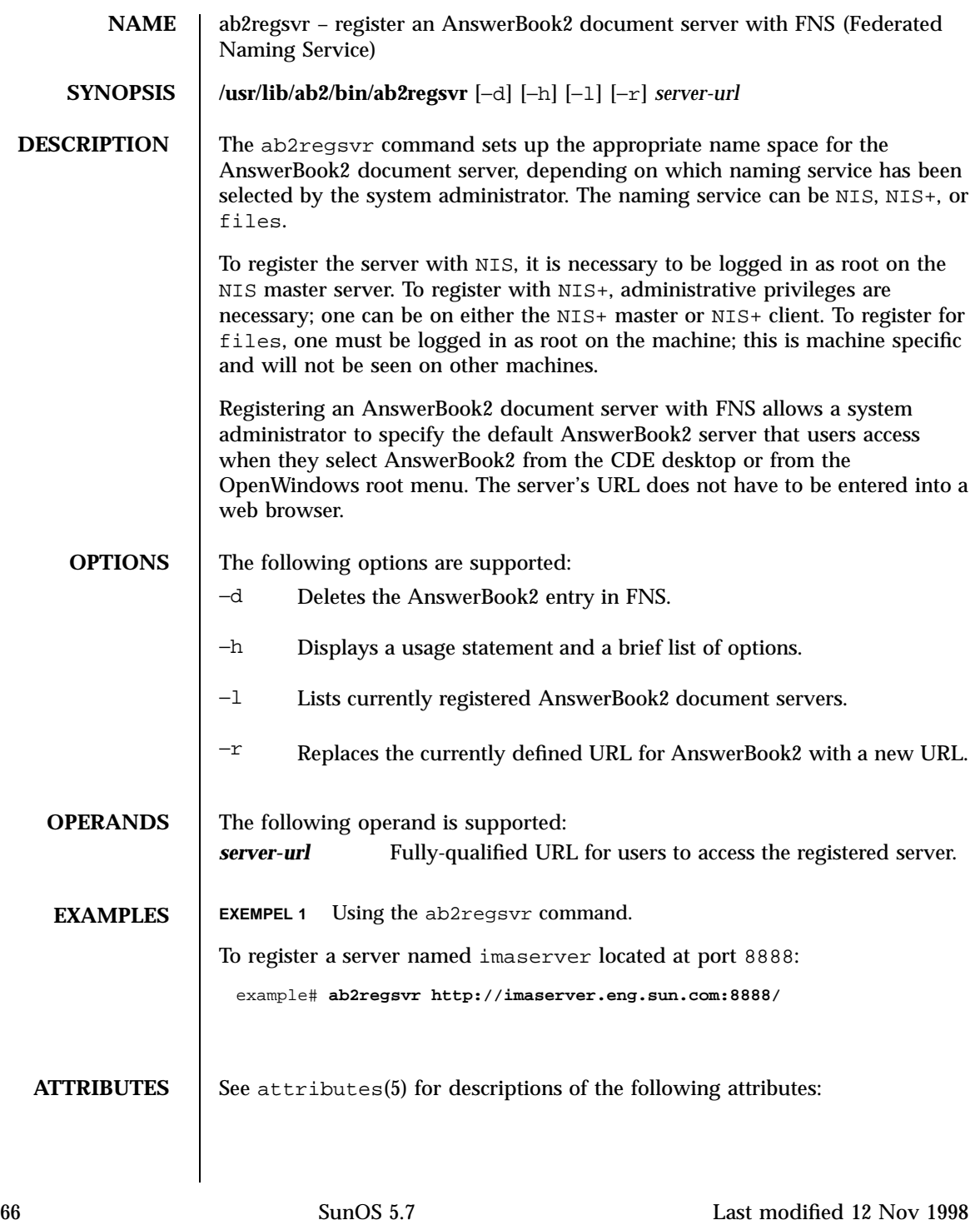

### Maintenance Commands ab2regsvr(1M)

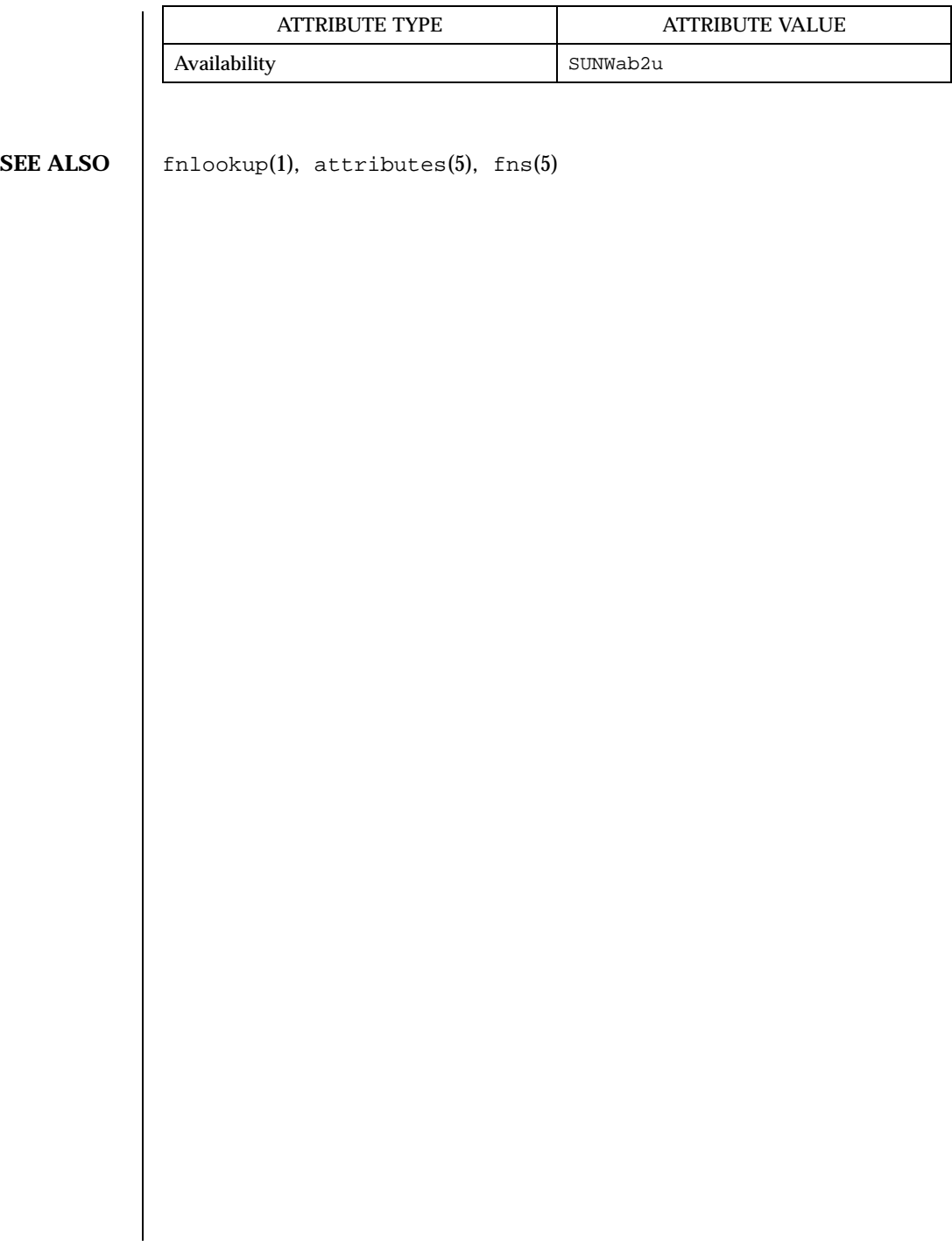

Last modified 12 Nov 1998 SunOS 5.7 67

ab2regsvr(1M) Maintenance Commands

68 SunOS 5.7 Last modified 12 Nov 1998

# Exempelinstallation av AnswerBook2

I den här bilagan finns ett exempel på en serverinstallation av AnswerBook2 med hjälp av verktyget pkgadd.

# Exempelinstallation

Följande exempel visar en fullständig installation av serverprogramvaran för AnswerBook2, med hjälp av verktyget pkgadd. Lägg märke till att AnswerBook2-hjälpfiler för alla språkområden som stöds installeras efter att SUNWab2u-paketet har installerats. I installationsprocessen söker programmet även efter befintliga dokumentationssamlingar och lägger till dem i serverns databas.

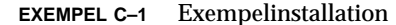

```
myserver# pkgadd -d .
The following packages are available:
 1 SUNWab2r AnswerBook2 Documentation Server
                 (sparc) 3.0,REV=1999.0326
  2 SUNWab2s AnswerBook2 Documentation Server
                 (sparc) 3.0,REV=1999.0326
  3 SUNWab2u AnswerBook2 Documentation Server
                 (sparc) 3.0,REV=1999.0326
Select package(s) you wish to process (or 'all' to process
all packages). (default: all) [?,??,q]: all
Processing package instance <SUNWab2r> from </net/toc/ab2dev/pkgsparc/
19990326_v1.4.1_b3>
```
**(forts.)**

```
AnswerBook2 Documentation Server
(sparc) 3.0,REV=1999.0326
Copyright 1999 Sun Microsystems, Inc. All rights reserved.
DynaWeb, Copyright (c) 1990-1998 Inso Corporation
All Rights Reserved.
Unpublished-rights reserved under the copyright laws of the United States.
Restricted rights legend: use, duplication, or disclosure by the U.S.
government is subject to restrictions as set forth in subparagraph (c)(1)(ii)of the Rights in Technical Data and Computer Software clause at
DFARS 52.227-
7013 and in similar clauses in the FAR and NASA FAR supplement.
Inso considers its source code as an unpublished, proprietary trade
secret, and it is available only under strict license provisions. This
copyright notice is placed here only to protect Inso in the event
the source is deemed a published work. Dissassembly, decompilation,
or other means of reducing the object code to human readable form is
prohibited by the license agreement under which this code is provided
to the user or company in possession of this copy.
Using </> as the package base directory.
## Processing package information.
## Processing system information.
   7 package pathnames are already properly installed.
## Verifying disk space requirements.
## Checking for conflicts with packages already installed.
## Checking for setuid/setgid programs.
This package contains scripts which will be executed with super-user
permission during the process of installing this package.
Do you want to continue with the installation of <SUNWab2r> [y,n,?] y
Installing AnswerBook2 Documentation Server as <SUNWab2r>
## Installing part 1 of 1.
/etc/rc0.d/K41ab2mgr <symbolic link>
/etc/rc1.d/K41ab2mgr <symbolic link>
/etc/rc2.d/S96ab2mgr <symbolic link>
[ verifying class <br/>base> ]
/etc/init.d/ab2mgr
/var/log/ab2/catalog/ab1_cardcatalog
/var/log/ab2/catalog/delegate.socat
/var/log/ab2/catalog/libcat.socat
/var/log/ab2/catalog/local.socat
/var/log/ab2/catalog/remote.socat
/var/log/ab2/logs/access-8888.log
/var/log/ab2/logs/errors-8888.log
[ verifying class <preserve> ]
## Executing postinstall script.
```
**(forts.)**

```
Installation of <SUNWab2r> was successful.
Processing package instance <SUNWab2s> from </net/toc/ab2dev/pkgsparc/
19990326_v1.4.1_b3>
AnswerBook2 Documentation Server
(sparc) 3.0,REV=1999.0326
Copyright 1999 Sun Microsystems, Inc. All rights reserved.
DynaWeb, Copyright (c) 1990-1998 Inso Corporation
All Rights Reserved.
Unpublished-rights reserved under the copyright laws of the United States.
Restricted rights legend: use, duplication, or disclosure by the U.S.
government is subject to restrictions as set forth in subparagraph (c)(1)(ii)of the Rights in Technical Data and Computer Software clause at
DFARS 52.227-
7013 and in similar clauses in the FAR and NASA FAR supplement.
Inso considers its source code as an unpublished, proprietary trade
secret, and it is available only under strict license provisions. This
copyright notice is placed here only to protect Inso in the event
the source is deemed a published work. Dissassembly, decompilation,
or other means of reducing the object code to human readable form is
prohibited by the license agreement under which this code is provided
to the user or company in possession of this copy.
Using </usr> as the package base directory.
## Processing package information.
## Processing system information.
   7 package pathnames are already properly installed.
## Verifying disk space requirements.
## Checking for conflicts with packages already installed.
## Checking for setuid/setgid programs.
This package contains scripts which will be executed with super-user
permission during the process of installing this package.
Do you want to continue with the installation of <SUNWab2s> [y,n,?] y
Installing AnswerBook2 Documentation Server as <SUNWab2s>
## Installing part 1 of 1.
/usr/share/lib/sgml/locale/C/styles/solbook/fulltext.pv
/usr/share/lib/sgml/locale/C/styles/solbook/fulltext.wv
/usr/share/lib/sgml/locale/C/styles/solbook/fulltext_c.pv
/usr/share/lib/sgml/locale/C/styles/solbook/fulltext_c.wv
/usr/share/lib/sgml/locale/C/styles/solbook/fulltext_ca.pv
/usr/share/lib/sgml/locale/C/styles/solbook/fulltext_ca.wv
/usr/share/lib/sgml/locale/C/styles/solbook/fulltext_de.pv
/usr/share/lib/sgml/locale/C/styles/solbook/fulltext_de.wv
/usr/share/lib/sgml/locale/C/styles/solbook/fulltext_es.pv
/usr/share/lib/sgml/locale/C/styles/solbook/fulltext_es.wv
```
**(forts.)**

Exempelinstallation av AnswerBook2 **71**

```
/usr/share/lib/sgml/locale/C/styles/solbook/fulltext_fr.pv
/usr/share/lib/sgml/locale/C/styles/solbook/fulltext_fr.wv
/usr/share/lib/sgml/locale/C/styles/solbook/fulltext_it.pv
/usr/share/lib/sgml/locale/C/styles/solbook/fulltext_it.wv
/usr/share/lib/sgml/locale/C/styles/solbook/fulltext_ja.pv
/usr/share/lib/sgml/locale/C/styles/solbook/fulltext_ja.wv
/usr/share/lib/sgml/locale/C/styles/solbook/fulltext_ko.pv
/usr/share/lib/sgml/locale/C/styles/solbook/fulltext_ko.wv
/usr/share/lib/sgml/locale/C/styles/solbook/fulltext_sv.pv
/usr/share/lib/sgml/locale/C/styles/solbook/fulltext_sv.wv
/usr/share/lib/sgml/locale/C/styles/solbook/fulltext_zh.pv
/usr/share/lib/sgml/locale/C/styles/solbook/fulltext_zh.wv
/usr/share/lib/sgml/locale/C/styles/solbook/fulltext_zh_tw.pv
/usr/share/lib/sgml/locale/C/styles/solbook/fulltext_zh_tw.wv
/usr/share/lib/sgml/locale/C/styles/solbook/toc.tv
/usr/share/lib/sgml/locale/C/styles/solbook/xml.wv
[ verifying class <base> ]
## Executing postinstall script.
Installation of <SUNWab2s> was successful.
Processing package instance <SUNWab2u> from </net/toc/ab2dev/pkgsparc/
19990326_v1.4.1_b3>
AnswerBook2 Documentation Server
(sparc) 3.0,REV=1999.0326
Copyright 1999 Sun Microsystems, Inc. All rights reserved.
DynaWeb, Copyright (c) 1990-1998 Inso Corporation
All Rights Reserved.
Unpublished-rights reserved under the copyright laws of the United States.
Restricted rights legend: use, duplication, or disclosure by the U.S.
government is subject to restrictions as set forth in subparagraph (c)(1)(ii)of the Rights in Technical Data and Computer Software clause at
DFARS 52.227-
7013 and in similar clauses in the FAR and NASA FAR supplement.
Inso considers its source code as an unpublished, proprietary trade
secret, and it is available only under strict license provisions. This
copyright notice is placed here only to protect Inso in the event
the source is deemed a published work. Dissassembly, decompilation,
or other means of reducing the object code to human readable form is
prohibited by the license agreement under which this code is provided
to the user or company in possession of this copy.
Using </usr> as the package base directory.
## Processing package information.
## Processing system information.
   34 package pathnames are already properly installed.
## Verifying package dependencies.
## Verifying disk space requirements.
## Checking for conflicts with packages already installed.
```
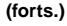
```
## Checking for setuid/setgid programs.
This package contains scripts which will be executed with super-user
permission during the process of installing this package.
Do you want to continue with the installation of <SUNWab2u> [y,n,?] y
## Installing part 1 of 1.
/usr/lib/ab2/bin/ab2admin
/usr/lib/ab2/bin/ab2bin/admin
/usr/lib/ab2/bin/ab2bin/getepsf <symbolic link>
/usr/lib/ab2/bin/ab2bin/getframe <symbolic link>
/usr/lib/ab2/bin/ab2bin/gettransbitmap
/usr/lib/ab2/bin/ab2bin/nph-dweb
/usr/lib/ab2/bin/ab2cardcat
/usr/lib/ab2/bin/ab2catl
/usr/lib/ab2/bin/ab2createpl
/usr/lib/ab2/bin/ab2html
/usr/lib/ab2/bin/ab2libcat
/usr/lib/ab2/bin/ab2regsvr
/usr/lib/ab2/bin/ab2search
/usr/lib/ab2/bin/getpage
/usr/lib/ab2/data/docs/Help/C/Help/booklist.txt
/usr/lib/ab2/data/docs/Help/C/Help/books/AB2ADMIN/ebt/AB2ADMIN.dat
/usr/lib/ab2/data/docs/Help/C/Help/books/AB2ADMIN/ebt/AB2ADMIN.edr
/usr/lib/ab2/data/docs/Help/C/Help/books/AB2ADMIN/ebt/AB2ADMIN.tag
/usr/lib/ab2/data/docs/Help/C/Help/books/AB2ADMIN/ebt/
search.tdr <symbolic link>
/usr/lib/ab2/data/docs/Help/C/Help/books/AB2ADMIN/ebt/toc.tdr
/usr/lib/ab2/data/docs/Help/C/Help/books/AB2ADMIN/figures/ab2_admin.gif
/usr/lib/ab2/data/docs/Help/C/Help/books/AB2ADMIN/figures/ab2_help.gif
/usr/lib/ab2/data/docs/Help/C/Help/books/AB2ADMIN/index/index.dat
/usr/lib/ab2/data/docs/Help/C/Help/books/AB2ADMIN/index/vocab.dat
/usr/lib/ab2/data/docs/Help/C/Help/books/AB2ADMIN/styles.ent
/usr/lib/ab2/data/docs/Help/C/Help/books/ONLINEACCESS/ebt/ONLINEACCESS.dat
/usr/lib/ab2/data/docs/Help/C/Help/books/ONLINEACCESS/ebt/ONLINEACCESS.edr
/usr/lib/ab2/data/docs/Help/C/Help/books/ONLINEACCESS/ebt/ONLINEACCESS.tag
/usr/lib/ab2/data/docs/Help/C/Help/books/ONLINEACCESS/ebt/
search.tdr <symbolic l
ink>
/usr/lib/ab2/data/docs/Help/C/Help/books/ONLINEACCESS/ebt/toc.tdr
/usr/lib/ab2/data/docs/Help/C/Help/books/ONLINEACCESS/figures/ab2_admin.gif
/usr/lib/ab2/data/docs/Help/C/Help/books/ONLINEACCESS/figures/
ab2_collapse.gif
/usr/lib/ab2/data/docs/Help/C/Help/books/ONLINEACCESS/figures/
ab2_expand.gif
/usr/lib/ab2/data/docs/Help/C/Help/books/ONLINEACCESS/figures/
ab2_graphic.gif
/usr/lib/ab2/data/docs/Help/C/Help/books/ONLINEACCESS/figures/
ab2_lang_prefs.gif
/usr/lib/ab2/data/docs/Help/C/Help/books/ONLINEACCESS/figures/
ab2_lib_prefs.gif
/usr/lib/ab2/data/docs/Help/C/Help/books/ONLINEACCESS/figures/ab2_minus.gif
```
**(forts.)**

```
/usr/lib/ab2/data/docs/Help/C/Help/books/ONLINEACCESS/figures/ab2_plus.gif
/usr/lib/ab2/data/docs/Help/C/Help/books/ONLINEACCESS/figures/ab2_rel3.gif
/usr/lib/ab2/data/docs/Help/C/Help/books/ONLINEACCESS/figures/ab2_rel6.gif
/usr/lib/ab2/data/docs/Help/C/Help/books/ONLINEACCESS/index/index.dat
/usr/lib/ab2/data/docs/Help/C/Help/books/ONLINEACCESS/index/vocab.dat
/usr/lib/ab2/data/docs/Help/C/Help/books/ONLINEACCESS/styles.ent
/usr/lib/ab2/data/docs/Help/C/Help/collinfo
/usr/lib/ab2/data/docs/Help/C/Help/socat
/usr/lib/ab2/data/docs/Help/de/Help/booklist.txt
/usr/lib/ab2/data/docs/Help/de/Help/books/AB2ADMIN/ebt/AB2ADMIN.dat
/usr/lib/ab2/data/docs/Help/de/Help/books/AB2ADMIN/ebt/AB2ADMIN.edr
/usr/lib/ab2/data/docs/Help/de/Help/books/AB2ADMIN/ebt/AB2ADMIN.tag
/usr/lib/ab2/data/docs/Help/de/Help/books/AB2ADMIN/ebt/
search.tdr <symbolic link
>
/usr/lib/ab2/data/docs/Help/de/Help/books/AB2ADMIN/ebt/toc.tdr
/usr/lib/ab2/data/docs/Help/de/Help/books/AB2ADMIN/figures/ab2_admin.gif
/usr/lib/ab2/data/docs/Help/de/Help/books/AB2ADMIN/figures/ab2_help.gif
/usr/lib/ab2/data/docs/Help/de/Help/books/AB2ADMIN/index/index.dat
/usr/lib/ab2/data/docs/Help/de/Help/books/AB2ADMIN/index/vocab.dat
/usr/lib/ab2/data/docs/Help/de/Help/books/AB2ADMIN/styles.ent
/usr/lib/ab2/data/docs/Help/de/Help/books/ONLINEACCESS/ebt/ONLINEACCESS.dat
/usr/lib/ab2/data/docs/Help/de/Help/books/ONLINEACCESS/ebt/ONLINEACCESS.edr
/usr/lib/ab2/data/docs/Help/de/Help/books/ONLINEACCESS/ebt/ONLINEACCESS.tag
/usr/lib/ab2/data/docs/Help/de/Help/books/ONLINEACCESS/ebt/
search.tdr <symbolic
link>
/usr/lib/ab2/data/docs/Help/de/Help/books/ONLINEACCESS/ebt/toc.tdr
/usr/lib/ab2/data/docs/Help/de/Help/books/ONLINEACCESS/figures/
ab2_admin.gif
.
.
.
/usr/lib/ab2/data/docs/Help/de/Help/books/ONLINEACCESS/index/index.dat
/usr/lib/ab2/data/docs/Help/de/Help/books/ONLINEACCESS/index/vocab.dat
/usr/lib/ab2/data/docs/Help/de/Help/books/ONLINEACCESS/styles.ent
/usr/lib/ab2/data/docs/Help/de/Help/collinfo
/usr/lib/ab2/data/docs/Help/de/Help/socat
/usr/lib/ab2/data/docs/Help/es/Help/booklist.txt
/usr/lib/ab2/data/docs/Help/es/Help/books/AB2ADMIN/ebt/AB2ADMIN.dat
/usr/lib/ab2/data/docs/Help/es/Help/books/AB2ADMIN/ebt/AB2ADMIN.edr
/usr/lib/ab2/data/docs/Help/es/Help/books/AB2ADMIN/ebt/AB2ADMIN.tag
/usr/lib/ab2/data/docs/Help/es/Help/books/AB2ADMIN/ebt/search.tdr <symbolic
link>
/usr/lib/ab2/data/docs/Help/es/Help/books/AB2ADMIN/ebt/toc.tdr
/usr/lib/ab2/data/docs/Help/es/Help/books/AB2ADMIN/figures/ab2_admin.gif
/usr/lib/ab2/data/docs/Help/es/Help/books/AB2ADMIN/figures/ab2_help.gif
/usr/lib/ab2/data/docs/Help/es/Help/books/AB2ADMIN/index/index.dat
/usr/lib/ab2/data/docs/Help/es/Help/books/AB2ADMIN/index/vocab.dat
/usr/lib/ab2/data/docs/Help/es/Help/books/AB2ADMIN/styles.ent
{\tt /usr/lib/ab2/data/docs/Help/es/Help/books/ONLINEACES/ebt/ONLINEACESS.dat}/usr/lib/ab2/data/docs/Help/es/Help/books/ONLINEACCESS/ebt/ONLINEACCESS.edr
/usr/lib/ab2/data/docs/Help/es/Help/books/ONLINEACCESS/ebt/ONLINEACCESS.tag
```

```
/usr/lib/ab2/data/docs/Help/es/Help/books/ONLINEACCESS/ebt/
search.tdr <symbolic
link>
/usr/lib/ab2/data/docs/Help/es/Help/books/ONLINEACCESS/ebt/toc.tdr
/usr/lib/ab2/data/docs/Help/es/Help/books/ONLINEACCESS/figures/
ab2_admin.gif
.
.
.
/usr/lib/ab2/data/docs/Help/es/Help/books/ONLINEACCESS/index/index.dat
/usr/lib/ab2/data/docs/Help/es/Help/books/ONLINEACCESS/index/vocab.dat
/usr/lib/ab2/data/docs/Help/es/Help/books/ONLINEACCESS/styles.ent
/usr/lib/ab2/data/docs/Help/es/Help/collinfo
/usr/lib/ab2/data/docs/Help/es/Help/socat
/usr/lib/ab2/data/docs/Help/fr/Help/booklist.txt
/usr/lib/ab2/data/docs/Help/fr/Help/books/AB2ADMIN/ebt/AB2ADMIN.dat
/usr/lib/ab2/data/docs/Help/fr/Help/books/AB2ADMIN/ebt/AB2ADMIN.edr
/usr/lib/ab2/data/docs/Help/fr/Help/books/AB2ADMIN/ebt/AB2ADMIN.tag
/usr/lib/ab2/data/docs/Help/fr/Help/books/AB2ADMIN/ebt/search.tdr <symbolic
link>
/usr/lib/ab2/data/docs/Help/fr/Help/books/AB2ADMIN/ebt/toc.tdr
/usr/lib/ab2/data/docs/Help/fr/Help/books/AB2ADMIN/figures/ab2_admin.gif
/usr/lib/ab2/data/docs/Help/fr/Help/books/AB2ADMIN/figures/ab2_help.gif
/usr/lib/ab2/data/docs/Help/fr/Help/books/AB2ADMIN/index/index.dat
/usr/lib/ab2/data/docs/Help/fr/Help/books/AB2ADMIN/index/vocab.dat
/usr/lib/ab2/data/docs/Help/fr/Help/books/AB2ADMIN/styles.ent
/usr/lib/ab2/data/docs/Help/fr/Help/books/ONLINEACCESS/ebt/ONLINEACCESS.dat
/usr/lib/ab2/data/docs/Help/fr/Help/books/ONLINEACCESS/ebt/ONLINEACCESS.edr
/usr/lib/ab2/data/docs/Help/fr/Help/books/ONLINEACCESS/ebt/ONLINEACCESS.tag
/usr/lib/ab2/data/docs/Help/fr/Help/books/ONLINEACCESS/ebt/
search.tdr <symbolic
link>
/usr/lib/ab2/data/docs/Help/fr/Help/books/ONLINEACCESS/ebt/toc.tdr
/usr/lib/ab2/data/docs/Help/fr/Help/books/ONLINEACCESS/figures/
ab2_admin.gif
.
.
.
/usr/lib/ab2/data/docs/Help/fr/Help/books/ONLINEACCESS/figures/ab2_rel6.gif
/usr/lib/ab2/data/docs/Help/fr/Help/books/ONLINEACCESS/index/index.dat
/usr/lib/ab2/data/docs/Help/fr/Help/books/ONLINEACCESS/index/vocab.dat
/usr/lib/ab2/data/docs/Help/fr/Help/books/ONLINEACCESS/styles.ent
/usr/lib/ab2/data/docs/Help/fr/Help/collinfo
/usr/lib/ab2/data/docs/Help/fr/Help/socat
/usr/lib/ab2/data/docs/Help/it/Help/booklist.txt
/usr/lib/ab2/data/docs/Help/it/Help/books/AB2ADMIN/ebt/AB2ADMIN.dat
/usr/lib/ab2/data/docs/Help/it/Help/books/AB2ADMIN/ebt/AB2ADMIN.edr
/usr/lib/ab2/data/docs/Help/it/Help/books/AB2ADMIN/ebt/AB2ADMIN.tag
/usr/lib/ab2/data/docs/Help/it/Help/books/AB2ADMIN/ebt/
search.tdr <symbolic link>
/usr/lib/ab2/data/docs/Help/it/Help/books/AB2ADMIN/ebt/toc.tdr
/usr/lib/ab2/data/docs/Help/it/Help/books/AB2ADMIN/figures/ab2_admin.gif
/usr/lib/ab2/data/docs/Help/it/Help/books/AB2ADMIN/figures/ab2_help.gif
```
**(forts.)**

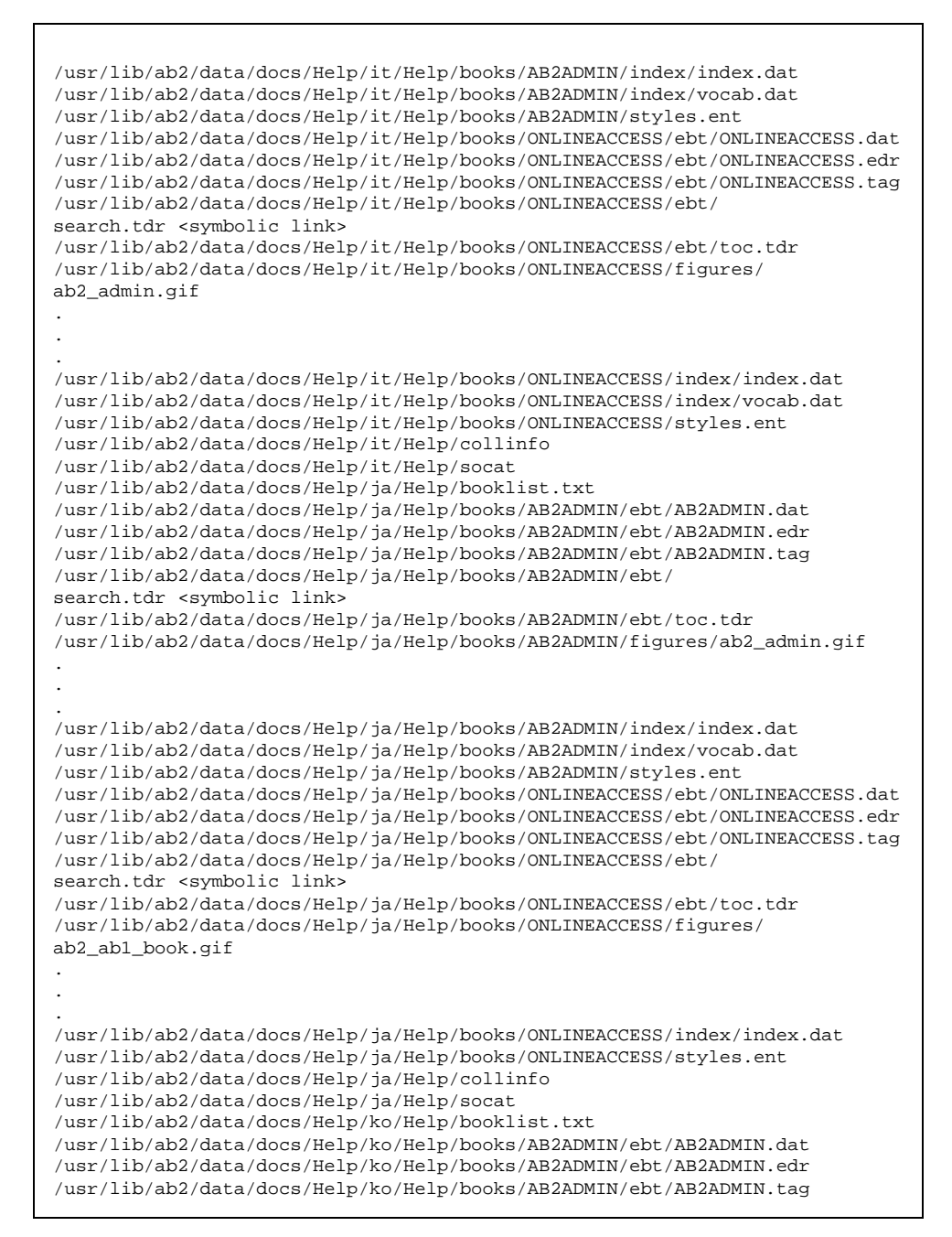

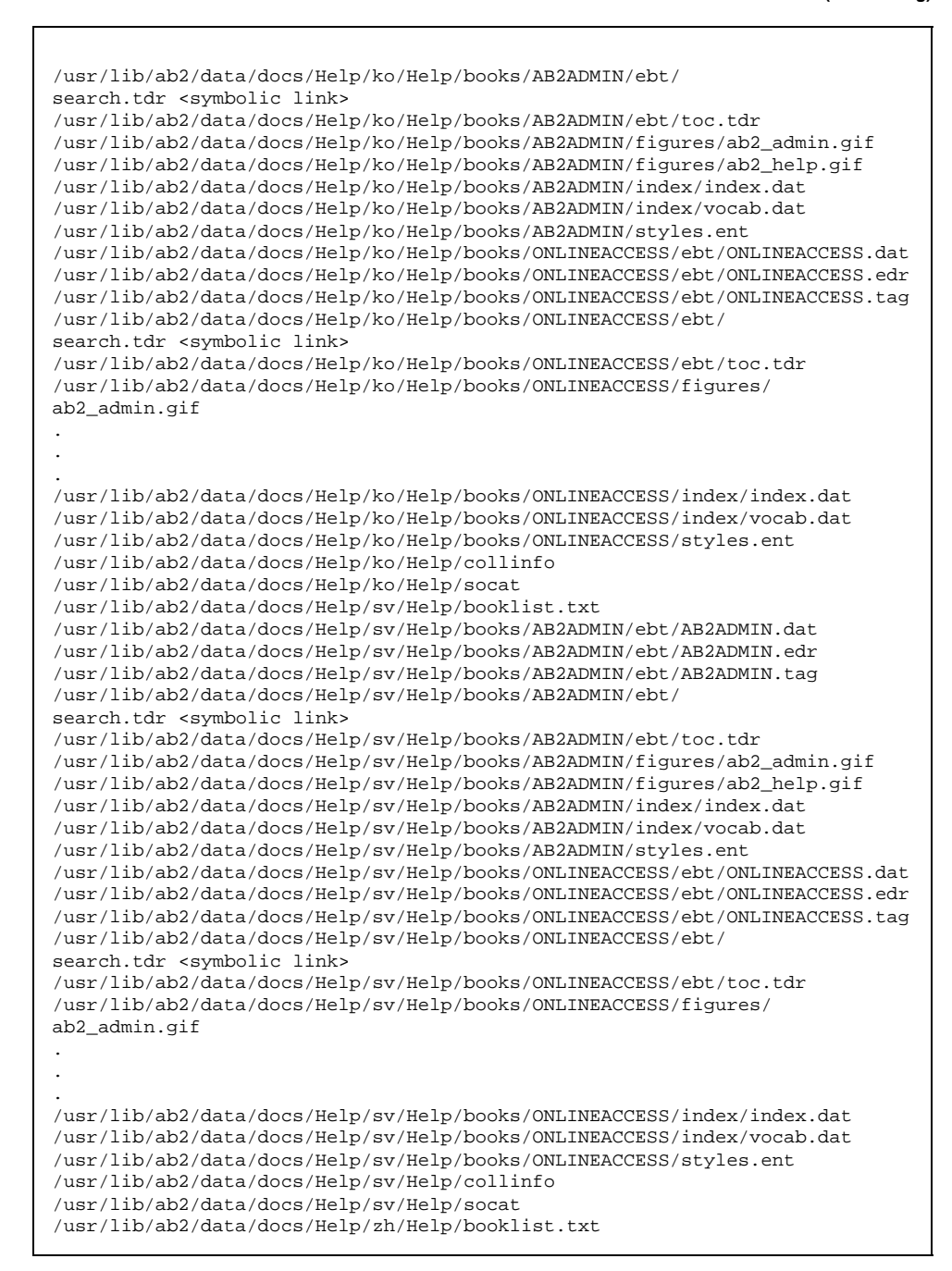

**(forts.)**

```
/usr/lib/ab2/data/docs/Help/zh/Help/books/AB2ADMIN/ebt/AB2ADMIN.dat
/usr/lib/ab2/data/docs/Help/zh/Help/books/AB2ADMIN/ebt/AB2ADMIN.edr
/usr/lib/ab2/data/docs/Help/zh/Help/books/AB2ADMIN/ebt/AB2ADMIN.tag
/usr/lib/ab2/data/docs/Help/zh/Help/books/AB2ADMIN/ebt/
search.tdr <symbolic link>
/usr/lib/ab2/data/docs/Help/zh/Help/books/AB2ADMIN/ebt/toc.tdr
/usr/lib/ab2/data/docs/Help/zh/Help/books/AB2ADMIN/figures/ab2_admin.gif
/usr/lib/ab2/data/docs/Help/zh/Help/books/AB2ADMIN/figures/ab2_help.gif
/usr/lib/ab2/data/docs/Help/zh/Help/books/AB2ADMIN/index/index.dat
/usr/lib/ab2/data/docs/Help/zh/Help/books/AB2ADMIN/index/vocab.dat
/usr/lib/ab2/data/docs/Help/zh/Help/books/AB2ADMIN/styles.ent
/usr/lib/ab2/data/docs/Help/zh/Help/books/ONLINEACCESS/ebt/ONLINEACCESS.dat
/usr/lib/ab2/data/docs/Help/zh/Help/books/ONLINEACCESS/ebt/ONLINEACCESS.edr
/usr/lib/ab2/data/docs/Help/zh/Help/books/ONLINEACCESS/ebt/ONLINEACCESS.tag
/usr/lib/ab2/data/docs/Help/zh/Help/books/ONLINEACCESS/ebt/
search.tdr <symbolic link>
/usr/lib/ab2/data/docs/Help/zh/Help/books/ONLINEACCESS/ebt/toc.tdr
/usr/lib/ab2/data/docs/Help/zh/Help/books/ONLINEACCESS/figures/
ab2_admin.gif
.
.
.
/usr/lib/ab2/data/docs/Help/zh/Help/books/ONLINEACCESS/figures/ab2_rel6.gif
/usr/lib/ab2/data/docs/Help/zh/Help/books/ONLINEACCESS/figures/ab2_toc.gif/usr/lib/ab2/data/docs
books/ONLINEACCESS/index/index.dat
/usr/lib/ab2/data/docs/Help/zh/Help/books/ONLINEACCESS/index/vocab.dat
/usr/lib/ab2/data/docs/Help/zh/Help/books/ONLINEACCESS/styles.ent
/usr/lib/ab2/data/docs/Help/zh/Help/collinfo
/usr/lib/ab2/data/docs/Help/zh/Help/socat
/usr/lib/ab2/data/docs/Help/zh_TW/Help/booklist.txt
/usr/lib/ab2/data/docs/Help/zh_TW/Help/books/AB2ADMIN/ebt/AB2ADMIN.dat
/usr/lib/ab2/data/docs/Help/zh_TW/Help/books/AB2ADMIN/ebt/AB2ADMIN.edr
/usr/lib/ab2/data/docs/Help/zh_TW/Help/books/AB2ADMIN/ebt/AB2ADMIN.tag
/usr/lib/ab2/data/docs/Help/zh_TW/Help/books/AB2ADMIN/ebt/
search.tdr <symbolic link>
/usr/lib/ab2/data/docs/Help/zh_TW/Help/books/AB2ADMIN/ebt/toc.tdr
/usr/lib/ab2/data/docs/Help/zh_TW/Help/books/AB2ADMIN/figures/ab2_admin.gif
/usr/lib/ab2/data/docs/Help/zh_TW/Help/books/AB2ADMIN/figures/ab2_help.gif
/usr/lib/ab2/data/docs/Help/zh_TW/Help/books/AB2ADMIN/index/index.dat
/usr/lib/ab2/data/docs/Help/zh_TW/Help/books/AB2ADMIN/index/vocab.dat
/usr/lib/ab2/data/docs/Help/zh_TW/Help/books/AB2ADMIN/styles.ent
/usr/lib/ab2/data/docs/Help/zh_TW/Help/books/ONLINEACCESS/ebt/
ONLINEACCESS.dat
/usr/lib/ab2/data/docs/Help/zh_TW/Help/books/ONLINEACCESS/ebt/
ONLINEACCESS.edr
/usr/lib/ab2/data/docs/Help/zh_TW/Help/books/ONLINEACCESS/ebt/
ONLINEACCESS.tag
/usr/lib/ab2/data/docs/Help/zh_TW/Help/books/ONLINEACCESS/ebt/
search.tdr <symbolic link>
/usr/lib/ab2/data/docs/Help/zh_TW/Help/books/ONLINEACCESS/ebt/toc.tdr
/usr/lib/ab2/data/docs/Help/zh_TW/Help/books/ONLINEACCESS/figures/
ab2_admin.gif
.
```
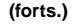

. . /usr/lib/ab2/data/docs/Help/zh\_TW/Help/books/ONLINEACCESS/index/index.dat /usr/lib/ab2/data/docs/Help/zh\_TW/Help/books/ONLINEACCESS/index/vocab.dat /usr/lib/ab2/data/docs/Help/zh\_TW/Help/books/ONLINEACCESS/styles.ent /usr/lib/ab2/data/docs/Help/zh\_TW/Help/collinfo /usr/lib/ab2/data/docs/Help/zh\_TW/Help/socat /usr/lib/ab2/data/docs/icons/ab2\_C\_lang.gif /usr/lib/ab2/data/docs/icons/ab2\_ab1\_background.gif /usr/lib/ab2/data/docs/icons/ab2\_ab1\_book.gif /usr/lib/ab2/data/docs/icons/ab2\_ab1\_coll.gif /usr/lib/ab2/data/docs/icons/ab2\_ab1\_goto\_toc.gif /usr/lib/ab2/data/docs/icons/ab2\_ab1\_open\_book.gif /usr/lib/ab2/data/docs/icons/ab2\_admin.gif /usr/lib/ab2/data/docs/icons/ab2\_admin\_banner.gif /usr/lib/ab2/data/docs/icons/ab2\_audio.gif /usr/lib/ab2/data/docs/icons/ab2\_banner.gif /usr/lib/ab2/data/docs/icons/ab2\_book.gif /usr/lib/ab2/data/docs/icons/ab2\_bookset.gif /usr/lib/ab2/data/docs/icons/ab2\_caution.gif /usr/lib/ab2/data/docs/icons/ab2\_close\_caption.gif /usr/lib/ab2/data/docs/icons/ab2\_collapse.gif /usr/lib/ab2/data/docs/icons/ab2\_collect.gif /usr/lib/ab2/data/docs/icons/ab2\_copyright.gif /usr/lib/ab2/data/docs/icons/ab2\_curr\_admin.gif /usr/lib/ab2/data/docs/icons/ab2\_curr\_lang\_prefs.gif /usr/lib/ab2/data/docs/icons/ab2\_curr\_lib\_prefs.gif /usr/lib/ab2/data/docs/icons/ab2\_de\_lang.gif /usr/lib/ab2/data/docs/icons/ab2\_dim\_admin.gif /usr/lib/ab2/data/docs/icons/ab2\_dim\_collapse.gif /usr/lib/ab2/data/docs/icons/ab2\_dim\_expand.gif /usr/lib/ab2/data/docs/icons/ab2\_dim\_lang\_prefs.gif /usr/lib/ab2/data/docs/icons/ab2\_dim\_lib\_prefs.gif /usr/lib/ab2/data/docs/icons/ab2\_es\_lang.gif /usr/lib/ab2/data/docs/icons/ab2\_expand.gif /usr/lib/ab2/data/docs/icons/ab2\_fr\_lang.gif /usr/lib/ab2/data/docs/icons/ab2\_goto\_toc.gif /usr/lib/ab2/data/docs/icons/ab2\_graphic.gif /usr/lib/ab2/data/docs/icons/ab2\_help.gif /usr/lib/ab2/data/docs/icons/ab2\_hotsurface.gif /usr/lib/ab2/data/docs/icons/ab2\_it\_lang.gif /usr/lib/ab2/data/docs/icons/ab2\_ja\_instr\_txt.gif /usr/lib/ab2/data/docs/icons/ab2\_ja\_lang.gif /usr/lib/ab2/data/docs/icons/ab2\_ko\_lang.gif /usr/lib/ab2/data/docs/icons/ab2\_lang\_prefs.gif /usr/lib/ab2/data/docs/icons/ab2\_lib\_prefs.gif /usr/lib/ab2/data/docs/icons/ab2\_logo.gif /usr/lib/ab2/data/docs/icons/ab2\_minus.gif /usr/lib/ab2/data/docs/icons/ab2\_note.gif /usr/lib/ab2/data/docs/icons/ab2\_open\_book.gif /usr/lib/ab2/data/docs/icons/ab2\_plus.gif /usr/lib/ab2/data/docs/icons/ab2\_procedure.gif /usr/lib/ab2/data/docs/icons/ab2\_rel0.gif

**(forts.)**

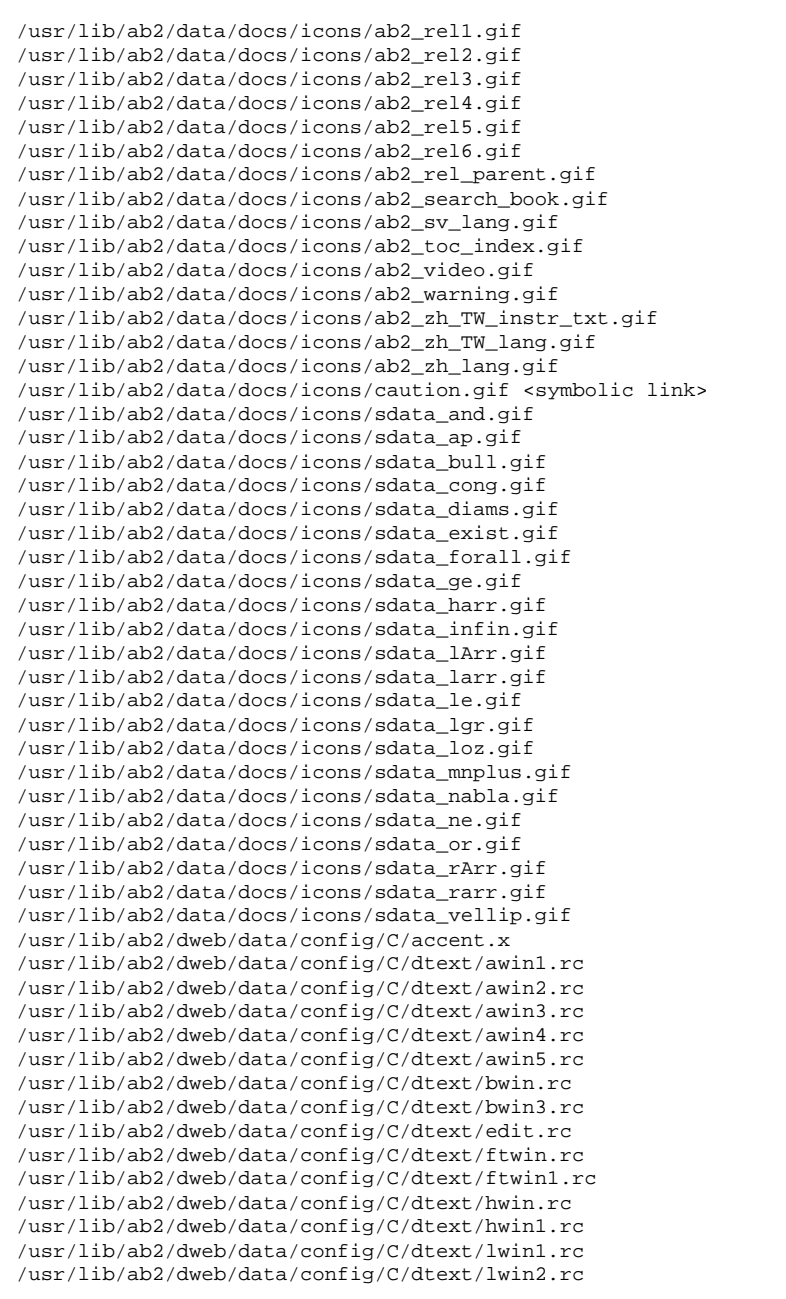

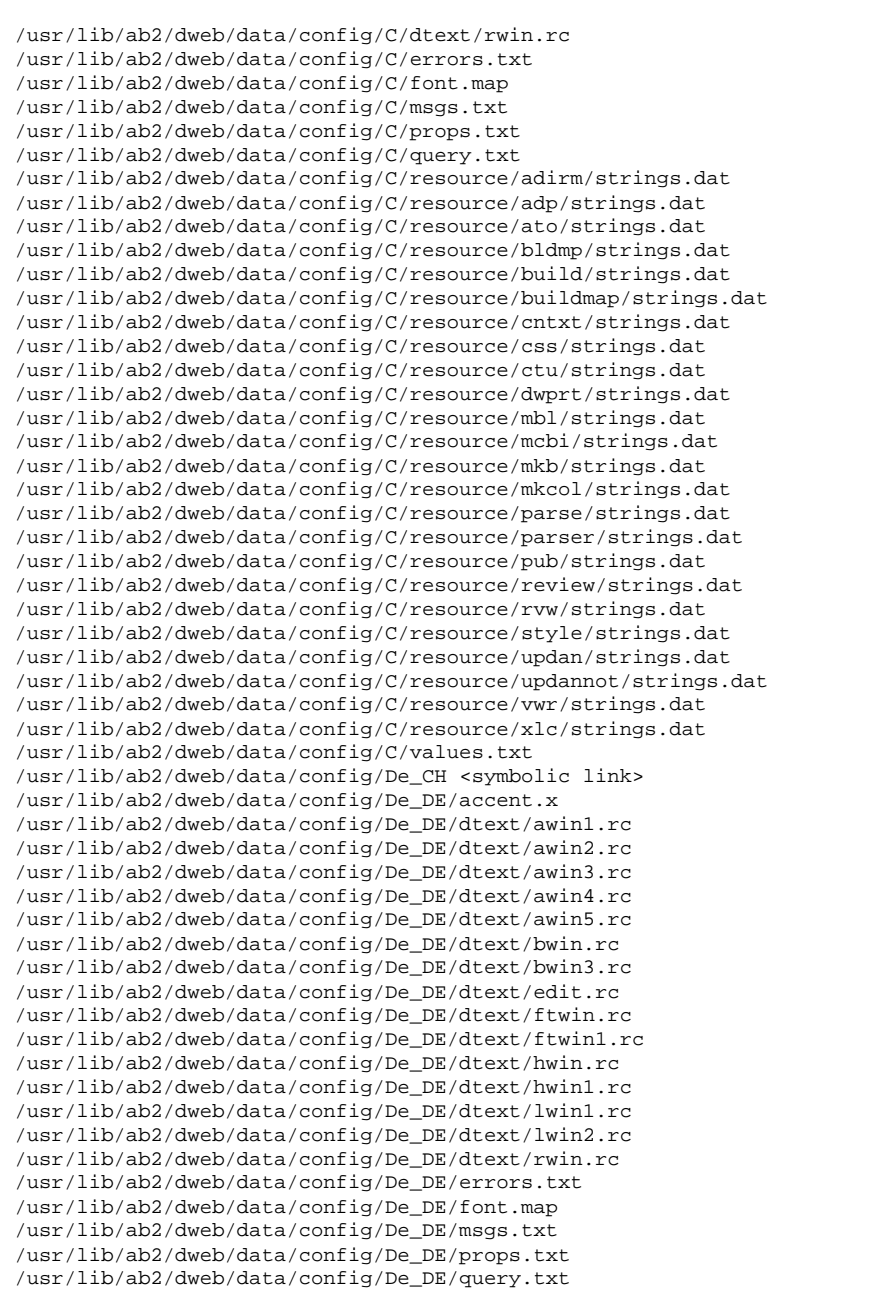

**(forts.)**

/usr/lib/ab2/dweb/data/config/De\_DE/resource/adirm/strings.dat /usr/lib/ab2/dweb/data/config/De\_DE/resource/build/strings.dat /usr/lib/ab2/dweb/data/config/De\_DE/resource/buildmap/strings.dat /usr/lib/ab2/dweb/data/config/De\_DE/resource/cntxt/strings.dat /usr/lib/ab2/dweb/data/config/De\_DE/resource/ctu/strings.dat /usr/lib/ab2/dweb/data/config/De\_DE/resource/dtext/strings.dat /usr/lib/ab2/dweb/data/config/De\_DE/resource/dwprt/strings.dat /usr/lib/ab2/dweb/data/config/De\_DE/resource/grafx/strings.dat /usr/lib/ab2/dweb/data/config/De\_DE/resource/mbl/strings.dat /usr/lib/ab2/dweb/data/config/De\_DE/resource/mcbi/strings.dat /usr/lib/ab2/dweb/data/config/De\_DE/resource/mkb/strings.dat /usr/lib/ab2/dweb/data/config/De\_DE/resource/mkcol/strings.dat /usr/lib/ab2/dweb/data/config/De\_DE/resource/parse/strings.dat /usr/lib/ab2/dweb/data/config/De\_DE/resource/parser/strings.dat /usr/lib/ab2/dweb/data/config/De\_DE/resource/pub/strings.dat /usr/lib/ab2/dweb/data/config/De\_DE/resource/review/strings.dat /usr/lib/ab2/dweb/data/config/De\_DE/resource/rvw/strings.dat /usr/lib/ab2/dweb/data/config/De\_DE/resource/sit/strings.dat /usr/lib/ab2/dweb/data/config/De\_DE/resource/style/strings.dat /usr/lib/ab2/dweb/data/config/De\_DE/resource/updannot/strings.dat /usr/lib/ab2/dweb/data/config/De\_DE/resource/vwr/strings.dat /usr/lib/ab2/dweb/data/config/De\_DE/resource/xlc/strings.dat /usr/lib/ab2/dweb/data/config/De\_DE/values.txt /usr/lib/ab2/dweb/data/config/En\_GB <symbolic link> /usr/lib/ab2/dweb/data/config/En\_JP <symbolic link> /usr/lib/ab2/dweb/data/config/En\_US <symbolic link> /usr/lib/ab2/dweb/data/config/Es\_ES/resource/ctu/strings.dat /usr/lib/ab2/dweb/data/config/Es\_ES/resource/dwprt/strings.dat /usr/lib/ab2/dweb/data/config/Es\_ES/resource/mcbi/strings.dat /usr/lib/ab2/dweb/data/config/Es\_ES/resource/mkb/strings.dat /usr/lib/ab2/dweb/data/config/Es\_ES/resource/mkcol/strings.dat /usr/lib/ab2/dweb/data/config/Es\_ES/resource/parse/strings.dat /usr/lib/ab2/dweb/data/config/Es\_ES/resource/pub/strings.dat /usr/lib/ab2/dweb/data/config/Es\_ES/resource/style/strings.dat /usr/lib/ab2/dweb/data/config/Es\_ES/resource/vwr/strings.dat /usr/lib/ab2/dweb/data/config/Fr\_BE <symbolic link> /usr/lib/ab2/dweb/data/config/Fr\_CA <symbolic link> /usr/lib/ab2/dweb/data/config/Fr\_CH <symbolic link> /usr/lib/ab2/dweb/data/config/Fr\_FR/accent.x /usr/lib/ab2/dweb/data/config/Fr\_FR/dtext/awin1.rc /usr/lib/ab2/dweb/data/config/Fr\_FR/dtext/awin2.rc /usr/lib/ab2/dweb/data/config/Fr\_FR/dtext/awin3.rc /usr/lib/ab2/dweb/data/config/Fr\_FR/dtext/awin4.rc /usr/lib/ab2/dweb/data/config/Fr\_FR/dtext/awin5.rc /usr/lib/ab2/dweb/data/config/Fr\_FR/dtext/bwin.rc /usr/lib/ab2/dweb/data/config/Fr\_FR/dtext/bwin3.rc /usr/lib/ab2/dweb/data/config/Fr\_FR/dtext/edit.rc /usr/lib/ab2/dweb/data/config/Fr\_FR/dtext/ftwin.rc /usr/lib/ab2/dweb/data/config/Fr\_FR/dtext/ftwin1.rc /usr/lib/ab2/dweb/data/config/Fr\_FR/dtext/hwin.rc /usr/lib/ab2/dweb/data/config/Fr\_FR/dtext/hwin1.rc /usr/lib/ab2/dweb/data/config/Fr\_FR/dtext/lwin1.rc /usr/lib/ab2/dweb/data/config/Fr\_FR/dtext/lwin2.rc

/usr/lib/ab2/dweb/data/config/Fr\_FR/dtext/rwin.rc /usr/lib/ab2/dweb/data/config/Fr\_FR/errors.txt /usr/lib/ab2/dweb/data/config/Fr\_FR/font.map /usr/lib/ab2/dweb/data/config/Fr\_FR/msgs.txt /usr/lib/ab2/dweb/data/config/Fr\_FR/props.txt /usr/lib/ab2/dweb/data/config/Fr\_FR/query.txt /usr/lib/ab2/dweb/data/config/Fr\_FR/resource/adirm/strings.dat /usr/lib/ab2/dweb/data/config/Fr\_FR/resource/build/strings.dat /usr/lib/ab2/dweb/data/config/Fr\_FR/resource/buildmap/strings.dat /usr/lib/ab2/dweb/data/config/Fr\_FR/resource/cntxt/strings.dat /usr/lib/ab2/dweb/data/config/Fr\_FR/resource/ctu/strings.dat /usr/lib/ab2/dweb/data/config/Fr\_FR/resource/dtext/strings.dat /usr/lib/ab2/dweb/data/config/Fr\_FR/resource/dwprt/strings.dat /usr/lib/ab2/dweb/data/config/Fr\_FR/resource/grafx/strings.dat /usr/lib/ab2/dweb/data/config/Fr\_FR/resource/mbl/strings.dat /usr/lib/ab2/dweb/data/config/Fr\_FR/resource/mcbi/strings.dat /usr/lib/ab2/dweb/data/config/Fr\_FR/resource/mkb/strings.dat /usr/lib/ab2/dweb/data/config/Fr\_FR/resource/mkcol/strings.dat /usr/lib/ab2/dweb/data/config/Fr\_FR/resource/parse/strings.dat /usr/lib/ab2/dweb/data/config/Fr\_FR/resource/parser/strings.dat /usr/lib/ab2/dweb/data/config/Fr\_FR/resource/pub/strings.dat /usr/lib/ab2/dweb/data/config/Fr\_FR/resource/review/strings.dat /usr/lib/ab2/dweb/data/config/Fr\_FR/resource/rvw/strings.dat /usr/lib/ab2/dweb/data/config/Fr\_FR/resource/sit/strings.dat /usr/lib/ab2/dweb/data/config/Fr\_FR/resource/style/strings.dat /usr/lib/ab2/dweb/data/config/Fr\_FR/resource/updannot/strings.dat /usr/lib/ab2/dweb/data/config/Fr\_FR/resource/vwr/strings.dat /usr/lib/ab2/dweb/data/config/Fr\_FR/resource/xlc/strings.dat /usr/lib/ab2/dweb/data/config/Fr\_FR/values.txt /usr/lib/ab2/dweb/data/config/It\_IT/accent.x /usr/lib/ab2/dweb/data/config/It\_IT/dtext/awin1.rc /usr/lib/ab2/dweb/data/config/It\_IT/dtext/awin2.rc /usr/lib/ab2/dweb/data/config/It\_IT/dtext/awin3.rc /usr/lib/ab2/dweb/data/config/It\_IT/dtext/awin4.rc /usr/lib/ab2/dweb/data/config/It\_IT/dtext/awin5.rc /usr/lib/ab2/dweb/data/config/It\_IT/dtext/bwin.rc /usr/lib/ab2/dweb/data/config/It\_IT/dtext/bwin3.rc /usr/lib/ab2/dweb/data/config/It\_IT/dtext/edit.rc /usr/lib/ab2/dweb/data/config/It\_IT/dtext/ftwin.rc /usr/lib/ab2/dweb/data/config/It\_IT/dtext/ftwin1.rc /usr/lib/ab2/dweb/data/config/It\_IT/dtext/hwin.rc /usr/lib/ab2/dweb/data/config/It\_IT/dtext/hwin1.rc /usr/lib/ab2/dweb/data/config/It\_IT/dtext/lwin1.rc /usr/lib/ab2/dweb/data/config/It\_IT/dtext/lwin2.rc /usr/lib/ab2/dweb/data/config/It\_IT/dtext/rwin.rc /usr/lib/ab2/dweb/data/config/It\_IT/errors.txt /usr/lib/ab2/dweb/data/config/It\_IT/font.map /usr/lib/ab2/dweb/data/config/It\_IT/msgs.txt /usr/lib/ab2/dweb/data/config/It\_IT/props.txt /usr/lib/ab2/dweb/data/config/It\_IT/query.txt /usr/lib/ab2/dweb/data/config/It\_IT/resource/adirm/strings.dat /usr/lib/ab2/dweb/data/config/It\_IT/resource/build/strings.dat /usr/lib/ab2/dweb/data/config/It\_IT/resource/buildmap/strings.dat

**(forts.)**

/usr/lib/ab2/dweb/data/config/It\_IT/resource/cntxt/strings.dat /usr/lib/ab2/dweb/data/config/It\_IT/resource/ctu/strings.dat /usr/lib/ab2/dweb/data/config/It\_IT/resource/dtext/strings.dat /usr/lib/ab2/dweb/data/config/It\_IT/resource/dwprt/strings.dat /usr/lib/ab2/dweb/data/config/It\_IT/resource/grafx/strings.dat /usr/lib/ab2/dweb/data/config/It\_IT/resource/mbl/strings.dat /usr/lib/ab2/dweb/data/config/It\_IT/resource/mcbi/strings.dat /usr/lib/ab2/dweb/data/config/It\_IT/resource/mkb/strings.dat /usr/lib/ab2/dweb/data/config/It\_IT/resource/mkcol/strings.dat /usr/lib/ab2/dweb/data/config/It\_IT/resource/parse/strings.dat /usr/lib/ab2/dweb/data/config/It\_IT/resource/parser/strings.dat /usr/lib/ab2/dweb/data/config/It\_IT/resource/pub/strings.dat /usr/lib/ab2/dweb/data/config/It\_IT/resource/review/strings.dat /usr/lib/ab2/dweb/data/config/It\_IT/resource/rvw/strings.dat /usr/lib/ab2/dweb/data/config/It\_IT/resource/sit/strings.dat /usr/lib/ab2/dweb/data/config/It\_IT/resource/style/strings.dat /usr/lib/ab2/dweb/data/config/It\_IT/resource/updannot/strings.dat /usr/lib/ab2/dweb/data/config/It\_IT/resource/vwr/strings.dat /usr/lib/ab2/dweb/data/config/It\_IT/resource/xlc/strings.dat /usr/lib/ab2/dweb/data/config/It\_IT/values.txt /usr/lib/ab2/dweb/data/config/Ja\_JP <symbolic link> /usr/lib/ab2/dweb/data/config/Locales /usr/lib/ab2/dweb/data/config/POSIX <symbolic link> /usr/lib/ab2/dweb/data/config/ab2\_admin.template /usr/lib/ab2/dweb/data/config/ab2\_comments.template /usr/lib/ab2/dweb/data/config/ab2\_content.template /usr/lib/ab2/dweb/data/config/ab2\_copyright.template /usr/lib/ab2/dweb/data/config/ab2\_extend.template /usr/lib/ab2/dweb/data/config/ab2\_fpi2soi.template /usr/lib/ab2/dweb/data/config/ab2\_header.template /usr/lib/ab2/dweb/data/config/ab2\_help.template /usr/lib/ab2/dweb/data/config/ab2\_init.template /usr/lib/ab2/dweb/data/config/ab2\_lang.template /usr/lib/ab2/dweb/data/config/ab2\_lang\_info.template /usr/lib/ab2/dweb/data/config/ab2\_main.template /usr/lib/ab2/dweb/data/config/ab2\_onevent.template /usr/lib/ab2/dweb/data/config/ab2\_options.template /usr/lib/ab2/dweb/data/config/ab2\_personal\_lib.template /usr/lib/ab2/dweb/data/config/ab2\_print.template /usr/lib/ab2/dweb/data/config/ab2\_proc.template /usr/lib/ab2/dweb/data/config/ab2\_scripts.template /usr/lib/ab2/dweb/data/config/ab2\_search.template /usr/lib/ab2/dweb/data/config/ab2\_sys.template /usr/lib/ab2/dweb/data/config/ab2\_toc.template /usr/lib/ab2/dweb/data/config/ab2\_toolbar.template /usr/lib/ab2/dweb/data/config/ab2\_util.template /usr/lib/ab2/dweb/data/config/ab2\_xml.template /usr/lib/ab2/dweb/data/config/da <symbolic link> /usr/lib/ab2/dweb/data/config/de/accent.x /usr/lib/ab2/dweb/data/config/de/dtext/awin1.rc /usr/lib/ab2/dweb/data/config/de/dtext/awin2.rc /usr/lib/ab2/dweb/data/config/de/dtext/awin3.rc /usr/lib/ab2/dweb/data/config/de/dtext/awin4.rc

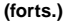

/usr/lib/ab2/dweb/data/config/de/dtext/awin5.rc /usr/lib/ab2/dweb/data/config/de/dtext/bwin.rc /usr/lib/ab2/dweb/data/config/de/dtext/bwin3.rc /usr/lib/ab2/dweb/data/config/de/dtext/edit.rc /usr/lib/ab2/dweb/data/config/de/dtext/ftwin.rc /usr/lib/ab2/dweb/data/config/de/dtext/ftwin1.rc /usr/lib/ab2/dweb/data/config/de/dtext/hwin.rc /usr/lib/ab2/dweb/data/config/de/dtext/hwin1.rc /usr/lib/ab2/dweb/data/config/de/dtext/lwin1.rc /usr/lib/ab2/dweb/data/config/de/dtext/lwin2.rc /usr/lib/ab2/dweb/data/config/de/dtext/rwin.rc /usr/lib/ab2/dweb/data/config/de/errors.txt /usr/lib/ab2/dweb/data/config/de/font.map /usr/lib/ab2/dweb/data/config/de/msgs.txt /usr/lib/ab2/dweb/data/config/de/props.txt /usr/lib/ab2/dweb/data/config/de/query.txt /usr/lib/ab2/dweb/data/config/de/resource/adirm/strings.dat /usr/lib/ab2/dweb/data/config/de/resource/build/strings.dat /usr/lib/ab2/dweb/data/config/de/resource/buildmap/strings.dat /usr/lib/ab2/dweb/data/config/de/resource/cntxt/strings.dat /usr/lib/ab2/dweb/data/config/de/resource/ctu/strings.dat /usr/lib/ab2/dweb/data/config/de/resource/dtext/strings.dat /usr/lib/ab2/dweb/data/config/de/resource/dwprt/strings.dat /usr/lib/ab2/dweb/data/config/de/resource/grafx/strings.dat /usr/lib/ab2/dweb/data/config/de/resource/mbl/strings.dat /usr/lib/ab2/dweb/data/config/de/resource/mcbi/strings.dat /usr/lib/ab2/dweb/data/config/de/resource/mkb/strings.dat /usr/lib/ab2/dweb/data/config/de/resource/mkcol/strings.dat /usr/lib/ab2/dweb/data/config/de/resource/parse/strings.dat /usr/lib/ab2/dweb/data/config/de/resource/parser/strings.dat /usr/lib/ab2/dweb/data/config/de/resource/pub/strings.dat /usr/lib/ab2/dweb/data/config/de/resource/review/strings.dat /usr/lib/ab2/dweb/data/config/de/resource/rvw/strings.dat /usr/lib/ab2/dweb/data/config/de/resource/sit/strings.dat /usr/lib/ab2/dweb/data/config/de/resource/style/strings.dat /usr/lib/ab2/dweb/data/config/de/resource/updannot/strings.dat /usr/lib/ab2/dweb/data/config/de/resource/vwr/strings.dat /usr/lib/ab2/dweb/data/config/de/resource/xlc/strings.dat /usr/lib/ab2/dweb/data/config/de/values.txt /usr/lib/ab2/dweb/data/config/de\_AT <symbolic link> /usr/lib/ab2/dweb/data/config/de\_CH <symbolic link> /usr/lib/ab2/dweb/data/config/de\_DE <symbolic link> /usr/lib/ab2/dweb/data/config/de\_DE.roman8/resource/ctu/strings.dat /usr/lib/ab2/dweb/data/config/de\_DE.roman8/resource/dwprt/strings.dat /usr/lib/ab2/dweb/data/config/de\_DE.roman8/resource/mcbi/strings.dat /usr/lib/ab2/dweb/data/config/de\_DE.roman8/resource/mkb/strings.dat /usr/lib/ab2/dweb/data/config/de\_DE.roman8/resource/mkcol/strings.dat /usr/lib/ab2/dweb/data/config/de\_DE.roman8/resource/parse/strings.dat /usr/lib/ab2/dweb/data/config/de\_DE.roman8/resource/pub/strings.dat /usr/lib/ab2/dweb/data/config/de\_DE.roman8/resource/style/strings.dat /usr/lib/ab2/dweb/data/config/de\_DE.roman8/resource/vwr/strings.dat /usr/lib/ab2/dweb/data/config/dwhttpd.rc /usr/lib/ab2/dweb/data/config/dynaweb.rc

**(forts.)**

/usr/lib/ab2/dweb/data/config/el <symbolic link> /usr/lib/ab2/dweb/data/config/en <symbolic link> /usr/lib/ab2/dweb/data/config/en\_AU <symbolic link> /usr/lib/ab2/dweb/data/config/en\_CA <symbolic link> /usr/lib/ab2/dweb/data/config/en\_GB <symbolic link> /usr/lib/ab2/dweb/data/config/en\_JP <symbolic link> /usr/lib/ab2/dweb/data/config/en\_UK <symbolic link> /usr/lib/ab2/dweb/data/config/en\_US <symbolic link> /usr/lib/ab2/dweb/data/config/es/accent.x /usr/lib/ab2/dweb/data/config/es/dtext/awin1.rc /usr/lib/ab2/dweb/data/config/es/dtext/awin2.rc /usr/lib/ab2/dweb/data/config/es/dtext/awin3.rc /usr/lib/ab2/dweb/data/config/es/dtext/awin4.rc /usr/lib/ab2/dweb/data/config/es/dtext/awin5.rc /usr/lib/ab2/dweb/data/config/es/dtext/bwin.rc /usr/lib/ab2/dweb/data/config/es/dtext/bwin3.rc /usr/lib/ab2/dweb/data/config/es/dtext/edit.rc /usr/lib/ab2/dweb/data/config/es/dtext/ftwin.rc /usr/lib/ab2/dweb/data/config/es/dtext/ftwin1.rc /usr/lib/ab2/dweb/data/config/es/dtext/hwin.rc /usr/lib/ab2/dweb/data/config/es/dtext/hwin1.rc /usr/lib/ab2/dweb/data/config/es/dtext/lwin1.rc /usr/lib/ab2/dweb/data/config/es/dtext/lwin2.rc /usr/lib/ab2/dweb/data/config/es/errors.txt /usr/lib/ab2/dweb/data/config/es/font.map /usr/lib/ab2/dweb/data/config/es/msgs.txt /usr/lib/ab2/dweb/data/config/es/props.txt /usr/lib/ab2/dweb/data/config/es/query.txt /usr/lib/ab2/dweb/data/config/es/resource/adirm/strings.dat /usr/lib/ab2/dweb/data/config/es/resource/build/strings.dat /usr/lib/ab2/dweb/data/config/es/resource/buildmap/strings.dat /usr/lib/ab2/dweb/data/config/es/resource/cntxt/strings.dat /usr/lib/ab2/dweb/data/config/es/resource/ctu/strings.dat /usr/lib/ab2/dweb/data/config/es/resource/dtext/strings.dat /usr/lib/ab2/dweb/data/config/es/resource/dwprt/strings.dat /usr/lib/ab2/dweb/data/config/es/resource/grafx/strings.dat /usr/lib/ab2/dweb/data/config/es/resource/mbl/strings.dat /usr/lib/ab2/dweb/data/config/es/resource/mcbi/strings.dat /usr/lib/ab2/dweb/data/config/es/resource/mkb/strings.dat /usr/lib/ab2/dweb/data/config/es/resource/mkcol/strings.dat /usr/lib/ab2/dweb/data/config/es/resource/parse/strings.dat /usr/lib/ab2/dweb/data/config/es/resource/parser/strings.dat /usr/lib/ab2/dweb/data/config/es/resource/pub/strings.dat /usr/lib/ab2/dweb/data/config/es/resource/review/strings.dat /usr/lib/ab2/dweb/data/config/es/resource/rvw/strings.dat /usr/lib/ab2/dweb/data/config/es/resource/sit/strings.dat /usr/lib/ab2/dweb/data/config/es/resource/style/strings.dat /usr/lib/ab2/dweb/data/config/es/resource/updannot/strings.dat /usr/lib/ab2/dweb/data/config/es/resource/vwr/strings.dat /usr/lib/ab2/dweb/data/config/es/resource/xlc/strings.dat /usr/lib/ab2/dweb/data/config/es/values.txt /usr/lib/ab2/dweb/data/config/es\_AR <symbolic link> /usr/lib/ab2/dweb/data/config/es\_BO <symbolic link>

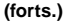

/usr/lib/ab2/dweb/data/config/es\_CL <symbolic link> /usr/lib/ab2/dweb/data/config/es\_CO <symbolic link> /usr/lib/ab2/dweb/data/config/es\_CR <symbolic link> /usr/lib/ab2/dweb/data/config/es\_EC <symbolic link> /usr/lib/ab2/dweb/data/config/es\_ES.roman8/resource/ctu/strings.dat /usr/lib/ab2/dweb/data/config/es\_ES.roman8/resource/dwprt/strings.dat /usr/lib/ab2/dweb/data/config/es\_ES.roman8/resource/mcbi/strings.dat /usr/lib/ab2/dweb/data/config/es\_ES.roman8/resource/mkb/strings.dat /usr/lib/ab2/dweb/data/config/es\_ES.roman8/resource/mkcol/strings.dat /usr/lib/ab2/dweb/data/config/es\_ES.roman8/resource/parse/strings.dat /usr/lib/ab2/dweb/data/config/es\_ES.roman8/resource/pub/strings.dat /usr/lib/ab2/dweb/data/config/es\_ES.roman8/resource/style/strings.dat /usr/lib/ab2/dweb/data/config/es\_ES.roman8/resource/vwr/strings.dat /usr/lib/ab2/dweb/data/config/es\_GT <symbolic link> /usr/lib/ab2/dweb/data/config/es\_MX <symbolic link> /usr/lib/ab2/dweb/data/config/es\_NI <symbolic link> /usr/lib/ab2/dweb/data/config/es\_PA <symbolic link> /usr/lib/ab2/dweb/data/config/es\_PE <symbolic link> /usr/lib/ab2/dweb/data/config/es\_PY <symbolic link> /usr/lib/ab2/dweb/data/config/es\_SV <symbolic link> /usr/lib/ab2/dweb/data/config/es\_UY <symbolic link> /usr/lib/ab2/dweb/data/config/es\_VE <symbolic link> /usr/lib/ab2/dweb/data/config/fi <symbolic link> /usr/lib/ab2/dweb/data/config/fr/accent.x /usr/lib/ab2/dweb/data/config/fr/dtext/awin1.rc /usr/lib/ab2/dweb/data/config/fr/dtext/awin2.rc /usr/lib/ab2/dweb/data/config/fr/dtext/awin3.rc /usr/lib/ab2/dweb/data/config/fr/dtext/awin4.rc /usr/lib/ab2/dweb/data/config/fr/dtext/awin5.rc /usr/lib/ab2/dweb/data/config/fr/dtext/bwin.rc /usr/lib/ab2/dweb/data/config/fr/dtext/bwin3.rc /usr/lib/ab2/dweb/data/config/fr/dtext/edit.rc /usr/lib/ab2/dweb/data/config/fr/dtext/ftwin.rc /usr/lib/ab2/dweb/data/config/fr/dtext/ftwin1.rc /usr/lib/ab2/dweb/data/config/fr/dtext/hwin.rc /usr/lib/ab2/dweb/data/config/fr/dtext/hwin1.rc /usr/lib/ab2/dweb/data/config/fr/dtext/lwin1.rc /usr/lib/ab2/dweb/data/config/fr/dtext/lwin2.rc /usr/lib/ab2/dweb/data/config/fr/dtext/rwin.rc /usr/lib/ab2/dweb/data/config/fr/errors.txt /usr/lib/ab2/dweb/data/config/fr/font.map /usr/lib/ab2/dweb/data/config/fr/msgs.txt /usr/lib/ab2/dweb/data/config/fr/props.txt /usr/lib/ab2/dweb/data/config/fr/query.txt /usr/lib/ab2/dweb/data/config/fr/resource/adirm/strings.dat /usr/lib/ab2/dweb/data/config/fr/resource/build/strings.dat /usr/lib/ab2/dweb/data/config/fr/resource/buildmap/strings.dat /usr/lib/ab2/dweb/data/config/fr/resource/cntxt/strings.dat /usr/lib/ab2/dweb/data/config/fr/resource/ctu/strings.dat /usr/lib/ab2/dweb/data/config/fr/resource/dtext/strings.dat /usr/lib/ab2/dweb/data/config/fr/resource/dwprt/strings.dat /usr/lib/ab2/dweb/data/config/fr/resource/grafx/strings.dat /usr/lib/ab2/dweb/data/config/fr/resource/mbl/strings.dat

**(forts.)**

/usr/lib/ab2/dweb/data/config/fr/resource/mcbi/strings.dat /usr/lib/ab2/dweb/data/config/fr/resource/mkb/strings.dat /usr/lib/ab2/dweb/data/config/fr/resource/mkcol/strings.dat /usr/lib/ab2/dweb/data/config/fr/resource/parse/strings.dat /usr/lib/ab2/dweb/data/config/fr/resource/parser/strings.dat /usr/lib/ab2/dweb/data/config/fr/resource/pub/strings.dat /usr/lib/ab2/dweb/data/config/fr/resource/review/strings.dat /usr/lib/ab2/dweb/data/config/fr/resource/rvw/strings.dat /usr/lib/ab2/dweb/data/config/fr/resource/sit/strings.dat /usr/lib/ab2/dweb/data/config/fr/resource/style/strings.dat /usr/lib/ab2/dweb/data/config/fr/resource/updannot/strings.dat /usr/lib/ab2/dweb/data/config/fr/resource/vwr/strings.dat /usr/lib/ab2/dweb/data/config/fr/resource/xlc/strings.dat /usr/lib/ab2/dweb/data/config/fr/values.txt /usr/lib/ab2/dweb/data/config/fr\_BE <symbolic link> /usr/lib/ab2/dweb/data/config/fr\_CA <symbolic link> /usr/lib/ab2/dweb/data/config/fr\_CH <symbolic link> /usr/lib/ab2/dweb/data/config/fr\_FR <symbolic link> /usr/lib/ab2/dweb/data/config/fr\_FR.roman8/resource/ctu/strings.dat /usr/lib/ab2/dweb/data/config/fr\_FR.roman8/resource/dwprt/strings.dat /usr/lib/ab2/dweb/data/config/fr\_FR.roman8/resource/mcbi/strings.dat /usr/lib/ab2/dweb/data/config/fr\_FR.roman8/resource/mkb/strings.dat /usr/lib/ab2/dweb/data/config/fr\_FR.roman8/resource/mkcol/strings.dat /usr/lib/ab2/dweb/data/config/fr\_FR.roman8/resource/parse/strings.dat /usr/lib/ab2/dweb/data/config/fr\_FR.roman8/resource/pub/strings.dat /usr/lib/ab2/dweb/data/config/fr\_FR.roman8/resource/style/strings.dat /usr/lib/ab2/dweb/data/config/fr\_FR.roman8/resource/vwr/strings.dat /usr/lib/ab2/dweb/data/config/glossary/ja/errors.gls /usr/lib/ab2/dweb/data/config/glossary/ja/fonts.gls /usr/lib/ab2/dweb/data/config/glossary/ja/master.gls /usr/lib/ab2/dweb/data/config/glossary/ja/msgs.gls /usr/lib/ab2/dweb/data/config/glossary/ja/rc.gls /usr/lib/ab2/dweb/data/config/glossary/ja/shr.gls /usr/lib/ab2/dweb/data/config/glossary/ja/st.gls /usr/lib/ab2/dweb/data/config/is <symbolic link> /usr/lib/ab2/dweb/data/config/iso\_8859\_1 <symbolic link> /usr/lib/ab2/dweb/data/config/it/accent.x /usr/lib/ab2/dweb/data/config/it/dtext/awin1.rc /usr/lib/ab2/dweb/data/config/it/dtext/awin2.rc /usr/lib/ab2/dweb/data/config/it/dtext/awin3.rc /usr/lib/ab2/dweb/data/config/it/dtext/awin4.rc /usr/lib/ab2/dweb/data/config/it/dtext/awin5.rc /usr/lib/ab2/dweb/data/config/it/dtext/bwin.rc /usr/lib/ab2/dweb/data/config/it/dtext/bwin3.rc /usr/lib/ab2/dweb/data/config/it/dtext/edit.rc /usr/lib/ab2/dweb/data/config/it/dtext/ftwin.rc /usr/lib/ab2/dweb/data/config/it/dtext/ftwin1.rc /usr/lib/ab2/dweb/data/config/it/dtext/hwin.rc /usr/lib/ab2/dweb/data/config/it/dtext/hwin1.rc /usr/lib/ab2/dweb/data/config/it/dtext/lwin1.rc /usr/lib/ab2/dweb/data/config/it/dtext/lwin2.rc /usr/lib/ab2/dweb/data/config/it/dtext/rwin.rc /usr/lib/ab2/dweb/data/config/it/errors.txt

/usr/lib/ab2/dweb/data/config/it/font.map /usr/lib/ab2/dweb/data/config/it/msgs.txt /usr/lib/ab2/dweb/data/config/it/props.txt /usr/lib/ab2/dweb/data/config/it/query.txt /usr/lib/ab2/dweb/data/config/it/resource/adirm/strings.dat /usr/lib/ab2/dweb/data/config/it/resource/build/strings.dat /usr/lib/ab2/dweb/data/config/it/resource/buildmap/strings.dat /usr/lib/ab2/dweb/data/config/it/resource/cntxt/strings.dat /usr/lib/ab2/dweb/data/config/it/resource/ctu/strings.dat /usr/lib/ab2/dweb/data/config/it/resource/dtext/strings.dat /usr/lib/ab2/dweb/data/config/it/resource/dwprt/strings.dat /usr/lib/ab2/dweb/data/config/it/resource/grafx/strings.dat /usr/lib/ab2/dweb/data/config/it/resource/mbl/strings.dat /usr/lib/ab2/dweb/data/config/it/resource/mcbi/strings.dat /usr/lib/ab2/dweb/data/config/it/resource/mkb/strings.dat /usr/lib/ab2/dweb/data/config/it/resource/mkcol/strings.dat /usr/lib/ab2/dweb/data/config/it/resource/parse/strings.dat /usr/lib/ab2/dweb/data/config/it/resource/parser/strings.dat /usr/lib/ab2/dweb/data/config/it/resource/pub/strings.dat /usr/lib/ab2/dweb/data/config/it/resource/review/strings.dat /usr/lib/ab2/dweb/data/config/it/resource/rvw/strings.dat /usr/lib/ab2/dweb/data/config/it/resource/sit/strings.dat /usr/lib/ab2/dweb/data/config/it/resource/style/strings.dat /usr/lib/ab2/dweb/data/config/it/resource/updannot/strings.dat /usr/lib/ab2/dweb/data/config/it/resource/vwr/strings.dat /usr/lib/ab2/dweb/data/config/it/resource/xlc/strings.dat /usr/lib/ab2/dweb/data/config/it/values.txt /usr/lib/ab2/dweb/data/config/it\_CH <symbolic link> /usr/lib/ab2/dweb/data/config/it\_IT <symbolic link> /usr/lib/ab2/dweb/data/config/it\_IT.roman8/resource/ctu/strings.dat /usr/lib/ab2/dweb/data/config/it\_IT.roman8/resource/dwprt/strings.dat /usr/lib/ab2/dweb/data/config/it\_IT.roman8/resource/mcbi/strings.dat /usr/lib/ab2/dweb/data/config/it\_IT.roman8/resource/mkb/strings.dat /usr/lib/ab2/dweb/data/config/it\_IT.roman8/resource/mkcol/strings.dat /usr/lib/ab2/dweb/data/config/it\_IT.roman8/resource/parse/strings.dat /usr/lib/ab2/dweb/data/config/it\_IT.roman8/resource/pub/strings.dat /usr/lib/ab2/dweb/data/config/it\_IT.roman8/resource/style/strings.dat /usr/lib/ab2/dweb/data/config/it\_IT.roman8/resource/vwr/strings.dat /usr/lib/ab2/dweb/data/config/ja <symbolic link> /usr/lib/ab2/dweb/data/config/ja.euc/accent.x /usr/lib/ab2/dweb/data/config/ja.euc/dtext/awin2.rc /usr/lib/ab2/dweb/data/config/ja.euc/dtext/awin3.rc /usr/lib/ab2/dweb/data/config/ja.euc/dtext/bwin.rc /usr/lib/ab2/dweb/data/config/ja.euc/dtext/bwin3.rc /usr/lib/ab2/dweb/data/config/ja.euc/dtext/bwin7.rc /usr/lib/ab2/dweb/data/config/ja.euc/dtext/edit.rc /usr/lib/ab2/dweb/data/config/ja.euc/dtext/ftwin.rc /usr/lib/ab2/dweb/data/config/ja.euc/dtext/ftwin1.rc /usr/lib/ab2/dweb/data/config/ja.euc/dtext/hwin.rc /usr/lib/ab2/dweb/data/config/ja.euc/dtext/hwin1.rc /usr/lib/ab2/dweb/data/config/ja.euc/dtext/lwin1.rc /usr/lib/ab2/dweb/data/config/ja.euc/dtext/lwin2.rc /usr/lib/ab2/dweb/data/config/ja.euc/dtext/rwin.rc

**(forts.)**

/usr/lib/ab2/dweb/data/config/ja.euc/dwebmap.txt /usr/lib/ab2/dweb/data/config/ja.euc/errors.txt /usr/lib/ab2/dweb/data/config/ja.euc/font.map /usr/lib/ab2/dweb/data/config/ja.euc/font.map-org /usr/lib/ab2/dweb/data/config/ja.euc/font.map-sjis /usr/lib/ab2/dweb/data/config/ja.euc/msgs.txt /usr/lib/ab2/dweb/data/config/ja.euc/props.txt /usr/lib/ab2/dweb/data/config/ja.euc/query.txt /usr/lib/ab2/dweb/data/config/ja.euc/resource/adirm/strings.dat /usr/lib/ab2/dweb/data/config/ja.euc/resource/adp/strings.dat /usr/lib/ab2/dweb/data/config/ja.euc/resource/bldmp/strings.dat /usr/lib/ab2/dweb/data/config/ja.euc/resource/build/strings.dat /usr/lib/ab2/dweb/data/config/ja.euc/resource/buildmap/strings.dat /usr/lib/ab2/dweb/data/config/ja.euc/resource/cntxt/strings.dat /usr/lib/ab2/dweb/data/config/ja.euc/resource/ctu/strings.dat /usr/lib/ab2/dweb/data/config/ja.euc/resource/dwprt/strings.dat /usr/lib/ab2/dweb/data/config/ja.euc/resource/ebtupd/strings.dat /usr/lib/ab2/dweb/data/config/ja.euc/resource/imc/strings.dat /usr/lib/ab2/dweb/data/config/ja.euc/resource/inst/strings.dat /usr/lib/ab2/dweb/data/config/ja.euc/resource/mbl/strings.dat /usr/lib/ab2/dweb/data/config/ja.euc/resource/mcbi/strings.dat /usr/lib/ab2/dweb/data/config/ja.euc/resource/mkb/strings.dat /usr/lib/ab2/dweb/data/config/ja.euc/resource/mkcol/strings.dat /usr/lib/ab2/dweb/data/config/ja.euc/resource/parse/strings.dat /usr/lib/ab2/dweb/data/config/ja.euc/resource/parser/strings.dat /usr/lib/ab2/dweb/data/config/ja.euc/resource/pub/strings.dat /usr/lib/ab2/dweb/data/config/ja.euc/resource/review/strings.dat /usr/lib/ab2/dweb/data/config/ja.euc/resource/rvw/strings.dat /usr/lib/ab2/dweb/data/config/ja.euc/resource/sit/strings.dat /usr/lib/ab2/dweb/data/config/ja.euc/resource/style/strings.dat /usr/lib/ab2/dweb/data/config/ja.euc/resource/updan/strings.dat /usr/lib/ab2/dweb/data/config/ja.euc/resource/updannot/strings.dat /usr/lib/ab2/dweb/data/config/ja.euc/resource/vwr/strings.dat /usr/lib/ab2/dweb/data/config/ja.euc/values.txt /usr/lib/ab2/dweb/data/config/ja.sjis/accent.x /usr/lib/ab2/dweb/data/config/ja.sjis/dtext/awin2.rc /usr/lib/ab2/dweb/data/config/ja.sjis/dtext/awin3.rc /usr/lib/ab2/dweb/data/config/ja.sjis/dtext/bwin.rc /usr/lib/ab2/dweb/data/config/ja.sjis/dtext/bwin.rc~ /usr/lib/ab2/dweb/data/config/ja.sjis/dtext/bwin3.rc /usr/lib/ab2/dweb/data/config/ja.sjis/dtext/bwin7.rc /usr/lib/ab2/dweb/data/config/ja.sjis/dtext/edit.rc /usr/lib/ab2/dweb/data/config/ja.sjis/dtext/ftwin.rc /usr/lib/ab2/dweb/data/config/ja.sjis/dtext/ftwin1.rc /usr/lib/ab2/dweb/data/config/ja.sjis/dtext/hwin.rc /usr/lib/ab2/dweb/data/config/ja.sjis/dtext/hwin1.rc /usr/lib/ab2/dweb/data/config/ja.sjis/dtext/lwin1.rc /usr/lib/ab2/dweb/data/config/ja.sjis/dtext/lwin2.rc /usr/lib/ab2/dweb/data/config/ja.sjis/dtext/rwin.rc /usr/lib/ab2/dweb/data/config/ja.sjis/errors.txt /usr/lib/ab2/dweb/data/config/ja.sjis/font.map /usr/lib/ab2/dweb/data/config/ja.sjis/msgs.txt /usr/lib/ab2/dweb/data/config/ja.sjis/props.txt

/usr/lib/ab2/dweb/data/config/ja.sjis/query.txt /usr/lib/ab2/dweb/data/config/ja.sjis/resource/adirm/strings.dat /usr/lib/ab2/dweb/data/config/ja.sjis/resource/adp/strings.dat /usr/lib/ab2/dweb/data/config/ja.sjis/resource/bldmp/strings.dat /usr/lib/ab2/dweb/data/config/ja.sjis/resource/build/strings.dat /usr/lib/ab2/dweb/data/config/ja.sjis/resource/buildmap/strings.dat /usr/lib/ab2/dweb/data/config/ja.sjis/resource/cntxt/strings.dat /usr/lib/ab2/dweb/data/config/ja.sjis/resource/ctu/strings.dat /usr/lib/ab2/dweb/data/config/ja.sjis/resource/dwprt/strings.dat /usr/lib/ab2/dweb/data/config/ja.sjis/resource/ebtupd/strings.dat /usr/lib/ab2/dweb/data/config/ja.sjis/resource/imc/strings.dat /usr/lib/ab2/dweb/data/config/ja.sjis/resource/inst/strings.dat /usr/lib/ab2/dweb/data/config/ja.sjis/resource/mbl/strings.dat /usr/lib/ab2/dweb/data/config/ja.sjis/resource/mcbi/strings.dat /usr/lib/ab2/dweb/data/config/ja.sjis/resource/mkb/strings.dat /usr/lib/ab2/dweb/data/config/ja.sjis/resource/mkcol/strings.dat /usr/lib/ab2/dweb/data/config/ja.sjis/resource/parse/strings.dat /usr/lib/ab2/dweb/data/config/ja.sjis/resource/parser/strings.dat /usr/lib/ab2/dweb/data/config/ja.sjis/resource/pub/strings.dat /usr/lib/ab2/dweb/data/config/ja.sjis/resource/review/strings.dat /usr/lib/ab2/dweb/data/config/ja.sjis/resource/rvw/strings.dat /usr/lib/ab2/dweb/data/config/ja.sjis/resource/sit/strings.dat /usr/lib/ab2/dweb/data/config/ja.sjis/resource/style/strings.dat /usr/lib/ab2/dweb/data/config/ja.sjis/resource/updan/strings.dat /usr/lib/ab2/dweb/data/config/ja.sjis/resource/updannot/strings.dat /usr/lib/ab2/dweb/data/config/ja.sjis/resource/vwr/strings.dat /usr/lib/ab2/dweb/data/config/ja.sjis/styles/default.pv /usr/lib/ab2/dweb/data/config/ja.sjis/styles/default.rev /usr/lib/ab2/dweb/data/config/ja.sjis/styles/default.tv /usr/lib/ab2/dweb/data/config/ja.sjis/styles/default.v /usr/lib/ab2/dweb/data/config/ja.sjis/values.txt /usr/lib/ab2/dweb/data/config/ja\_C <symbolic link> /usr/lib/ab2/dweb/data/config/ja\_JP <symbolic link> /usr/lib/ab2/dweb/data/config/ja\_JP.EUC <symbolic link> /usr/lib/ab2/dweb/data/config/ja\_JP.PCK <symbolic link> /usr/lib/ab2/dweb/data/config/ja\_JP.SJIS <symbolic link> /usr/lib/ab2/dweb/data/config/ja\_JP.UTF-8 <symbolic link> /usr/lib/ab2/dweb/data/config/ja\_JP.euc <symbolic link> /usr/lib/ab2/dweb/data/config/ja\_JP.jis7 <symbolic link> /usr/lib/ab2/dweb/data/config/ja\_JP.jis8 <symbolic link> /usr/lib/ab2/dweb/data/config/ja\_JP.mscode <symbolic link> /usr/lib/ab2/dweb/data/config/ja\_JP.sjis <symbolic link> /usr/lib/ab2/dweb/data/config/ja\_JP.ujis <symbolic link> /usr/lib/ab2/dweb/data/config/japan <symbolic link> /usr/lib/ab2/dweb/data/config/japanese <symbolic link> /usr/lib/ab2/dweb/data/config/japanese.euc <symbolic link> /usr/lib/ab2/dweb/data/config/ko <symbolic link> /usr/lib/ab2/dweb/data/config/ko.UTF-8 <symbolic link> /usr/lib/ab2/dweb/data/config/korean <symbolic link> /usr/lib/ab2/dweb/data/config/mime.types /usr/lib/ab2/dweb/data/config/nl <symbolic link> /usr/lib/ab2/dweb/data/config/nl\_BE <symbolic link> /usr/lib/ab2/dweb/data/config/no <symbolic link>

**(forts.)**

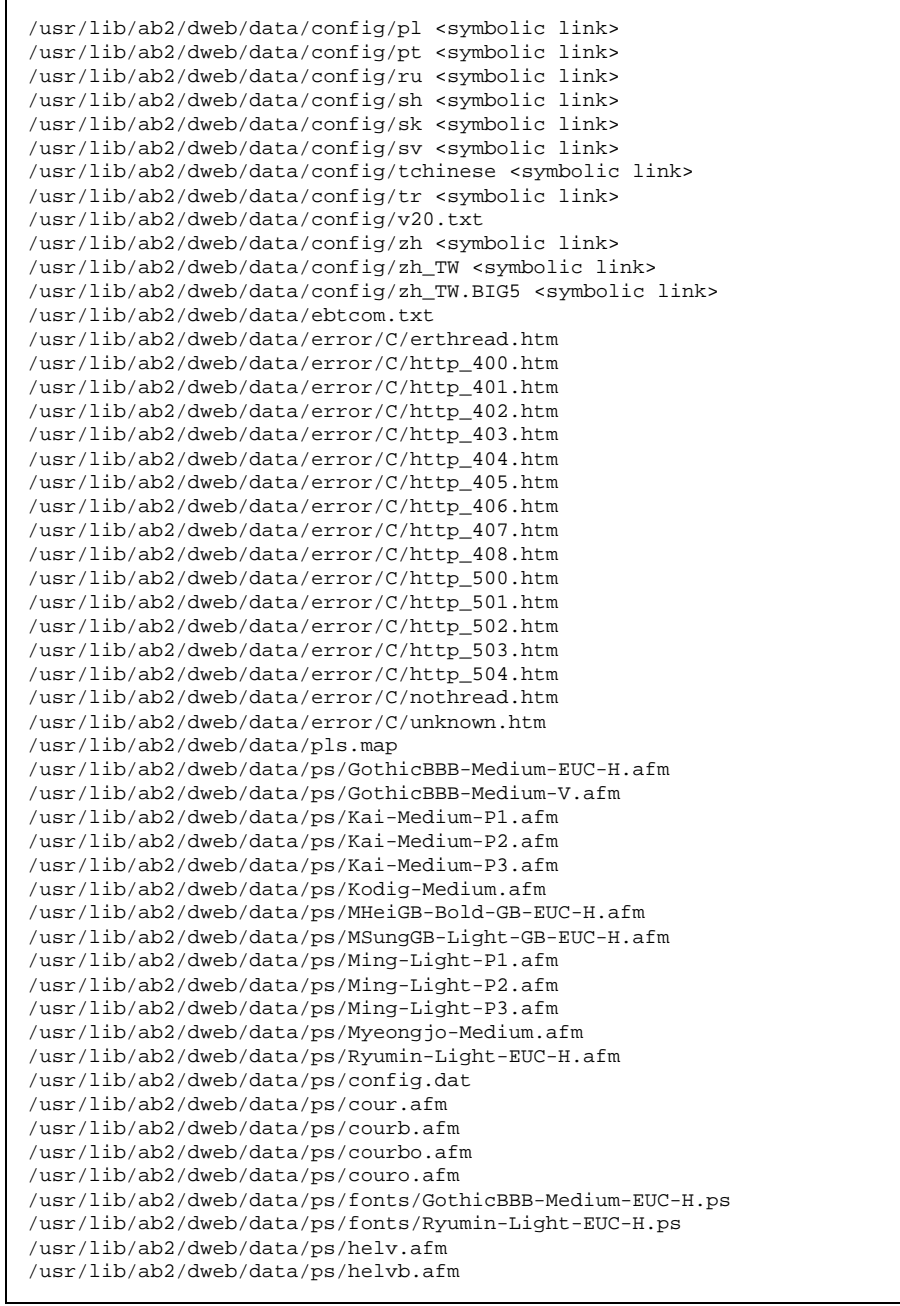

**(forts.)**

I

/usr/lib/ab2/dweb/data/ps/helvbo.afm /usr/lib/ab2/dweb/data/ps/helvo.afm /usr/lib/ab2/dweb/data/ps/symbol.afm /usr/lib/ab2/dweb/data/ps/times.afm /usr/lib/ab2/dweb/data/ps/timesb.afm /usr/lib/ab2/dweb/data/ps/timesbi.afm /usr/lib/ab2/dweb/data/ps/timesi.afm /usr/lib/ab2/dweb/sunos5/bin/dwhttpd /usr/lib/ab2/dweb/sunos5/bin/dwprint /usr/lib/ab2/dweb/sunos5/bin/s2hcgi /usr/lib/ab2/dweb/sunos5/lib/ecm/C.so /usr/lib/ab2/dweb/sunos5/lib/ecm/big5.so /usr/lib/ab2/dweb/sunos5/lib/ecm/cp850.so /usr/lib/ab2/dweb/sunos5/lib/ecm/euckr.so /usr/lib/ab2/dweb/sunos5/lib/ecm/euctw.so /usr/lib/ab2/dweb/sunos5/lib/ecm/gb2312.so /usr/lib/ab2/dweb/sunos5/lib/ecm/ja\_euc.so /usr/lib/ab2/dweb/sunos5/lib/ecm/ja\_sjis.so /usr/lib/ab2/dweb/sunos5/lib/ecm/roman8.so /usr/lib/ab2/dweb/sunos5/lib/ecm/ucs2.so /usr/lib/ab2/dweb/sunos5/lib/ecm/utf.so /usr/lib/ab2/dweb/sunos5/lib/ecm/utf8.so /usr/lib/ab2/dweb/sunos5/lib/libadi3xcol.so /usr/lib/ab2/dweb/sunos5/lib/libadidt3x.so /usr/lib/ab2/dweb/sunos5/lib/libadirm.so /usr/lib/ab2/dweb/sunos5/lib/libcomdil3x.so /usr/lib/ab2/dweb/sunos5/lib/libdwtcl.so /usr/lib/ab2/dweb/sunos5/lib/libebtadpdl.so /usr/lib/ab2/dweb/sunos5/lib/libebtbuilddl.so /usr/lib/ab2/dweb/sunos5/lib/libebtctudl.so /usr/lib/ab2/dweb/sunos5/lib/libebtdvidl.so /usr/lib/ab2/dweb/sunos5/lib/libebteonspdl.so /usr/lib/ab2/dweb/sunos5/lib/libebtirudl.so /usr/lib/ab2/dweb/sunos5/lib/libebtmatcbidl.so /usr/lib/ab2/dweb/sunos5/lib/libebtodistdl.so /usr/lib/ab2/dweb/sunos5/lib/libebtparserdl.so /usr/lib/ab2/dweb/sunos5/lib/libebtstyledl.so /usr/lib/ab2/dweb/sunos5/lib/libqex.so /usr/lib/ab2/dweb/sunos5/lib/libs2hsp.so /usr/lib/ab2/dweb/sunos5/lib/libsheap.so /usr/lib/ab2/dweb/sunos5/lib/libzv50.so /usr/lib/ab2/dweb/sunos5/lib/plm/plmC.so /usr/lib/ab2/dweb/sunos5/lib/plm/plmcp850.so /usr/lib/ab2/dweb/sunos5/lib/plm/plmde.so <symbolic link> /usr/lib/ab2/dweb/sunos5/lib/plm/plmen.so <symbolic link> /usr/lib/ab2/dweb/sunos5/lib/plm/plmes.so <symbolic link> /usr/lib/ab2/dweb/sunos5/lib/plm/plmfr.so <symbolic link> /usr/lib/ab2/dweb/sunos5/lib/plm/plmit.so <symbolic link> /usr/lib/ab2/dweb/sunos5/lib/plm/plmja.so /usr/lib/ab2/dweb/sunos5/lib/plm/plmrom8.so /usr/lib/ab2/dweb/sunos5/lib/plm/plmuni.so /usr/lib/ab2/lib/libauthen.so /usr/lib/ab2/lib/libfmanage.so

**(forts.)**

```
/usr/lib/ab2/lib/libtclab.so
/usr/lib/ab2/lib/libtcladmin.so
/usr/lib/ab2/lib/libtclcat.so
/usr/lib/ab2/lib/libtcli18n.so
/usr/lib/ab2/lib/libtclsys.so
/usr/lib/locale/de.UTF-8/LC_MESSAGES/SUNW_AB2.cat <symbolic link>
/usr/lib/locale/de/LC_MESSAGES/SUNW_AB2.cat
/usr/lib/locale/es.UTF-8/LC_MESSAGES/SUNW_AB2.cat <symbolic link>
/usr/lib/locale/es/LC_MESSAGES/SUNW_AB2.cat
/usr/lib/locale/fr.UTF-8/LC_MESSAGES/SUNW_AB2.cat <symbolic link>
/usr/lib/locale/fr/LC_MESSAGES/SUNW_AB2.cat
/usr/lib/locale/it.UTF-8/LC_MESSAGES/SUNW_AB2.cat <symbolic link>
/usr/lib/locale/it/LC_MESSAGES/SUNW_AB2.cat
/usr/lib/locale/ja/LC_MESSAGES/SUNW_AB2.cat
/usr/lib/locale/ja_JP.PCK/LC_MESSAGES/SUNW_AB2.cat <symbolic link>
/usr/lib/locale/ja_JP.UTF-8/LC_MESSAGES/SUNW_AB2.cat <symbolic link>
/usr/lib/locale/ko.UTF-8/LC_MESSAGES/SUNW_AB2.cat <symbolic link>
/usr/lib/locale/ko/LC_MESSAGES/SUNW_AB2.cat
/usr/lib/locale/sv.UTF-8/LC_MESSAGES/SUNW_AB2.cat <symbolic link>
/usr/lib/locale/sv/LC_MESSAGES/SUNW_AB2.cat
/usr/lib/locale/zh.UTF-8/LC_MESSAGES/SUNW_AB2.cat
/usr/lib/locale/zh/LC_MESSAGES/SUNW_AB2.cat <symbolic link>
/usr/lib/locale/zh_TW.BIG5/LC_MESSAGES/SUNW_AB2.cat <symbolic link>
/usr/lib/locale/zh_TW.UTF-8/LC_MESSAGES/SUNW_AB2.cat
/usr/lib/locale/zh_TW/LC_MESSAGES/SUNW_AB2.cat <symbolic link>
[ verifying class <br/> <br/>base> ]
/usr/lib/ab2/dweb/data/config/ab2_collections.template
/usr/lib/ab2/dweb/data/config/admin_passwd
/usr/lib/ab2/dweb/data/ents/map.txt
[ verifying class <preserve> ]
/usr/lib/ab2/dweb/data/config/dwhttpd.cfg
/usr/lib/ab2/dweb/data/config/nsapi.cfg
[ verifying class <config> ]
## Executing postinstall script.
Installing help collections ...
Added : AnswerBook2 Help Collection
Added : Answerbook2-Hilfe-Kollektion
Added : Colección de Ayuda AnswerBook2
Added : Collection d'Aide AnswerBook2
Added : Help
Added : Collezione sulla guida di AnswerBook2
Added : AnswerBook2 Help Collection - Japanese
Added : Hjälpsamling för Answerbook2
Added : AnswerBook2 Help Collection - zh
```
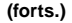

```
Added : AnswerBook2 Help Collection - zh_TW
Scanning local collections ...
Added : AnswerBook2 Information Developer's Kit
Added : Solaris 7 System Administrator Collection
Added : Solaris 7 User Collection
Added : Solaris 7 Software Developer Collection
Added : Solaris 7 Reference Manual Collection
Added : Solaris 7 Installation Collection
Document server started as process dwhttpd
Document can be accessed with URL http://myserver:8888
Installation of <SUNWab2u> was successful.
The following packages are available:<br>1 SUNWab2r AnswerBook2 Documen
                  AnswerBook2 Documentation Server
                  (sparc) 3.0,REV=1999.0326
  2 SUNWab2s AnswerBook2 Documentation Server
                  (sparc) 3.0,REV=1999.0326
  3 SUNWab2u AnswerBook2 Documentation Server
                  (sparc) 3.0,REV=1999.0326
Select package(s) you wish to process (or 'all' to process
all packages). (default: all) [?,??,q]: q
myserver#
```
Installera och administrera en AnswerBook2-server ♦ Augusti 1999

# Ordlista

Den här ordlistan beskriver hur vissa begrepp används i samband med AnswerBook2.

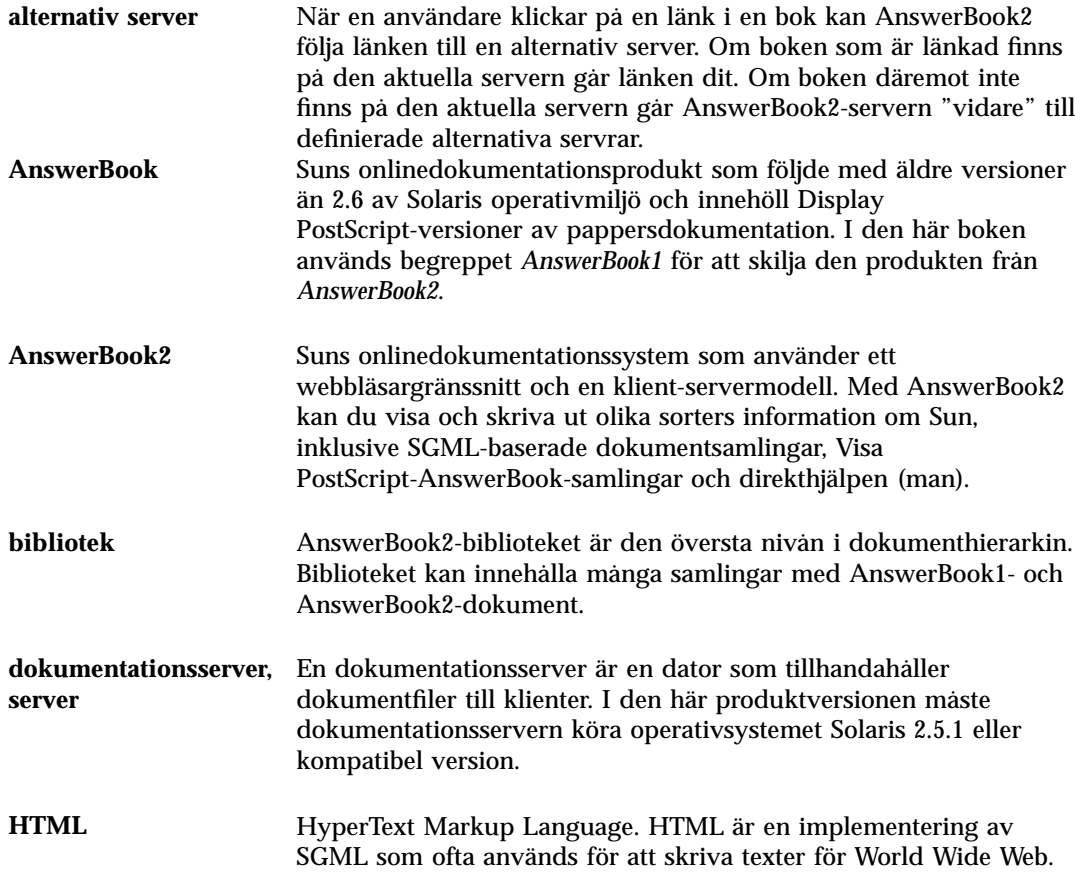

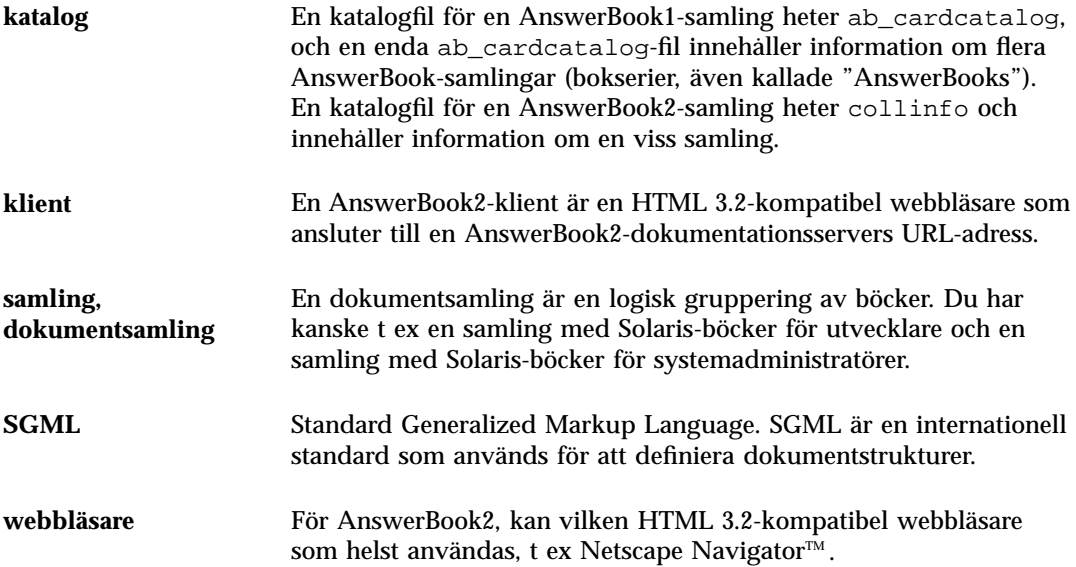

# Index

## **Numbers**

404, det går inte att hitta filen 52

## **A**

AB2\_DEFAULTSERVER 24 ab2admin 30, 58 access\_off 46 access\_on 46 add\_admin 33 add\_server 44 change\_password 33 del\_admin 34 del\_coll 36 del\_server 45 error\_off 48 error\_on 48 inläsning 36 installera 35 list\_server 43 lista 34 rotate\_access 49 rotate\_error 49 view\_access 47 view\_config 39 view\_error 48 ab2regsvr 22, 66 access\_off 46 access\_on 46 add\_admin 33 add\_server 44 administration 30, 53 ingen åtkomst 53

administrera AnswerBook2 30 AnswerBook TOC documentation— ab2admin(1M) 58 AnswerBook1 definition 97 AnswerBook2 definition 97 avinstallera (samling)*, se* del\_coll

## **C**

CD installera från 18 CGI 24 allmänna anvisningar 25 byta server 25 change\_password 33 command-line interface for AnswerBook2 administration ab2admin 58

## **D**

del\_admin 34 del\_coll 36 del\_server 45 dokumentationsserver Se server 30

# **E**

error\_off 48 error\_on 48

# **F**

fel 404 52 administration 53 det går inte att hitta filen 52 GUI 53 program saknas 52 proxy 52 servern svarar inte 52, 52 serverprocess 52 webbläsare 52 fel i det grafiska användargränssnittet 53 fel pga att servern inte svarar 52, 52 fel, det går inte att hitta filen 52 filen dwhttpd.cfg 52 fnlookup 24 FNS 22, 24 FNS (Federating Naming Services) 22

# **G**

Grundläggande om installation 10 GUI 30

# **H**

HotJava 10 HTML 10

# **I**

inläsning 36 installera procedur 18 installera (samling) 35 Intel 12

# **K**

komma igång 10 konfiguration 37

# **L**

list\_server 43 lista (samling) 34

# **M**

Macintosh 12 miljövariabel 24

# **N**

namntjänst 22 Netscape 10

# **P**

pkgadd 18 plattformar 12 plug-in-modul NSAPI 24 proxy-fel 52

# **R**

register an AnswerBook2 document server with FNS (Federated Naming Service) — ab2regsvr 66 registrera server 22 rotate\_access 49 rotate\_error 49

# **S**

server CGI 24 konfiguration 37 registration 22 starta och stanna 30 ändra till CGI 25 serverbehörighetsfel 53 serverinstallation 18 Solaris 12 SPARC 12 stanna servern 30 starta servern 30

# **V**

view\_access 47 view\_config 39 view\_error 48 visa serverkonfiguration 37

**100** Installera och administrera en AnswerBook2-server ♦ Augusti 1999

# **W**

**Ä** ändra konfiguration 37

webbläsare 10 webbläsarfel 52 webbserver CGI 24 ändra till CGI 25

# **Å**

återställ*, se* rotera